**МИНОБРНАУКИ РОССИИ** ов817са911е6668abb**Федеральное**ы тосударственное бюджетное образовательное Документ подписан простой электронной подписью Информация о владельце: ФИО: Локтионова Оксана Геннадьевна Должность: проректор по учебной работе Дата подписания: 14.11.2022 15:29:14 Уникальный программный ключ:

учреждение высшего образования «Юго-Западный государственный университет» (ЮЗГУ)

Кафедра охраны труда и окружающей среды

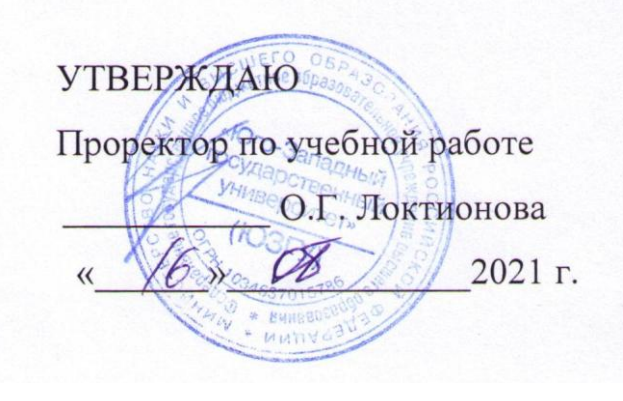

# **ПРОЕКТИРОВАНИЕ СТРУКТУР БАЗ ДАННЫХ ИНФОРМАЦИОННЫХ СИСТЕМ**

Методические указания к проведению лабораторных работ по дисциплине «Информационные технологии в прогнозировании и предупреждении риска в ЧС» для студентов направления подготовки 20.03.01 «Техносферная безопасность»

#### **Рецензент**

Кандидат технических наук, доцент *Г.П. Тимофеев.* 

**Проектирование структур баз данных информационных систем**: методические указания к проведению лабораторных работ по дисциплине «Информационные технологии в прогнозировании и предупреждении риска в ЧС» / Юго-Зап. гос. ун-т; сост.: И.О. Кирильчук, А.В. Иорданова. Курск, 2021. 27с.

Излагаются основные положения теории реляционных баз данных, и даются навыки грамотного планирования баз данных систем обработки информации.

Методические указания предназначены для студентов направления подготовки 20.03.01 Техносферная безопасность.

Текст печатается в авторской редакции

Подписано в печать Формат 60х84 1/16. Усл. печ. л. 1,56.Уч.-изд.л.1,42. Тираж 30 экз. Заказ . Бесплатно. Юго-Западный государственный университет. 305040, г. Курск, ул. 50 лет Октября, 94.

#### Цель работы:

изучение основных положений теории реляционных баз данных; получение навыков грамотного планирования баз данных информационных систем.

### 1 Общие положения

#### 1.1 Структурные элементы базы данных

Целью любой информационной системы является хранение и обработка данных о каких-либо объектах. В широком смысле слова база данных - это совокупность сведений о конкретных объектах. При создании базы данных (БД) в основном преследуется цель упорядочить данные по различным признакам, чтобы иметь возможность быстро извлекать нужную информацию. В современной технологии баз данных предполагается, что создание БД, ее поддержка, управление, а также доступ пользователей к самим данным осуществляется с помощью специальных программных продуктов - систем управления базами данных (СУБД).

терминологии баз  $\mathbf{B}$ ланных описываемые объекты часто называют сущностями (entity), а сами данные – атрибутами (attribute). Объект (или сущность) - это нечто, существующее в реальном мире и различимое, что имеет название и имеется способ отличать один подобный объект от другого. Сущностью может являться ВУЗ, студент, ручка, аудитория и т.д. Кроме того, помимо физического предмета сущностью могут являться и абстрактные вещи, которые, тем не менее, могут быть описаны: лекция, телевизионная передача, правовые нормы, правила поведения и т.д. Группа всех подобных объектов образует набор объектов. Набором объектов для объекта "сотрудник" будут являться все сотрудники, работающие на предприятии.

Атрибут - это некоторый показатель, характеризующий объект и принимающий для каждого конкретного объекта индивидуальное значение (текстовое, числовое и т.п.). Если в качестве объекта рассмотреть сотрудника предприятия, то этот объект будет иметь атрибуты имени, фамилии и отчества, принимающие текстовые

значения, числовой атрибут номера подразделения, в котором он работает, атрибут даты рождения, имеющий тип, описывающий дату и время, и многие другие атрибуты. Атрибут может являться также и набором объектов. Например, атрибутом работника является номер работает. котором другой подразделения, OH  $\mathcal{C}$ стороны,  $\bf{B}$ экземпляром подразделение является набора подразделений  $\boldsymbol{\mathrm{M}}$ описывается набором атрибутов: начальник подразделения, количество сотрудников, адрес, специализация и т.п. В свою очередь, некоторые из атрибутов подразделения сами могут являться экземплярами набора объектов.

Помимо понятий сущность и атрибут, при работе с базами данных часто используются понятия поле, запись, таблица. Поле (field) - это минимальная неделимая структура организации данных. Для каждого поля базы данных разработчик должен задать следующие значения:

- уникальное в пределах отношения имя (name);
- тип данных, которые будут храниться в поле (числовой, символьный, логический и т.д.);
- максимальная длина (или размер), который могут иметь данные, хранящиеся в поле;
- дополнительные характеристики (например, ДЛЯ числовых данных - точность, для символьных - формат, и т.д.).

Множество логически связанных полей образуют запись (record). Запись является ничем, как строкой таблицы. Экземпляр записи - это отдельная реализация записи, содержащая конкретные значения ее полей. Множество экземпляров записи одной структуры образуют таблицу (table). При таблицы указывается описании последовательность расположения полей  $\overline{M}$ основные **HX** характеристики (имя, длина и точность). Количество записей в таблице может меняться.

#### 1.2 Реляционная модель данных

Модель данных (data model) включает в себя структуры данных, операции их обработки и ограничения целостности. За все время существования компьютеров для обработки данных было разработано

множество различных моделей данных. Наибольшее распространение получила реляционная модель данных, характеризующаяся простотой удобным пользователя табличным структуры данных, ДЛЯ представлением и возможностью использования формального аппарата алгебры отношений и реляционного исчисления для обработки данных.

В 1970 г. сотрудником фирмы IBM доктором Э. Коддом было доказано, что любой набор данных может быть представлен в виде простых двумерных таблиц, называемых в математике "отношением" ("relation"). Разработанная Коддом теория реляционных баз данных описывает правила эффективной организации данных и управления ИМИ.

Отметим, что для описания одних и тех же объектов в теории баз данных вообще и в реляционной теории баз данных в частности, а также при практической работе с СУБД используются разные термины. В таблице 1 приведено соответствие описания объектов в терминах разных областей.

Таблица 1

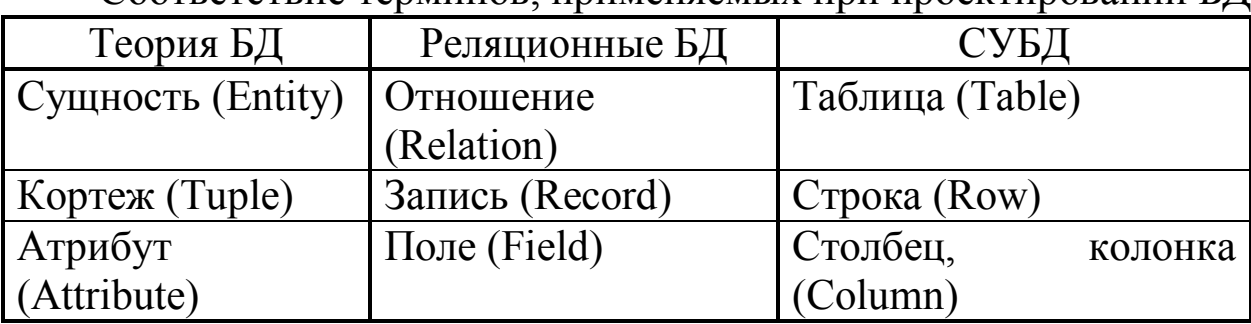

 $\Gamma$ оответствие терминов применяемых при проектировании БЛ

Итак, каждая реляционная таблица представляет собой двумерный массив и обладает следующими свойствами:

- любой элемент таблицы является минимальным элементом данных;
- элементы в пределах одного столбца имеют одинаковый тип (числовой, символьный и т.д.);
- все столбцы одной таблицы должны иметь уникальное имя;
- в таблице отсутствуют совпадающие строки;

 порядок следования строк и столбцов в таблице может быть произвольным.

Пример реляционной таблицы, содержащей номер личного дела сотрудника, его имя, фамилию, отчество, дату рождения и идентификационный номер подразделения, в котором он работает, приведен в таблице 2.

Таблица 2

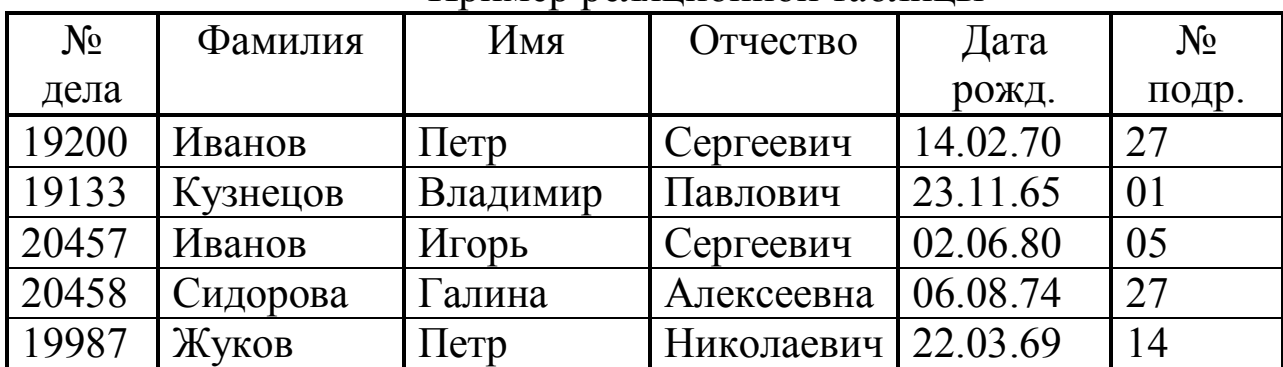

Пример реляционной таблицы

Как видно, каждый из атрибутов расположен в отдельном столбце, а каждая строка содержит набор атрибутов, описывающих конкретный экземпляр объекта. Одним из принципов реляционной теории является требование к минимальности элементов таблицы. Это означает, что каждое поле таблицы должно являться отдельным атомарным значением для конкретной предметной области. Под атомарным значением понимается значение, неделимое на более простые составляющие.

Однако следует отметить, что в некоторых случаях в качестве атомарного значения могут рассматриваться агрегированные объекты. Например, в одной предметной области адрес может являться атомарным значением и не разбиваться на более мелкие составляющие, тогда как в другой предметной области адрес будет представлен набором более конкретных значений: страна, район, город, улица, дом и квартира. Если в первом случае для адреса отводится единственный столбец таблицы, то во втором случае будет отведено шесть столбцов.

Доступ к конкретному элементу отношения может быть получен с указанием адреса этого элемента в формате A[i, j], где A – элемент данных, i – номер строки, j – номер столбца отношения.

Количество атрибутов в отношении определяет *порядок* (или *степень*) этого отношения. Порядок отношения, приведенного в таблице 2, равен 6.

Множество всех значений A[i, j] при постоянном i и всех возможных j образует *кортеж* или, попросту, строку таблицы.

Как уже говорилось, реляционные таблицы связываются друг с другом. Чтобы иметь возможность связать таблицы, необходимо иметь какой-то идентификатор, который позволял бы уникально идентифицировать любую строку таблицы. Таким идентификатором является *ключ* (key). Ключом называется множество атрибутов, задание значений которых позволяет однозначно определить значения остальных атрибутов таблицы. В качестве ключа для отношения, приведенного в таблице 2, может выступать атрибут ''№ дела'' или набор атрибутов ''Фамилия'', ''Имя'' и ''Отчество''. В первом случае в качестве ключа выступает единственный атрибут – ''№ дела'' (номер личного дела у каждого работника свой). Во втором случае ключ является сложным и состоит из трех атрибутов. Если в качестве ключа выбрать только фамилию, то возможна ситуация, когда по одной фамилии нельзя будет однозначно идентифицировать человека – это бывает в случае, когда на предприятии работают однофамильцы или родственники. Чтобы добиться уникальности, в ключ входит еще имя и отчество. Но и здесь не всегда можно гарантировать, что ключ будет уникален. Поэтому рекомендуется в качестве ключа выбирать заведомо неповторяющиеся атрибуты, например номер паспорта.

Множество атрибутов отношения является *возможным ключом* отношения тогда и только тогда, когда выполняются два независимых от времени условия:

 **Уникальность**. В любой момент времени никакие два кортежа не имеют одинаковых значений для всех атрибутов, входящих в возможный ключ. Остальные атрибуты могут иметь произвольные значения. Например, если в качестве возможного ключа выбран номер личного дела, то необходимо гарантировать, что в отношении никогда не появится двух личных дел с одинаковыми номерами.

 **Минимальность**. Ни один из атрибутов не может быть исключен из ключа без нарушения уникальности возможного ключа. Это означает, что в ключ разрешается вносить только минимальный набор атрибутов, который позволяет идентифицировать каждую строку отношения. То есть нет необходимости помещать в ключ и номер личного дела, и номер паспорта. При создании возможного ключа на основе атрибутов ''Фамилия'', ''Имя'' и ''Отчество'' исключение любого из атрибутов резко снижает уникальность ключа. Кроме того, не стоит вносить в возможный ключ повторяющийся атрибут, не увеличивающий уникальность ключа. То есть нельзя включать дополнительно к номеру личного дела еще и фамилию служащего.

Один из возможных ключей отношения может быть выбран в качестве *первичного ключа*. Остальные возможные ключи, если оно есть, принимаются за *альтернативные*.

### **1.3 Проектирование реляционных баз данных**

*Реляционная база данных* – это совокупность отношений, в которых хранится вся информация баз данных. Для пользователя такая база данных представляется набором двумерных таблиц, что облегчает понимание структуры данных и управление ими. Таблицы реляционной базы данных связаны между собой *отношениями*.

**Замечание.** Не нужно путать *отношения* (relationship) между таблицами, определяющие правила связывания данных, с термином *отношение* (relation), обозначающим таблицу. Если последний используется в теории реляционных баз данных при описании сущности, то первый – при практическом проектировании баз данных. Оба термина (relationship и relation) переводятся с английского одинаково – *отношение*.

Требования к проектированию реляционных баз данных в самом общем виде можно свести к нескольким правилам. Рассмотрим их.

 Каждая таблица в базе данных имеет уникальное имя в пределах этой базы данных. Это позволяет уникально идентифицировать данные в таблице.

 Все строки в таблице однотипны, т.е. количество, набор и последовательность полей в каждой строке одной таблицы одинаковы. Кроме того, количество значений в строке также фиксировано. Иначе говоря, в каждой позиции таблицы на пересечении любых строки и столбца имеется только одно значение (в т.ч. и пустое). Множественные поля и группы недопустимы.

 Строки таблицы обязательно отличаются друг от друга хотя бы единственным значением. То есть в любой момент времени в таблице не присутствует двух одинаковых строк, что позволяет однозначно идентифицировать каждую из них.

 Каждому столбцу таблицы присваивается уникальное в пределах таблицы имя. Любой из столбцов служит для хранения данных строго определенного типа (даты, числового, символьного, денежного и т.п.). Кроме этого столбец несет еще и смысловую нагрузку. Предположим, что имеется столбец, в котором указывается фамилия сотрудника. Хотя она и используется для хранения символьных данных, все же нельзя хранить в этом столбце имя или отчество.

 При обращении к данным можно свободно обращаться к любой строке или столбцу таблицы. Сами данные не налагают никаких ограничений на последовательность обращений к ним. Кроме того, ни одна строка таблицы не зависит от значений, хранимых в другой строке.

Описание столбцов таблицы называется макетом таблицы. Простейшее представление макета является ничем иным, как обычной двумерной таблицей, в которой каждая строка соответствует столбцу описываемой таблицы, а в каждой из колонок макета указываются характеристики описываемой таблицы. В таблице 3 представлен макет сущности, приведенной в таблице 2.

Макет таблицы позволяет наглядно представить, какое количество столбцов имеется в таблице и какие данные должны храниться в

каждом столбце. Заметим, что набор колонок в макете таблицы зависит от конкретной системы, в которой создается таблица. Кроме того, даже в пределах одной системы не всегда необходимо указывать все параметры.

Таблица 3

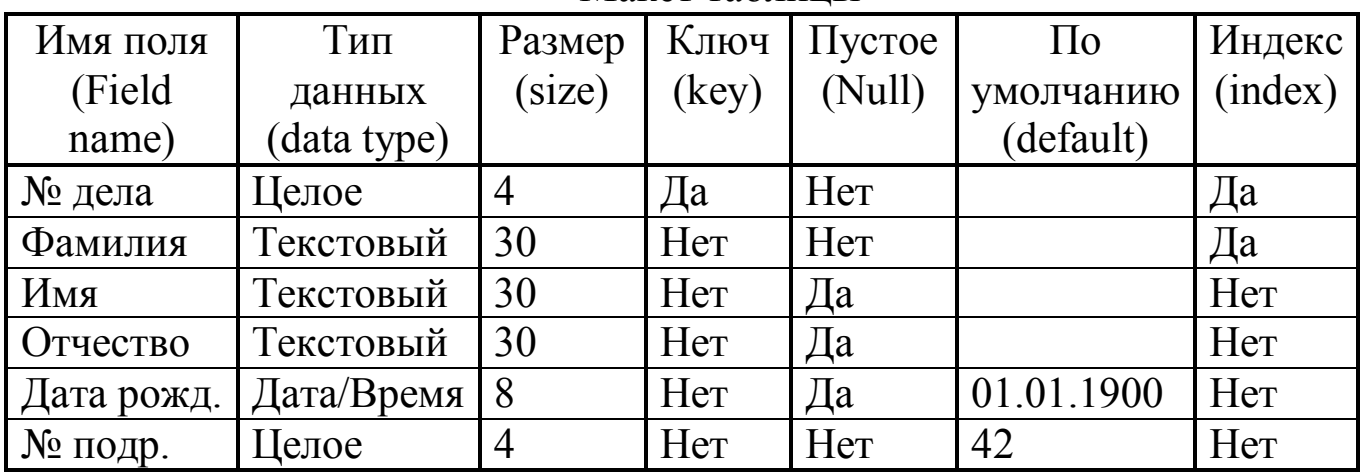

Макет таблины

### 1.4 Нормализация данных

Как было уже сказано, основная цель проектирования баз данных это сокращение избыточности хранимых данных. Грамотно спланированная база данных обеспечивает оптимальное использование оперативной и дисковой памяти, предоставляет удобный механизм изменения данных и обеспечивает высокую их целостность. В неудачно спланированной базе данных может иметь место дублирование данных. Пользователи должны следить за всеми копиями данных, т.е. при изменении одной копии необходимо исправить и другие копии. В противном случае целостность данных нарушается. Например, если сотрудники предприятия учитываются в профсоюзе, отделе кадров и в отделе, где они работают, то необходимо следить, чтобы изменения отображались во всех местах. Если сотрудница выходит замуж и меняет фамилию, а информация изменяется лишь в одном месте, то получится, что в организации работает два разных человека. Эту и многие другие проблемы при проектировании базы данных можно решить с помощью нормализации.

*Нормализация* – это процесс приведения структур данных в состояние, обеспечивающее лучшие условия выборки, включения, изменения и удаления данных. Это достигается разбиением одной большой таблицы на две более мелкие таблицы. Конечной целью нормализации является получение такого проекта базы данных, в котором *каждый факт появляется лишь в одном месте*, т.е. исключена избыточность информации. Это делается не столько с целью экономии памяти, сколько для исключения возможной противоречивости хранимых данных.

Прежде чем приступить к описанию нормализации, нужно сказать об универсальном отношении. Таблица, в которую включены все интересующие атрибуты, называется *универсальным отношением*. При использовании универсального отношения база данных будет состоять из единственной таблицы, в которой станет располагаться вся информация. Количество атрибутов в таком отношении может быть очень большим. В таблице 4 приведен пример универсального отношения, содержащего информацию об итогах сдачи сессии студентами.

Таблица 4

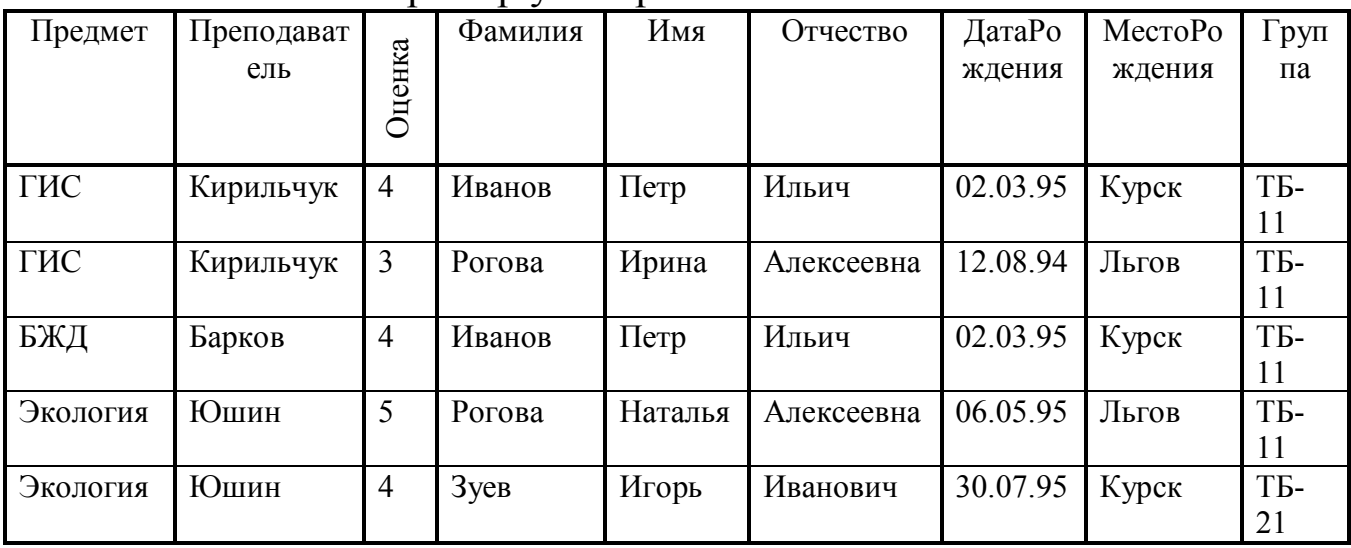

Пример универсального отношения

Начинающий разработчик может использовать универсальное отношение, приведенное в таблице 4, в качестве завершенной БД. Действительно, зачем разбивать таблицу на несколько мелких, если и в

одной таблице можно с успехом хранить всю необходимую информацию. Однако применение универсального отношения связано с рядом проблем:

 **Избыточность**. Информация во многих столбцах многократно повторяется. Чем больше данных будет храниться в базе данных, тем больше информации дублируется и тем выше непроизводительные затраты.

 **Потенциальная противоречивость** (аномалии обновления). Вследствие наличия множества копий одних и тех же данных возможна ситуация, когда одна часть избыточных копий данных будет изменена, а другая – нет. Например, если для какой-либо дисциплины меняется преподаватель, то необходимо изменить информацию во всех строках, относящихся к этой дисциплине. Иначе дело будет выглядеть так, что один предмет ведут два преподавателя.

 **Аномалии включения**. В базу данных нельзя включить студента, если он не изучал ни одну из дисциплин (например, при переводе из другого ВУЗа). Однако часто бывает, что необходимо учесть все данные, которые могут потенциально использоваться.

 **Аномалии удаления**. При удалении дисциплины будет потеряна информация о преподавателе и студентах. Однако эти данные могут понадобиться в будущем, из-за чего потребуется их повторный ввод.

Большая часть проблем исчезнет, если данные из универсального отношения разнести в несколько мелких таблиц. Именно эту задачу и решает нормализация. Процесс нормализации разбивается на несколько этапов. На каждом из этапов структура данных должна удовлетворять определенным требованиям. Таблица считается *нормализованной на определенном уровне*, если она удовлетворяет требованиям, выдвигаемым соответствующей *формой нормализации* (*нормальной формы*).

При описании нормальных форм существуют несколько понятий:

 *Функциональной зависимостью* между полями X и Y называется зависимость, при которой каждому значению X в любой момент времени соответствует *единственное* значение Y из всех

возможных. Примером функциональной зависимости может служить связь города и страны, т.к. любой город находится в единственной стране и с течением времени эта связь не меняется.

- Полной функциональной зависимостью между составным полем Х и полем Ү называется зависимость, при которой поле Ү зависит функционально от поля X и не зависит функционально от любого подмножества поля Х.

– Многозначная функииональная  $\prod$ оле X зависимость. однозначно определяет поле Y, если для каждого значения поля X хорошо определенное множество существует соответствующих значений поля  $\hat{Y}$ . Например, если рассматривать таблицу с описанием сотрудников организации и поле "Образование", то это поле имеет хорошо определенное множество допустимых значений (высшее, среднее, незаконченное среднее и т.д.).

– Транзитивная функциональная зависимость между полями Х и Z наблюдается в том случае, если поле Y функционально зависит от поля X и поле Z функционально зависит от поля Y. В то же время не существует функциональной зависимости поля Х от поля Ү.

- Несколько полей взаимно независимы, если ни одно из них не является функционально зависимым от другого поля.

- Неключевым полем таблицы называется каждое поле, не входящее в состав первичного ключа.

Нормализация представляет собой последовательное изменение СТРУКТУРЫ данных и таблиц в соответствии с требованиями нормальных форм. Всего существуют шесть нормальных форм, однако на практике чаще всего применяются только три первых формы.

Первая нормальная форма. Считается, что таблица находится в первой нормальной форме, если ни одно поле строки не содержит более одного значения и любое ключевое поле не пусто. То есть ни один элемент таблицы не является, в свою очередь, таблицей и не содержит трудно заметить, требование He что ЭТО сложных данных. перекликается с определением отношения, в котором говорится, что любой столбец состоит из атомарных значений, которые не могут быть разложены на более мелкие составляющие. То есть любая таблица в

реляционной базе данных автоматически находится в первой нормальной форме.

**Вторая нормальная форма.** Таблица находится во второй нормальной форме тогда и только тогда, когда она удовлетворяет требованиям первой нормальной формы и все ее поля, не входящие в первичный ключ, связаны полной функциональной зависимостью с первичным ключом. То есть необходимо, чтобы только первичный ключ однозначно идентифицировал значения в любом столбце, и в то же время значения в столбцах не зависели ни от какой части составного ключа. Если первичный ключ состоит из одного столбца, то это требование удовлетворяется автоматически. Если же первичный ключ состоит из двух и более столбцов, то таблица необязательно будет находиться во второй нормальной форме. В этом случае таблица должна быть разбита на две или более таблиц таким образом, чтобы первичный ключ однозначно идентифицировал значение в любом столбце. Бывают ситуации, когда в таблице имеется поле, не зависящее от первичного ключа. В этом случае необходимо добавить в первичный ключ дополнительный столбец.

**Третья нормальная форма.** Таблица находится в третьей нормальной форме тогда и только тогда, когда она удовлетворяет требованиям второй нормальной формы и ни одно из ее неключевых полей не зависит функционально от любого неключевого поля. Любое неключевое поле должно зависеть только от значения первичного ключа и не зависеть от любого другого неключевого атрибута. То есть каждое неключевое поле нетранзитивно зависит от первичного ключа. Для устранения транзитивной зависимости между неключевыми полями выполняется расщепление исходной таблицы. В результате часть полей удаляется из исходной таблицы и включается в состав других (возможно вновь созданных) таблиц.

Структура данных и таблиц после проведения нормализации универсального отношения ''ОценкиСтудентов'', приведенного в таблице 4, показана на рисунке 1.

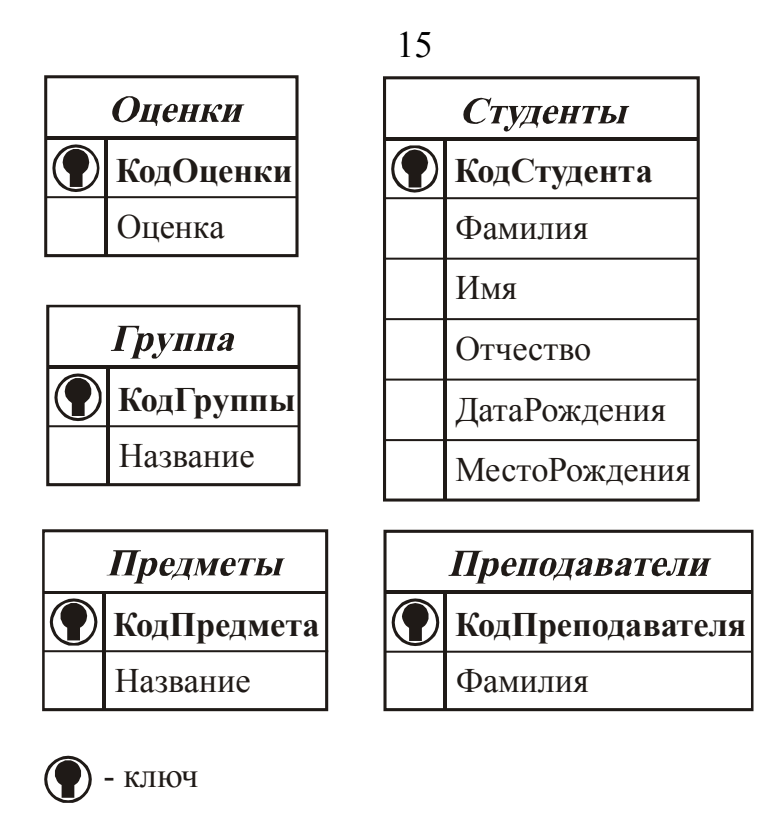

Рисунок 1 - Нормализованное универсальное отношение

## 1.5 Связывание таблип

После нормализации таблиц может быть получен набор из множества таблиц. Данные, принадлежащие единственной логической записи, могут находиться в нескольких таблицах. Когда данные хранились в универсальном отношении, то можно было легко сразу необходимую информацию. После получить всю проведения нормализации доступ к данным несколько усложнился. Чтобы выбрать иную информацию, необходимо просмотреть данные в ТУ ЛИ таблицах. При нескольких ЭТОМ качестве  $\overline{B}$ механизма. обеспечивающего связывание данных в разных таблицах, выступают **КЛЮЧИ** 

## 1.5.1 Первичный и внешний ключи

Связывание строк таблиц реляционной базы данных выполняется с первичного (primary) и внешнего (foreign) ПОМОЩЬЮ ключей. Разработчик базы данных должен определить правила связывания

данных в разных таблицах, выделив в них одну или более колонок в качестве первичного или внешнего ключа. Напомним, что первичный ключ позволяет однозначно идентифицировать любую строку таблицы. При выборе столбцов, которые будут входить в состав первичного ключа, необходимо следовать требованиям *уникальности* и *минимальности*, описанным ранее. Также необходимо учитывать, что в первичный ключ не могут входить столбцы, для которых разрешено хранение пустых значений (Null).

В качестве первичного ключа могут быть использованы как уже имеющиеся столбцы таблицы, так и новые столбцы, специально созданные для этих целей. Хотя в качестве первичного ключа можно выбрать один или более атрибутов описываемого в таблице объекта, все же на практике часто создают специально выделенный новый столбец. Использование существующих атрибутов связано с определенными сложностями. Например, на первый взгляд кажется, что номер паспорта – хороший пример первичного ключа. Однако при связывании строк в разных таблицах необходимо будет каждый раз указывать этот номер. При этом длина ключа может быть сравнительно большой. Кроме того, человек может поменять паспорт, и тогда необходимо будет изменить данные во всех связанных таблицах. Использование специальных столбцов снимает эти проблемы.

Создание первичного ключа – лишь половина дела. Следующий шаг в связывании таблиц – определение *внешнего ключа*. Внешний ключ создается в таблице, поля которой ссылаются на строки главной таблицы. Для каждой строки зависимой таблицы необходимо, чтобы значению внешнего ключа было сопоставлено значение первичного ключа. То есть нельзя вставлять в зависимую таблицу строки со значением внешнего ключа, не определенного в главной таблице. Однако допускается, что значение внешнего ключа в зависимой таблице будет не определено, т.е. внешний ключ будет хранить значение Null. Впоследствии это значение может быть изменено на корректное значение, соответствующее значению внешнего ключа в главной таблице.

В отличие от первичного ключа, внешний ключ не должен быть уникальным. То есть в зависимой таблице может существовать

множество строк, имеющих одинаковые значения для полей, сконфигурированных в качестве внешнего ключа.

После того, как первичный и внешний ключи будут связаны, на данные в зависимой таблице будут наложены ограничения на значения полей, определенных в качестве внешнего ключа. При этом возникнет необходимость как-то согласовывать изменения ключевых полей, осуществляемые в главной таблице, со значениями в зависимой таблице. Если не выполнять никаких дополнительных действий, то возможно нарушение целостности данных. Например, если в качестве первичного ключа был выбран номер паспорта, и с ним было связано несколько внешних ключей разных таблиц, то при изменении у человека номера паспорта только в главной таблице связь станет нарушенной. Строки в зависимых таблицах окажутся *потерянными*, т.е. для них не будет сопоставлена ни одна строка главной таблицы. Это и есть нарушение целостности.

Во избежание подобных проблем в СУБД реализованы специальные механизмы, обеспечивающие автоматическую поддержку целостности данных. При попытке изменения (командой UPDATE) значения первичного ключа в главной таблице СУБД может вести себя следующим образом:

 **Установление (Relation)**. Когда значение первичного ключа главной таблицы изменяется, то автоматически устанавливаются значения внешних ключей во всех связанных строках в неопределенное значение (Null). При этом теряется информация о том, с какой строкой главной таблицы были связаны строки зависимой таблицы. При изменении в главной таблице более одной строки в зависимых таблицах может образоваться несколько наборов строк с неопределенным значением внешнего ключа. Определить, какая строка зависимой таблицы с какой строкой главной таблицы была связана, станет невозможно.

 **Ограничение (Restrict)**. В этом режиме будут отвергаться изменения значения первичного ключа, если в зависимой таблице имеется хоть одна строка, связанная с изменяемой строкой главной таблицы. Изменение разрешается только в том случае, если ни в одной

зависимой таблице не имеется ни одной строки, значение внешнего ключа которой совпадает со значением изменяемого первичного ключа. В общем случае, чтобы изменить значение первичного ключа, пользователь должен сам позаботиться о предварительном изменении значений связанных внешних ключей.

 **Каскадирование (Cascading)**. Это самый удобный и гибкий режим, обеспечивающий автоматическое соблюдение целостности данных. При изменении значения первичного ключа в главной таблице СУБД будет автоматически изменять значения всех связанных внешних ключей во всех строках зависимых таблиц.

Рассмотрим также возможность удаления строк главной таблицы. Если в зависимых таблицах с первичным ключом удаляемой строки не была связана ни одна строка, то проблем нет. Если же такие строки в зависимых таблицах существуют, то необходимо выполнить удаление таким образом, чтобы обеспечить целостность данных. Возможны следующие варианты поведения СУБД при удалении строк из главной таблицы:

 **Установление (Relation)**. При удалении первичного ключа для всех связанных внешних ключей будет автоматически устанавливаться неопределенное значение. Впоследствии такие строки могут быть удалены вручную или связаны с другим первичным ключом.

 **Ограничение (Restrict)**. Перед тем, как станет возможным удаление строки в главной таблице, ни в одной зависимой таблице не должно быть строки, имеющей то же значение внешнего ключа, что и первичный ключ удаляемой строки. Пользователь обязан либо удалить такие строки из зависимой таблицы, либо установить для них значение внешнего ключа в неопределенное значение, либо связать его с любым другим первичным ключом главной таблицы.

 **Каскадирование (Cascading)**. В этом режиме система станет автоматически удалять все связанные строки из зависимых таблиц.

Необходимо заметить, что режим Cascading следует использовать осторожно, т.е. случайное удаление строки главной таблицы может повлечь за собой удаление цепочки строк в зависимых таблицах. Более безопасным методом удаления является использование режима Restrict.

#### **1.5.2 Типы связей между таблицами**

При связывании строк главной и зависимой таблицы возможны самые разные сочетания. Тип связи определяет количественные правила сопоставления строк главной и зависимой таблицы. Существуют следующие виды связей.

**Один-к-одному** (One-to-one). При установке отношения ''один-кодному'' (1:1) каждой строке главной таблицы соответствует единственная (или ни одной) строка зависимой таблицы. С другой стороны, каждая строка зависимой таблицы должна быть связана только с одной строкой главной таблицы. Этот тип связи используют не очень часто, поскольку такие данные могут быть помещены в одну таблицу. Связь с отношением ''один-к-одному'' используют для разделения очень широких таблиц, для отделения части таблицы по соображениям защиты, а также для сохранения сведений, относящихся к подмножеству записей в главной таблице. Например, такой тип связей между таблицами подходит для сохранении сведений об участии студентов в спортивных мероприятиях (рисунок 2).

**Один-ко-многим** (One-to-many). При использовании связи ''одинко-многим'' (1:n) каждой строке главной таблицы соответствует ноль, одна или более строк зависимой таблицы. С другой стороны, каждая строка зависимой таблицы должна быть связана только с одной строкой главной таблицы (см. рисунки 3, 4). Примером такой связи может являться связь человека с его детьми. Частным случаем связи ''один-комногим'' является связь ''один-к-одному''.

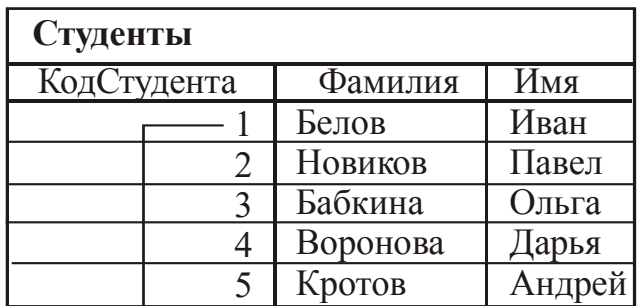

Каждый футболист имеет по одной соответствующей записи в таблице "Студенты"

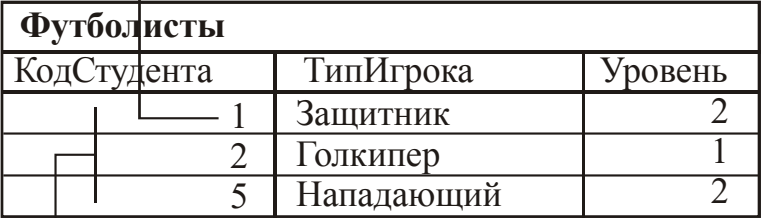

Этот набор значений является поднабором поля "КодСтудента" таблицы "Студенты"

## Рисунок 2 – Связь с отношением ''один-к-одному''

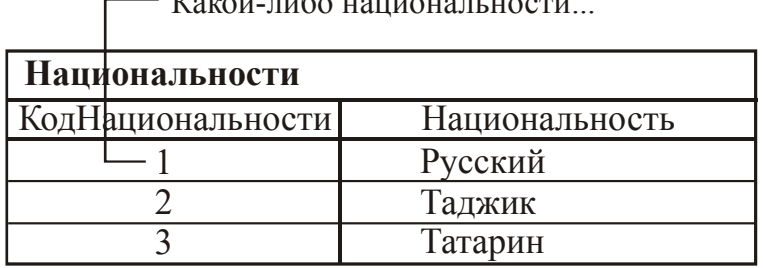

 $K_{\alpha}$  ,  $K_{\alpha}$  ,  $K_{\alpha}$  ,

...может принадлежать несколько студентов.

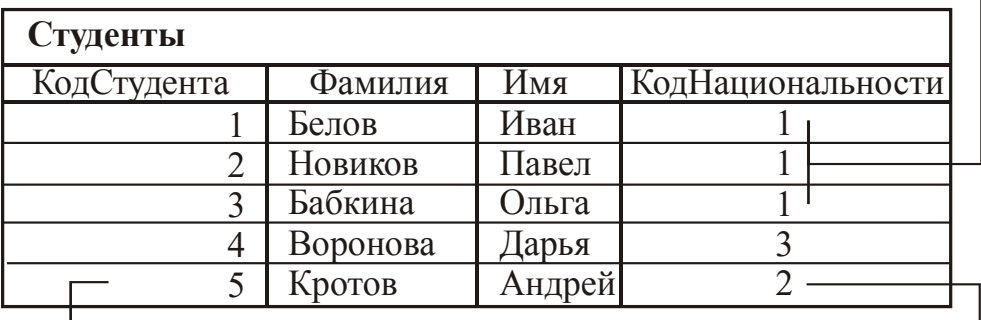

Но каждый студент имеет лишь одну национальность.

Рисунок 3 – Связь с отношением ''один-ко-многим''

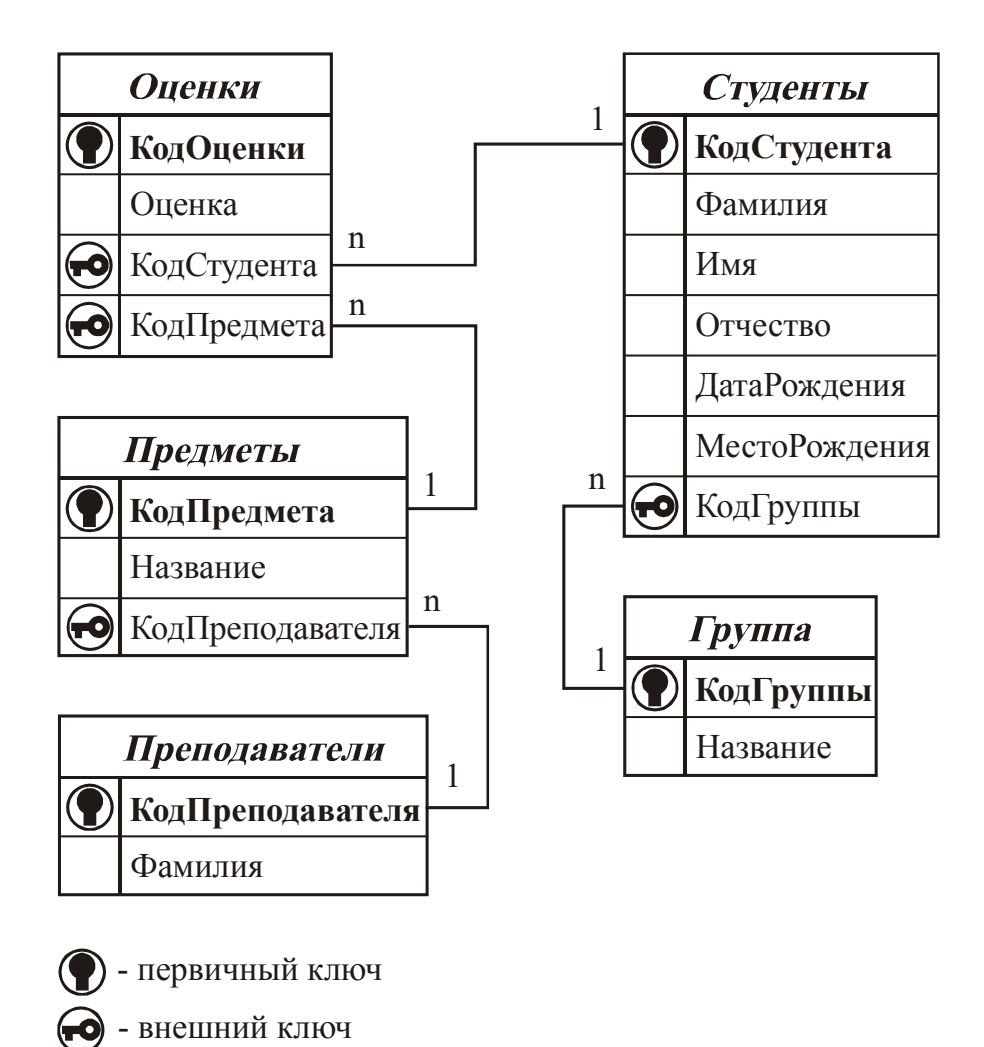

Рисунок 4 - Связи между таблицами для отношения "ОценкиСтудентов"

(Many-to-Many). Многие-ко-многим Этот ТИП связи таблицы строке предполагает, любой главной **ЧТО** может соответствовать ноль, одна или множество строк зависимой таблицы. При этом каждая строка зависимой таблицы может быть связана с одной или более строк главной таблицы. Примером такой связи может являться использование файлов сотрудниками.

При отношении "многие-ко-многим" одной записи в таблице А могут соответствовать несколько записей в таблице В, а одной записи в таблице В несколько записей в таблице А. Такая схема реализуется только с помощью третьей (связующей) таблицы, ключ которой состоит из по крайней мере двух полей, которые являются полями внешнего ключа в таблицах A и B. Например, между таблицами ''Предметы'' и ''Аудитории'' имеется отношение ''многие-ко-многим'', которое определяется путем создания двух связей с отношением ''одинко-многим'' для таблицы ''Расписание'' (рисунок 5).

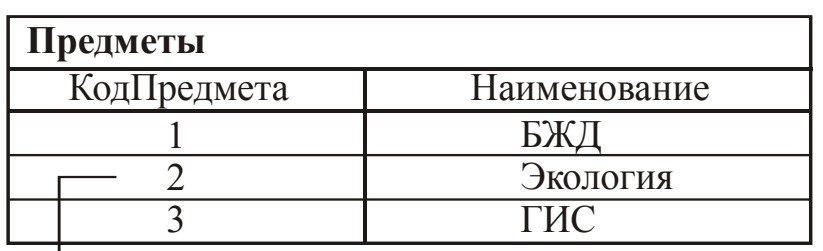

Изучение дисциплины может осуществляться в нескольких аудиториях...

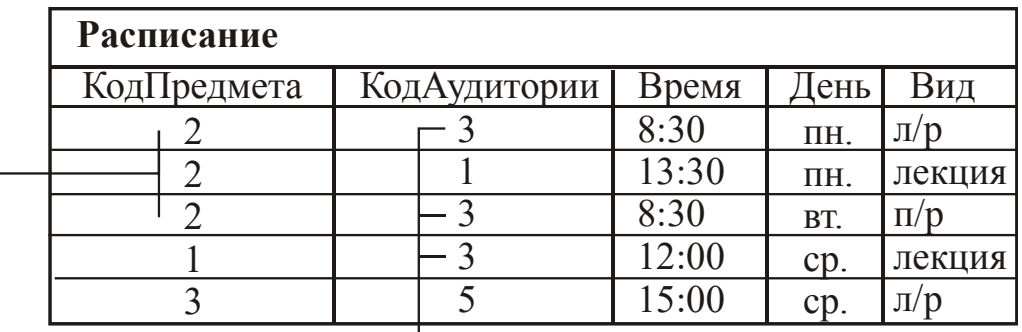

...и каждая аудитория может служить для преподавания многих дисциплин.

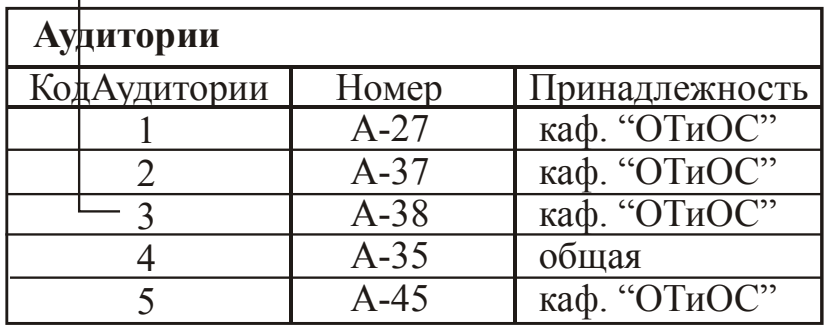

Рисунок 5 – Связь с отношением ''многие-ко-многим''

### **1.5.3 Связывание таблиц в СУБД MS ACCESS**

Для определения связей между таблицами необходимо выполнить следующие действия:

1.Закройте все открытые таблицы. Создавать или изменять связи между открытыми таблицами нельзя.

2.Переключитесь в окно базы данных.

3.Нажмите кнопку **Схема данных** на панели инструментов.

4.Если в базе данных не определено никаких связей, то на экран автоматически будет выведено окно **Добавление таблицы**. Если необходимо добавить таблицы до определения связей, а диалогового окна **Добавление таблицы** на экране нет, нажмите кнопку **Добавить таблицу** на панели инструментов. Если же таблицы, которые необходимо связать, отображены на экране, перейдите к шагу 6.

5.Дважды щелкните на именах таблиц, для которых требуется определить связи. Затем закройте диалоговое окно **Добавление таблицы**.

6.Для связывания полей выберите поле в одной таблице и перетащите его на соответствующее поле во второй таблице (для связывания сразу нескольких полей переместите их при нажатой клавише CTRL).

В большинстве случаев связывают поле первичного ключа (представленное в списке полей полужирным шрифтом) одной таблицы с соответствующим ему полем (часто имеющим то же имя) внешнего ключа во второй таблице (рисунок 6). Связанные поля не обязательно должны иметь одинаковые имена, но они должны иметь одинаковые типы данных и иметь содержимое одного типа. Кроме того, связываемые поля числового типа должны иметь одинаковые значения свойства **Размер поля** (**FieldSize**). Необходимо заметить, что поле счетчика можно связывать с числовым полем, если в последнем в свойстве **Размер поля** задано значение ''Длинное целое''.

7. В диалоговом окне **Схема данных**, отображенном на экране, проверьте имена полей, представленные в двух колонках. Если необходимо, установите параметры связи (рисунок 7).

8. Для создания связи нажмите кнопку **Создать**.

9. Для каждой пары таблиц, которые необходимо связать, выполните шаги 5-8.

При закрытии окна схемы данных на экран будет выведено сообщение, нужно ли сохранять макет. Не зависимо от того, будет он сохранен или нет, связи, созданные в базе данных, будут сохранены.

**Примечание**. Для связывания таблицы самой с собой или для связывания поля таблицы с другим полем той же таблицы следует дважды добавить таблицу. Такая ситуация возникает при определении поля с подстановкой значений из той же таблицы.

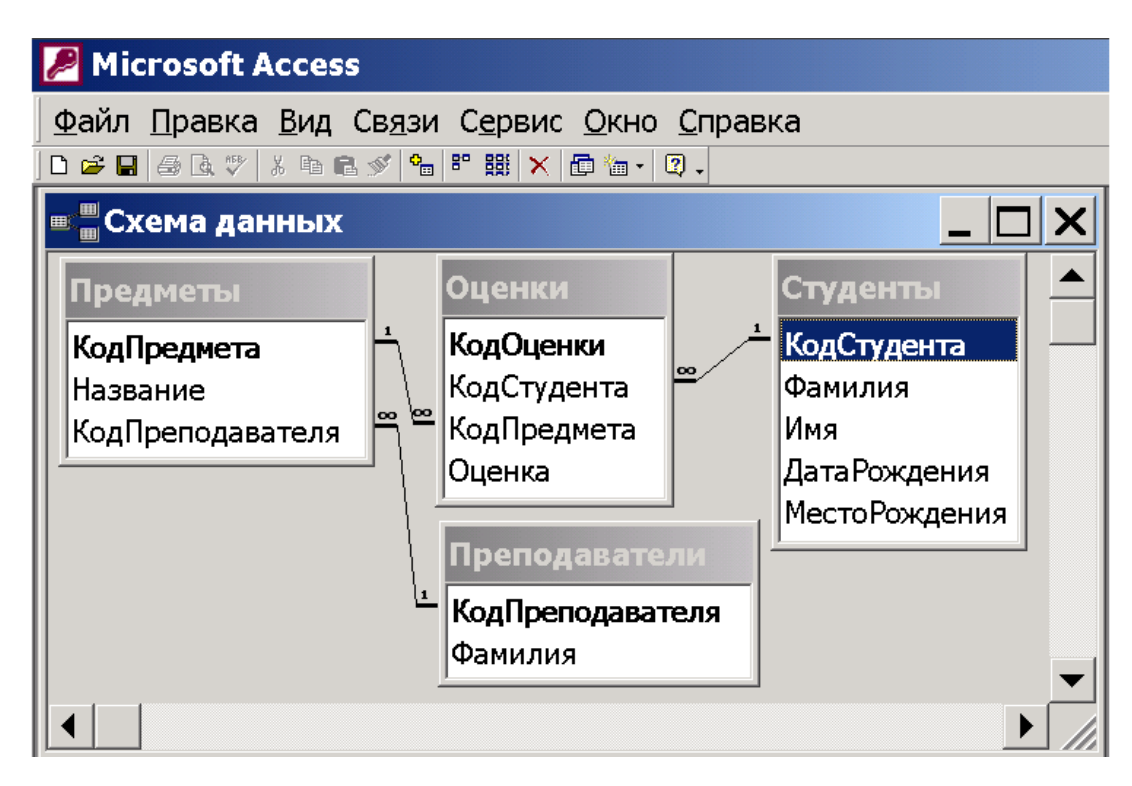

Рисунок 6 – Схема данных

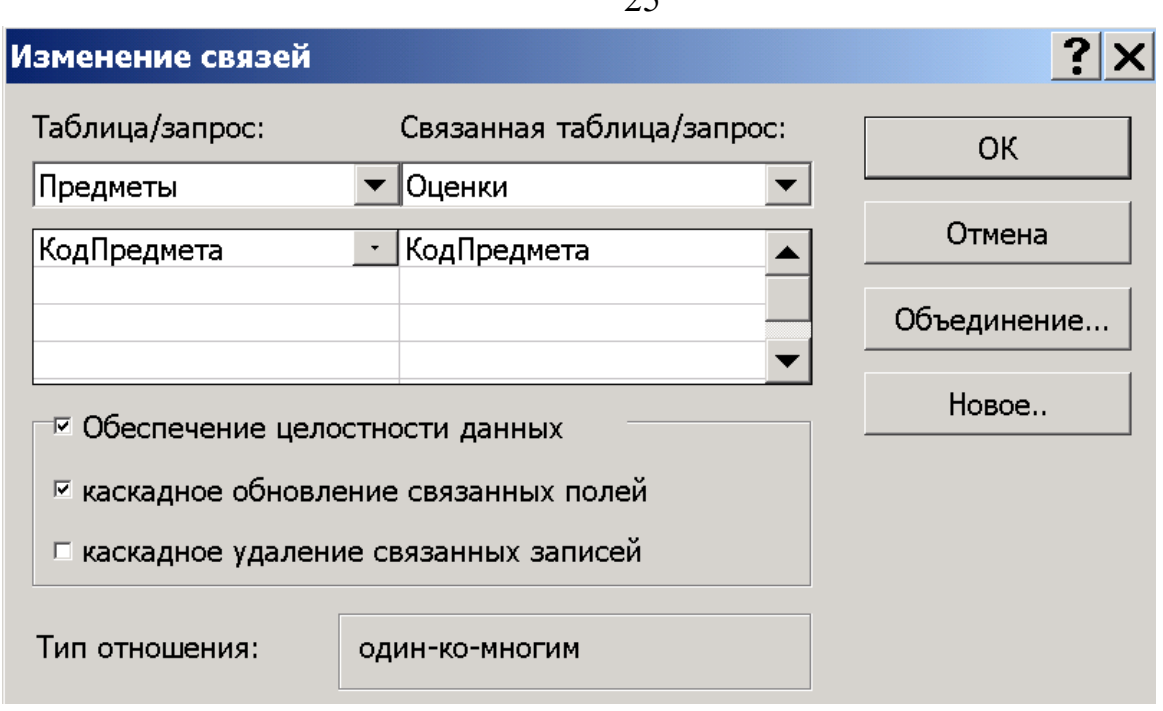

Рисунок 7 – Установка параметров связи

## **2 Порядок выполнения работы**

Согласно выданному преподавателем варианту:

1.Определить предварительную структуру базы данных, провести ее нормализацию до третьей нормальной формы и составить макеты таблиц.

2.Определить правила связывания данных в разных таблицах, для чего выделить поля, которые будут выступать в качестве первичных и внешних ключей. Задать типы связей между таблицами.

Проектирование структуры базы данных осуществляется в соответствие с приведенной ниже информацией.

**Вариант №1** – база данных по учету товаров в продуктовом магазине. Каждый товар имеет название и относится к определенному типу (кондитерские, мясные, рыбные и т.п. изделия). Товары одного названия могут присутствовать на складе по разной цене и в любом количестве. Товары поставляются несколькими поставщиками из разных городов. На склад товары поступают группой, при этом

учитывается день поставки. Товары, входящие в группу, могут отличаться по типу, наименованию, цене и количеству.

**Вариант №2** – база данных по учету результатов игр в КВН. В базе должна учитываться информация о типе игры (финал, полуфинал и т.д.), названии конкурсов, а также храниться фамилии судей, названия команд и город, откуда они приехали. При проведении игры в базу заносится день, в который она прошла, имена участвовавших команд, названия конкурсов, в которых они участвовали, полученные за конкурс оценки и фамилии поставивших их судей.

**Вариант №3** – база данных по учету вредных выбросов промышленных предприятий. В базе хранятся названия предприятий, названия городских округов, список вредных веществ и величины соответствующих ПДК, наименования систем человека (нервная, сердечно-сосудистая и др.). Учесть, что на какую-либо систему отрицательное воздействие могут оказывать несколько вредных веществ, и, в то же время, одно вещество может влиять на несколько систем человека. Данные о выбросах для каждого предприятия заносятся в базу ежемесячно, при этом указывается наименование вещества и величина соответствующего выброса.

**Вариант №4** – база данных по учету книг в библиотеке. В базе хранится информация по тематике книг (математика, физика, история, поэзия и т.д.), виду издания (монография, учебник, справочник), о фамилиях авторов. Принять, что автор у книги единственный, однако один автор может написать несколько различных книг. Каждому названию книги соответствует некоторый автор, тематика и вид издания, год выпуска, общее количество экземпляров, количество экземпляров, находящихся в фонде (остальные ''на руках''), число читавших данную книгу.

**Вариант №5** – база данных по учету больных в поликлинике. В базе хранится информация о поле посетителей (''мужской'', ''женский''), обслуживаемых поликлиникой улицах, данные о человеке. Данные о человеке слагаются из фамилии, имени, года рождения, пола, названия улицы и номера дома. Должен присутствовать список специалистов (окулист, хирург, терапевт и т.п.). При учете фиксируются данные о

больном, месяц и год посещения, к какому специалисту было обращение.

#### **Содержание отчета:**

- 1.Наименование работы.
- 2.Цель работы.
- 3.Структура разработанной базы данных, представленная посредством схемы базы данных и макетов таблиц.

#### **Контрольные вопросы:**

1.Дайте определение понятий ''сущность'', ''атрибут''.

2.Перечислите требования, которые должны быть соблюдены при проектировании базы данных.

3.Из каких соображений выбирается ключевое поле таблицы?

- 4.С какой целью проводится процесс нормализации?
- 5.В чем заключается сущность нормальных форм?
- 6.Какими механизмами поддерживается целостность данных?
- 7.Какие существуют типы связей между таблицами?

## **МИНОБРНАУКИ РОССИИ** Федеральное государственное бюджетное образовательное учреждение высшего образования «Юго-Западный государственный университет» (ЮЗГУ)

Кафедра охраны труда и окружающей среды

**УТВЕРЖДАЮ** Проректор по учебной работе О.Г. Локтионова 2021 г.

## **РЕАЛИЗАЦИЯ СТРУКТУР БАЗ ДАННЫХ В СИСТЕМАХ УПРАВЛЕНИЯ БАЗАМИ ДАННЫХ**

Методические указания к проведению лабораторных работ по дисциплине «Информационные технологии в прогнозировании и предупреждении риска в ЧС» для студентов направления подготовки 20.03.01 «Техносферная безопасность»

### УДК 699.85 Составители: И.О. Кирильчук, А.В. Иорданова

#### **Рецензент**

Кандидат технических наук, доцент *Г.П. Тимофеев.* 

**Реализация структур баз данных в системах управления базами данных**: методические указания к проведению лабораторных работ по дисциплине «Информационные технологии в прогнозировании и предупреждении риска в ЧС» / Юго-Зап. гос. ун-т; сост.: И.О. Кирильчук, А.В. Иорданова. Курск, 2021. 19 с.

Излагается информация по созданию баз данных в геоинформационной системе MapInfo и системе управления базами данных Microsoft Access.

Методические указания предназначены для студентов направления подготовки 20.03.01 Техносферная безопасность.

Текст печатается в авторской редакции

Подписано в печать Формат 60х84 1/16. Усл. печ. л. 1,1.Уч.-изд.л. 1,0. Тираж 30 экз. Заказ . Бесплатно. Юго-Западный государственный университет. 305040, г. Курск, ул. 50 лет Октября, 94.

### Цель работы:

- получение навыков реализации структур баз данных в системе управления базами данных Microsoft Access И геоинформационной системе MapInfo.

### Общие положения

## 1. Создание нового файла базы данных

## 1.1. Microsoft Access

Для создания нового файла базы данных необходимо запустить программу Microsoft Access и в разделе Создание базы данных (Create a new database using) диалогового окна Microsoft Access выбрать переключатель Новая база данных (Blank Access database).

В диалоговом окне Файл новой базы данных (File new database) укажите папку, в которой будет храниться создаваемая база данных, имя файла и нажмите кнопку Создать (Create). После этого в главном окне Microsoft Access появится окно новой базы данных.

## 1.2. MapInfo

В отличие от Microsoft Access, в котором все объекты (таблицы, запросы, индексы и т.д.) хранятся в единственном файле сложной структуры, в ГИС MapInfo хранение данных организовано по-другому.

В MapInfo картографическая информация выводится посредством наложения друг на друга отдельных слоев, каждый из которых описывает положение в пространстве и характеристики отдельного класса географических объектов. Например, итоговая карта города может слагаться из слоев, описывающих положение улиц, водных объектов, лесных массивов, железнодорожных путей, промышленных предприятий, школ и т.д. Каждому слою логически соответствует таблица с определенным именем, которая физически хранится в виде набора файлов с одинаковыми именами (совпадающими с именем логической таблицы), но разными расширениями. Например, слою, описывающему положение улиц города, может соответствовать таблица "улицы", хранящаяся на жестком диске компьютера

посредством файлов ''улицы.tab'', ''улицы.id'', ''улицы.ind'', ''улицы.dat'' и ''улицы.map''). Главным из этих файлов является файл с расширением ''.tab'', который хранит настройки слоя и связывает в единую структуру все остальные файлы. Необходимо заметить, что как раз список файлов с расширением ''.tab'' появляется при открытии таблицы через меню **Файл**/**Открыть таблицу**.

Слои, определяющие вид итоговой карты, образуют *Рабочий Набор*. В *Рабочем Наборе* хранятся настройки, характеризующие множество слоев в целом. Таким образом, приближенно *Рабочий Набор* представляет собой аналог файла базы данных Microsoft Access. Создать прямо *Рабочий Набор* нельзя, необходимо сначала открыть (или создать новые) таблицы слоев карты, а затем через меню **Файл**/**Сохранить Рабочий Набор** записать настройки карты в файл с расширением ''.wor''.

Для удобства работы с отдельными картами, принято помещать *Рабочий Набор* карты и все файлы, относящиеся к ней, в отдельную папку.

### **2. Создание таблиц**

## **2.1. Microsoft Access**

После создания нового файла базы данных выберите группу **Таблицы** (Tables). В появившемся списке присутствуют три ярлыка, соответствующие трем разным способам создания таблиц: путем ввода данных, с помощью *Конструктора таблиц* и с помощью *Мастера создания таблиц*. Рассмотрим второй способ.

Для открытия окна *Конструктора таблиц* необходимо дважды щелкнуть левой кнопкой мыши на ярлыке **Создание таблицы с помощью конструктора** (Create table in Design View).

В режиме *Конструктора таблицы* создаются путем задания имен полей, их типов и свойств посредством следующих действий (рисунок 1):

1. В столбец **Имя поля** (Field Name) вводятся имена полей создаваемой таблицы.

- 2. В столбце **Тип данных** (Data Type) для каждого поля выбирается из раскрывающегося списка тип данных, которые будут содержаться в поле.
- 3. В столбце **Описание** (Description) можно ввести описание данного поля (необязательно).
- 4. В нижней части *Конструктора таблиц* на вкладках **Общие** (General) и **Подстановка** (Lookup) вводятся свойства каждого поля или оставляются значения свойств по умолчанию.
- 5. Указываются ключевые поля, для чего выделяется соответствующая строка таблицы и нажимается кнопка **Ключевое поле** (Primary Key) на панели инструментов **Конструктор таблиц** (Table Design). Панель инструментов обычно расположена под основным меню.
- 6. После описания всех полей таблицы нажимается кнопка **Закрыть** (Close) и в диалоговом окне **Сохранить как** (Save As) вводится имя создаваемой таблицы.

Для описания таблиц можно использовать как символы английского, так и русского алфавитов. При этом следует придерживаться правил именования пользовательских объектов Access:

- Имена полей в таблице не должны повторяться, т.е. должны быть уникальными.
- Имена могут содержать не более 64 символов, включая пробелы.
- Желательно избегать употребления имен, совпадающих с именами встроенных функций или свойств Microsoft Access (например, Name).
- Имя поля не должно начинаться с пробела или управляющего символа (коды ASCII 00-31).
- Имена полей могут содержать любые символы, включая буквы, цифры, пробелы, специальные символы, за исключением точки (.), восклицательного знака (!), надстрочного символа (`) и прямых скобок ([ ]).

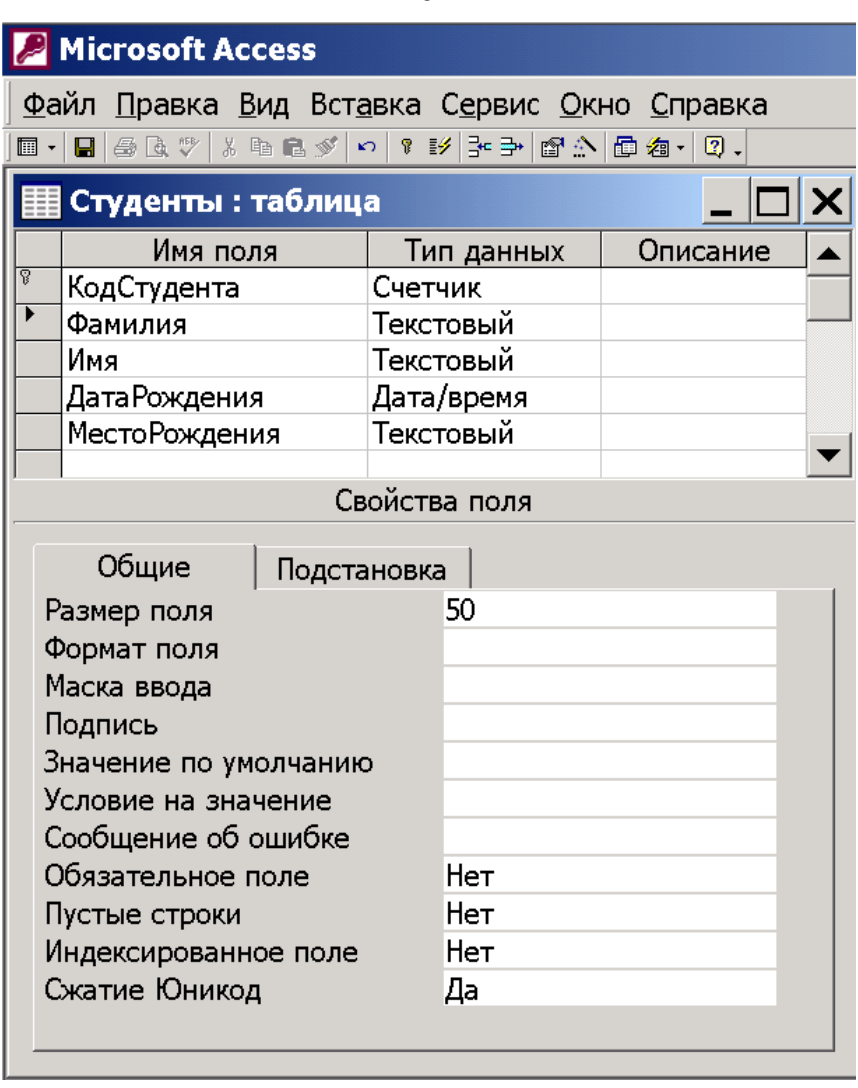

Рисунок 1 – Окно конструктора таблицы

Хотя при именовании полей допустимо использование пробелов и отличных от букв и цифр символов, рекомендуется этого избегать. Это обусловлено тем, что если хранящиеся в базе данные будут в дальнейшем обрабатываться в СУБД, отличной от Microsoft Access (например, MapInfo), то велика вероятность возникновения ошибок при подключении базы данных. Поэтому на практике часто используется следующий стиль написания имен полей: все слова пишутся слитно, начиная каждое с заглавной буквы (например, КодСтудента, ГодРождения, СемейноеПоложение).

# **2.2. MapInfo**

Для создания новой таблицы необходимо щелкнуть левой кнопкой мыши на пункте меню **Файл**/**Новая таблица**, что вызовет появление на экране диалога **Новая таблица** (рисунок 2). Это диалог позволяет выбрать, в каком окне будет показана новая таблица после ее создания: в окне *Списка*, в новом окне *Карты* или в виде нового слоя в уже открытом окне *Карты*:

- **Показать списком**. Если флажок выбран, то MapInfo откроет пустое окно *Списка*, когда формирование новой таблицы и задание для нее имени будет закончено.
- **Показать Картой**. Если флажок выбран, то MapInfo откроет окно Карты, когда формирование новой таблицы и задание для нее имени будет закончено (необходимо задать проекцию таблицы в диалоге "Создать структуру таблицы").
- **Добавить к Карте**. Если флажок выбран, то MapInfo добавляет слой в активное окно *Карты*. Таблица должна иметь проекцию карты.

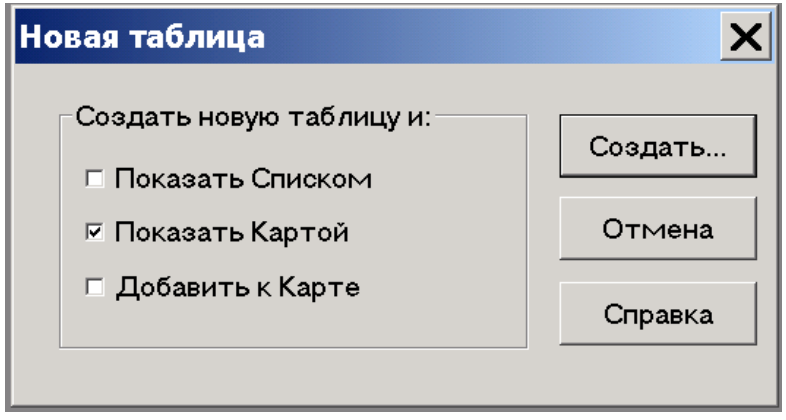

Рисунок 2 – Создание новой таблицы

После отметки нужных опций нажимается кнопка **Создать**, вызывающая появление диалога **Создать структуру таблицы** (рисунок 3).

В этом диалоге создается структура таблицы, позволяющая иметь графические объекты. Такая структура позволяет отображать таблицу в виде карты или плана. Каждому объекту в таблице соответствует запись с табличными (неграфическими данными). Данные таблицы,

имеющей структуру без графики, могут быть показаны только в окне *Списка*.

**Замечание**: Для использования команды **Запрос**/**Найти** таблица должна иметь индексированные поля и возможность иметь графические объекты.

Вверху диалога расположено окошко со списком, верхняя строчка которого соответствует первому полю таблицы, вторая строчка второму полю и так далее. Для изменения поля, необходимо выбрать соответствующую строчку в списке.

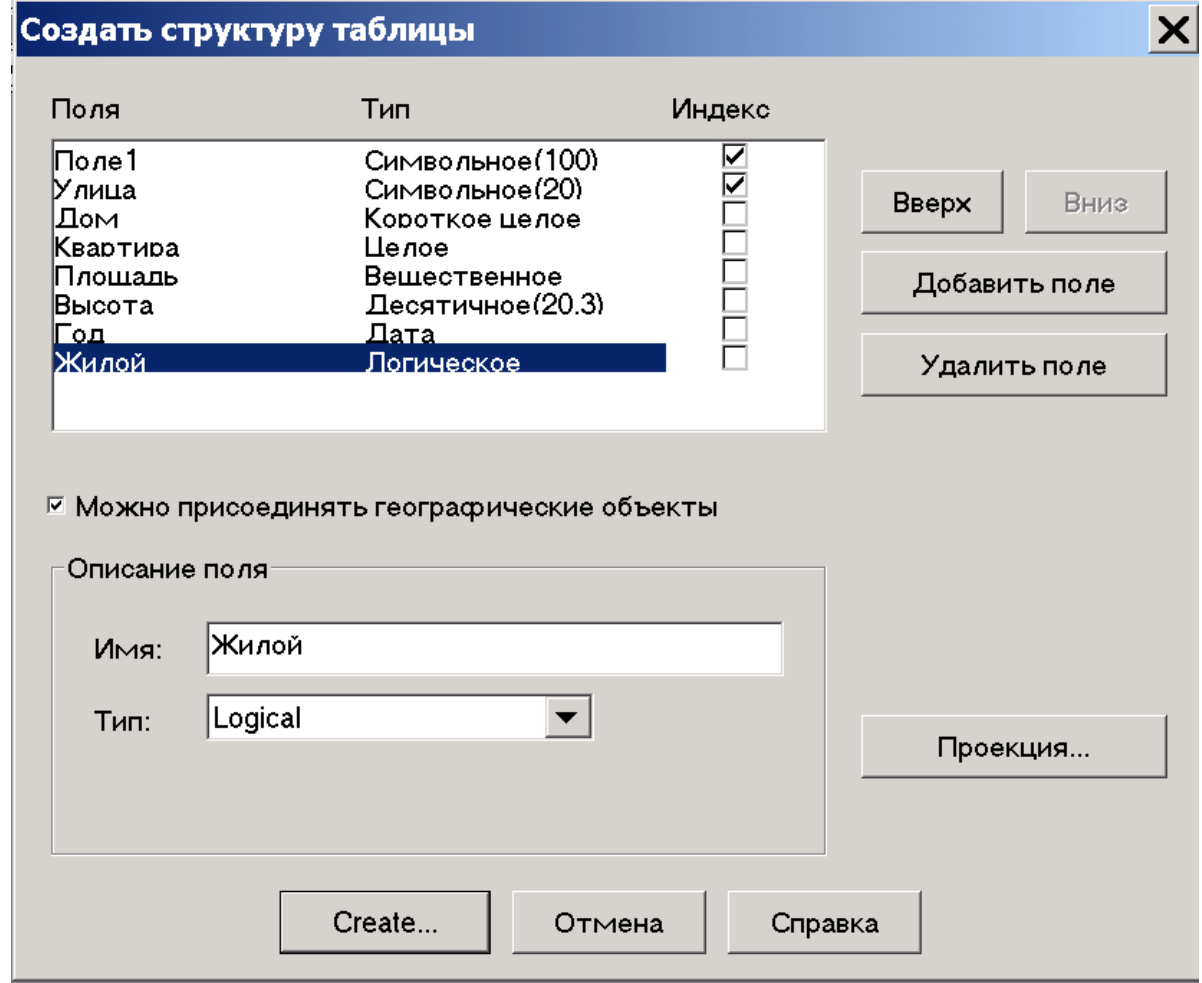

Рисунок 3 – Определение структуры таблицы

Таблица должна иметь хотя бы одно поле. Если при создании таблицы заранее неизвестно, какие поля она должна иметь, то создается одно поле, а следующие добавляются уже потом.

Диалог **Создать структуру таблицы** состоит из следующих элементов:

- **Поля**. Слово расположено над окошком со списком полей и является заголовком колонки с именами полей (колонок) таблины
- **Тип**. Слово расположено над окошком со списком полей и является заголовком колонки с типами, назначенными полям таблицы. Некоторые типы включают в скобках длину поля (если поле фиксированной длины).
- **Индекс**. Слово расположено над окошком со списком полей и является заголовком колонки, в которой в строке индексированного поля ставится галочка. Если поле не индексировано, то в этой колонке будет пустое место. Индексировать можно любое количество столько полей. Индексирование не изменяет порядок записей в таблице. Индексирование необходимо для:
	- выполнения команды **Запрос**/**Найти** (поиск осуществляется только по индексированным колонкам);
	- ускорения выполнения запросов с использованием Числового или алфавитного сравнения;
	- ускорение процесса объединения.
- **Вверх**, **Вниз**. Изменяют порядок полей в таблице. Выберите поле в списке и нажмите на кнопку **Вверх**, если хотите уменьшить его порядковый номер, или на кнопку **Вниз**, если хотите увеличить. Соответственно меняется структура таблицы. От порядка расположения полей таблицы напрямую зависит расположение колонок в открываемом окне *Списка*. Первое поле соответствует самой левой колонке *Списка*, второе поле второй колонке от левого края и т. д.
- **Добавить поле**. Добавляет в конец списка новое поле. Новому полю присваивается стандартное имя Поле1, Поле2, Поле3 и т.
д. Номер зависит от порядкового номера, который присваивается новому полю при создании.

- **Удалить поле**. Удаляет поле из таблицы.
- **Сопоставить таблице графические объекты**. Если флажок установить, то структура таблицы разрешает создание в таблице графических объектов.
- **Проекция**. Вызывает диалог **Выбор проекции** для изменения проекции таблицы.
- **Описание поля**. В этой части диалога производится настройка поля, выбранного в верхнем списке. Изменение в описанных ниже окошках отражается в колонках списка полей.
- **Имя**. Введите имя поля. При создании поля ему присваивается стандартное имя Поле1, Поле2, Поле3 и т. д. Вы можете изменить имя поля на любое не более 31 символа длиной. Для имени могут использоваться буквы, цифры и символ подчеркивания. Пробелы не используются, в место них рекомендуем между словами использовать символ подчеркивания (\_). В именах можно использовать заглавные и строчные буквы, но следует помнить, что MapInfo их не различает.
- **Тип**. Список содержит все типы данных, которые может содержать поле таблицы. Выберите один их них.
- **Знаков**. Для символьного или десятичного типа. Максимальное значение для символьного типа – 250 знаков, а для десятичного – 19.
- **Знаков после запятой**. Задайте число знаков для десятичного типа.
- **Индекс**. Установите флажок для создания индекса для выбранного поля.
- После нажатия кнопки **Создать** (Create) создается таблица с заданной структурой. Для задания имени файлов таблицы, а также диска и каталога будет открыт диалог **Создать новую таблицу** (рисунок 4). Новая таблица показывается или не

показывается в одном из окон MapInfo в соответствии с установкой в диалоге **Новая таблица**.

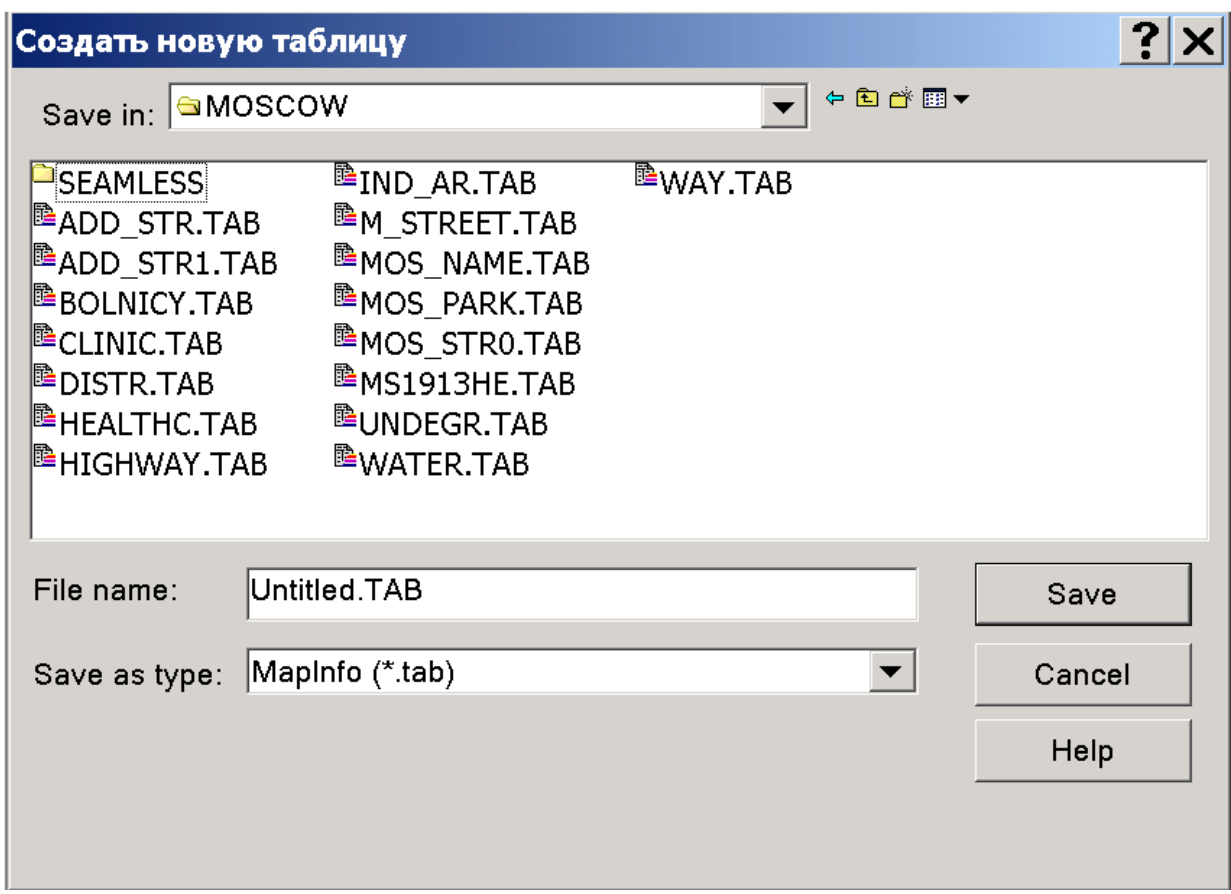

Рисунок 4 – Диалог сохранения таблицы

### **3. Задание типа данных**

#### **3.1. Microsoft Access**

Тип данных определяет вид информации, которая будет храниться в поле, и выбирается в столбце **Тип данных** (Data Type) *Конструктора таблиц* (рисунок 5). Описание типов данных приведено в таблице 1.

| 里 Студенты : таблица                                                                     |                                                                                                    |
|------------------------------------------------------------------------------------------|----------------------------------------------------------------------------------------------------|
| Имя поля                                                                                 | Тип данных<br>писани                                                                                         |
| क्क<br>КодСтудента                                                                       | Счетчик<br>$\overline{\phantom{a}}$                                                                          |
| Фамилия                                                                                  | Текстовый                                                                                                    |
| Имя                                                                                      | Поле МЕМО                                                                                                    |
| ДатаРождения                                                                             | Числовой                                                                                                    |
| МестоРождения                                                                            | Дата/время                                                                                                   |
|                                                                                          | Денежный                                                                                                    |
|                                                                                          | Св Счетчик                                                                                                   |
| Общие<br>Размер поля<br>Новые значения<br>Формат поля<br>Подпись<br>Индексированное поле | Логический<br>Подста <sub>Поле объекта</sub> OLE<br>Гиперссылка<br>Мастер подстановок<br>Да (Совпадения не д |
|                                                                                          |                                                                                                    |

Рисунок 5 – Выбор типа данных поля таблицы

После определения типа данных, которые будут храниться в поле таблицы, в нижней части *Конструктора таблиц* на вкладке **Общие** (General) вводятся свойства каждого поля или оставляются значения свойств по умолчанию. Набор свойств поля зависит от выбранного типа данных. В таблице 2 дано краткое описание свойств полей.

Таблица 1

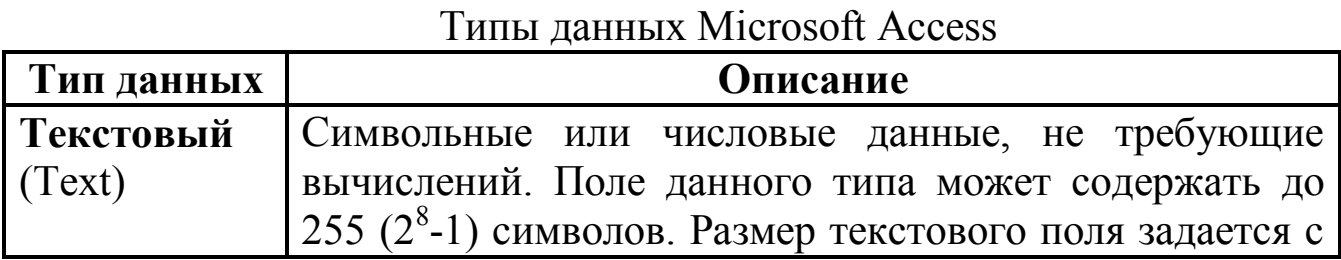

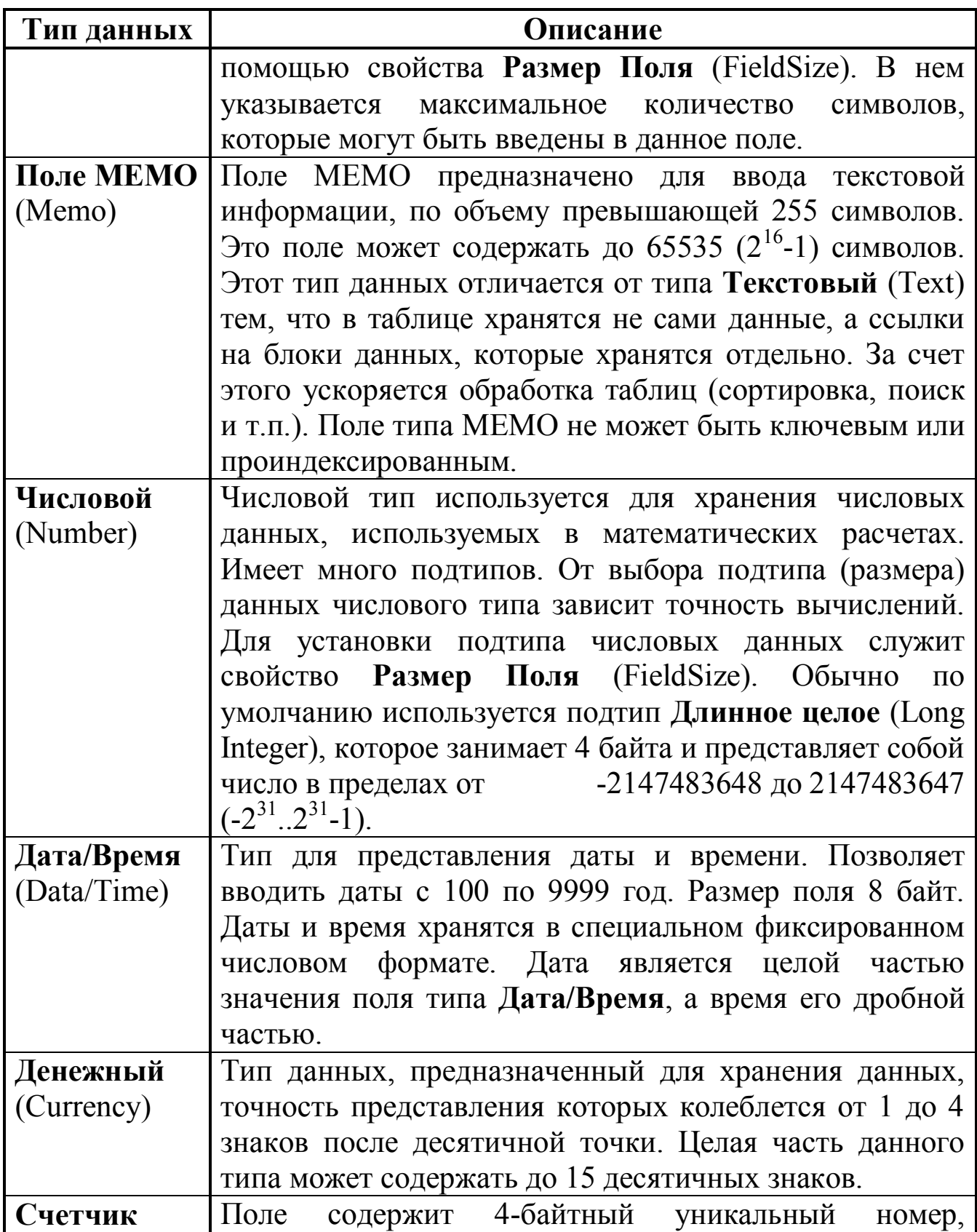

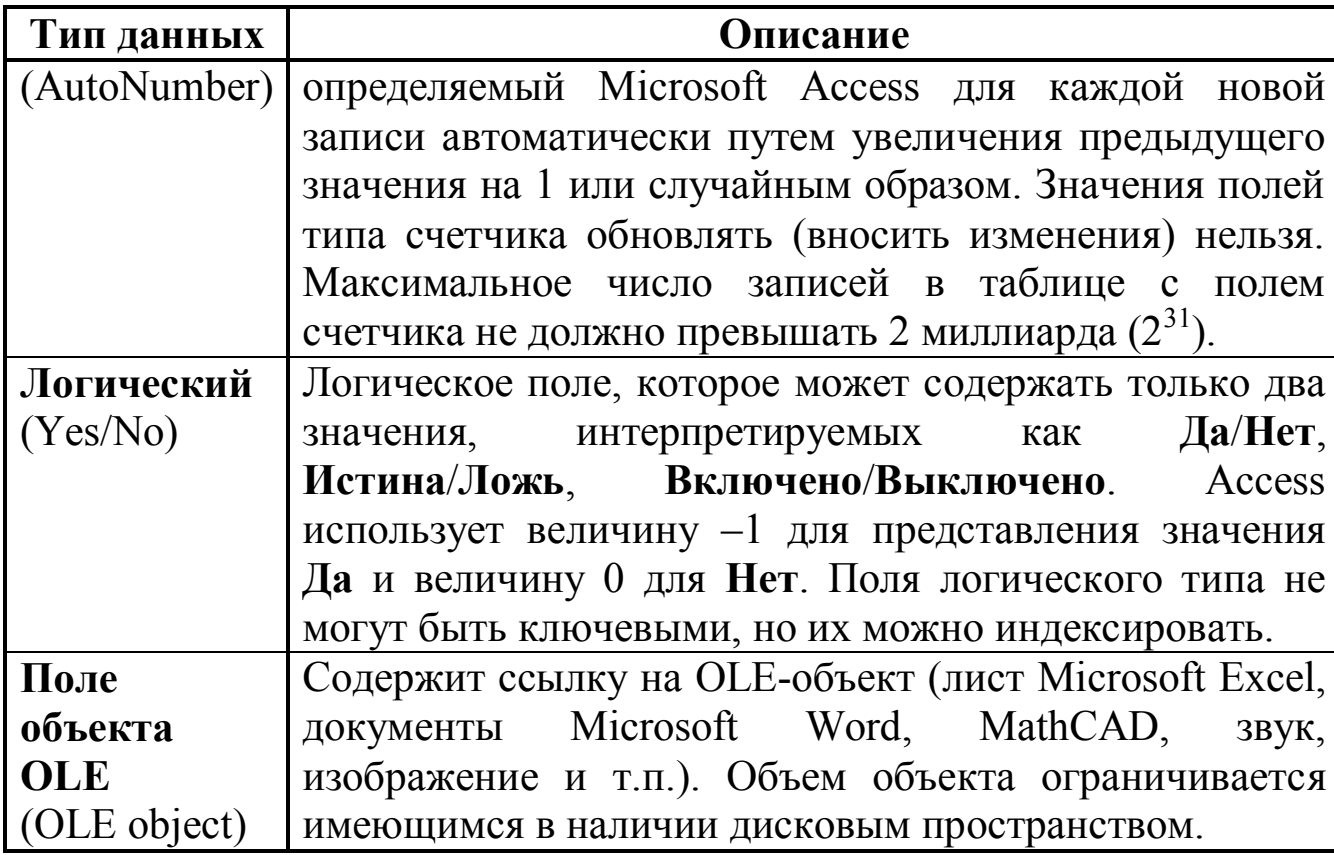

Таблица 2

### Описание свойств полей таблицы

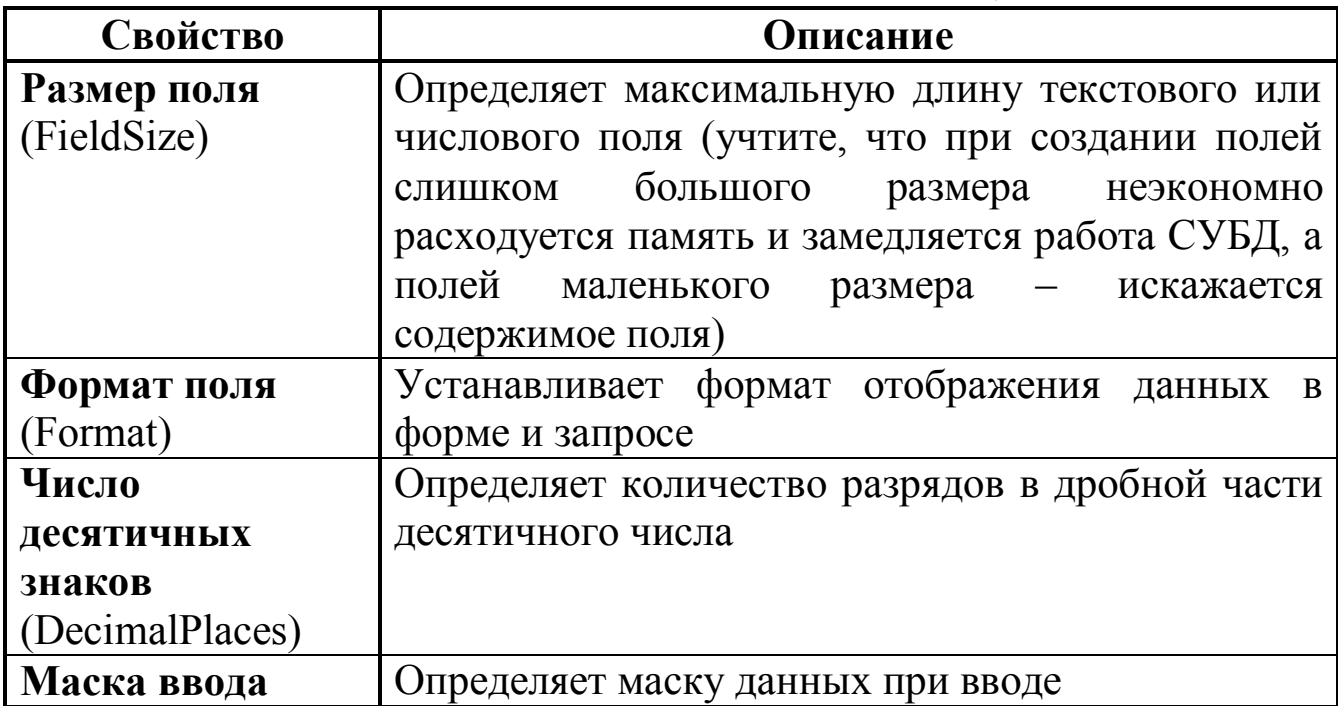

15

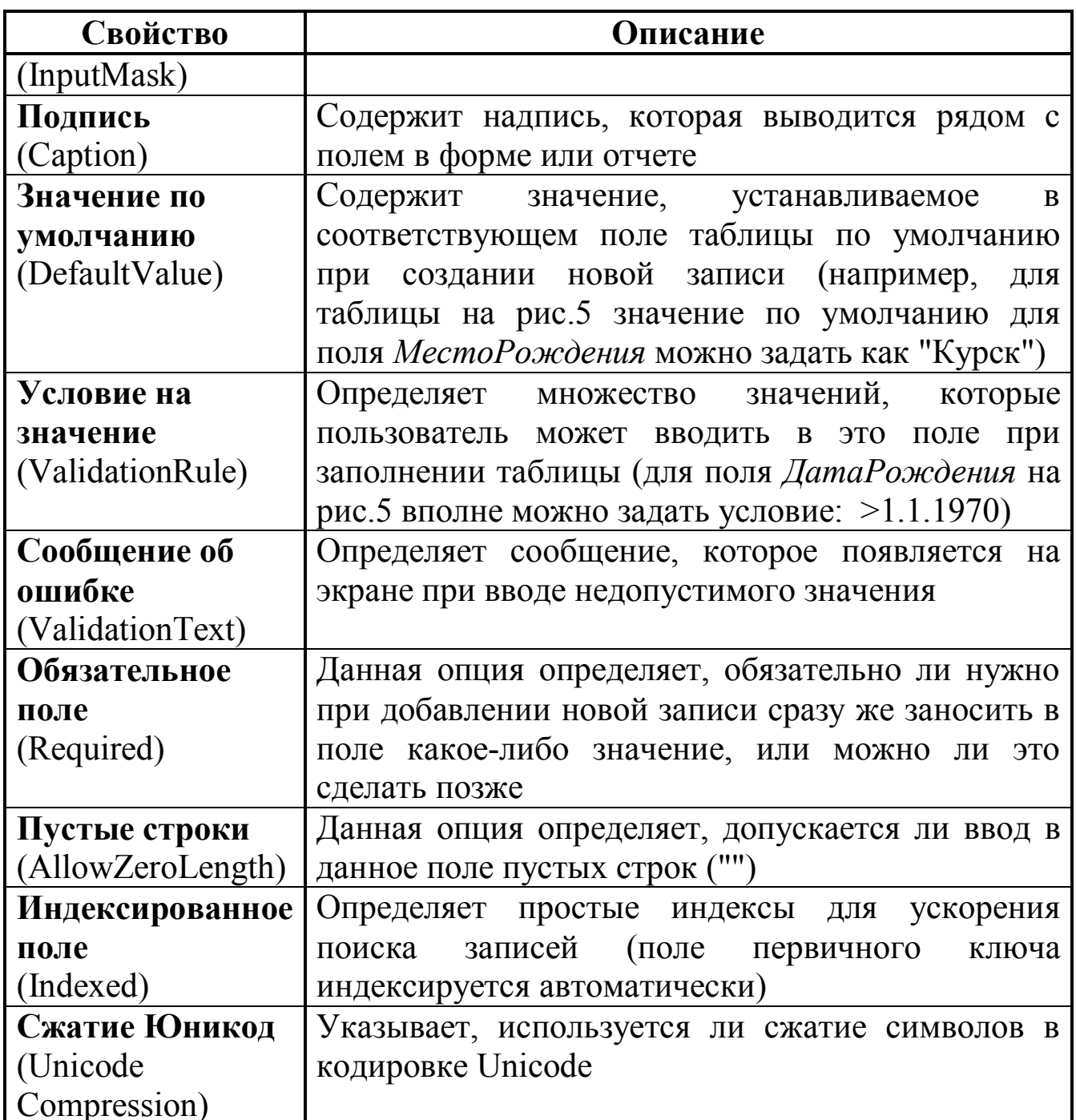

Размер поля устанавливается с помощью параметра Размер поля и зависит от значений, которые предполагается вводить в данное поле. В таблице 3 и на рисунке 6 приведены значения, которые может иметь параметр Размер поля для числовых полей.

#### Таблица 3

Характеристики подтипов для типа данных **Числовой**

| Размер поля    | Описание                                                                    |
|----------------|-----------------------------------------------------------------------------|
| Байт           | Хранятся целые числа из диапазона от 0 до 255 (2 <sup>8</sup> -             |
| (Byte)         | 1). Поле занимает 1 байт.                                                   |
| Целое          | Хранятся целые числа из диапазона от -32768 до                              |
| (Integer)      | 32767 (-2 <sup>15</sup> 2 <sup>15</sup> -1). Поле занимает 2 байта.         |
| Длинное целое  | Хранятся целые числа из диапазона от -2147483648                            |
| (Long Integer) | до 2147483647 (-2 <sup>31</sup> 2 <sup>31</sup> -1). Поле занимает 4 байта. |
|                | Значение Длинное целое устанавливается<br>$\Pi$ <sup>O</sup>                |
|                | умолчанию.                                                                  |
| Одинарное с    | Хранятся дробные числа с шестью знаками после                               |
| плавающей      | запятой из диапазона от $-3.402823 \cdot 10^{38}$ до 3.402823               |
| точкой         | $\cdot 10^{38}$ . Поле занимает 4 байта.                                    |
| (Single)       |                                                                             |
| Двойное с      | Хранятся дробные числа с пятнадцатью знаками                                |
| плавающей      | запятой из диапазона<br>после<br><b>OT</b>                                  |
| точкой         | 1.79769313486232·10 <sup>308</sup> до 1.79769313486232·10 <sup>308</sup> .  |
| (Double)       | Поле занимает 8 байт.                                                       |
| Действительное | Хранятся любые числа от $-10^{28}-1$ до $10^{28}-1$ ,                       |
| (Decimal)      | записанные максимум 28 цифрами. Поле занимает                               |
|                | 12 байт.                                                                    |

Для хранения информации полей типа **Текстовый**, **MEMO** в Access используется стандарт кодировки текста Unicode. В Unicode каждый символ представляется двумя байтами, что дает возможность поддерживать до 65536 символов (при однобайтовой кодировке обеспечивается доступ только к одной кодовой странице, состоящей из 256 символов). Следовательно, поля с кодировкой Unicode требуют больше места для хранения данных. Установленное в значение **Да** свойство поля **Сжатие Юникод** приводит к тому, что все символы, первый байт которых равен 0, будут сжиматься при сохранении и восстанавливаться при выборке.

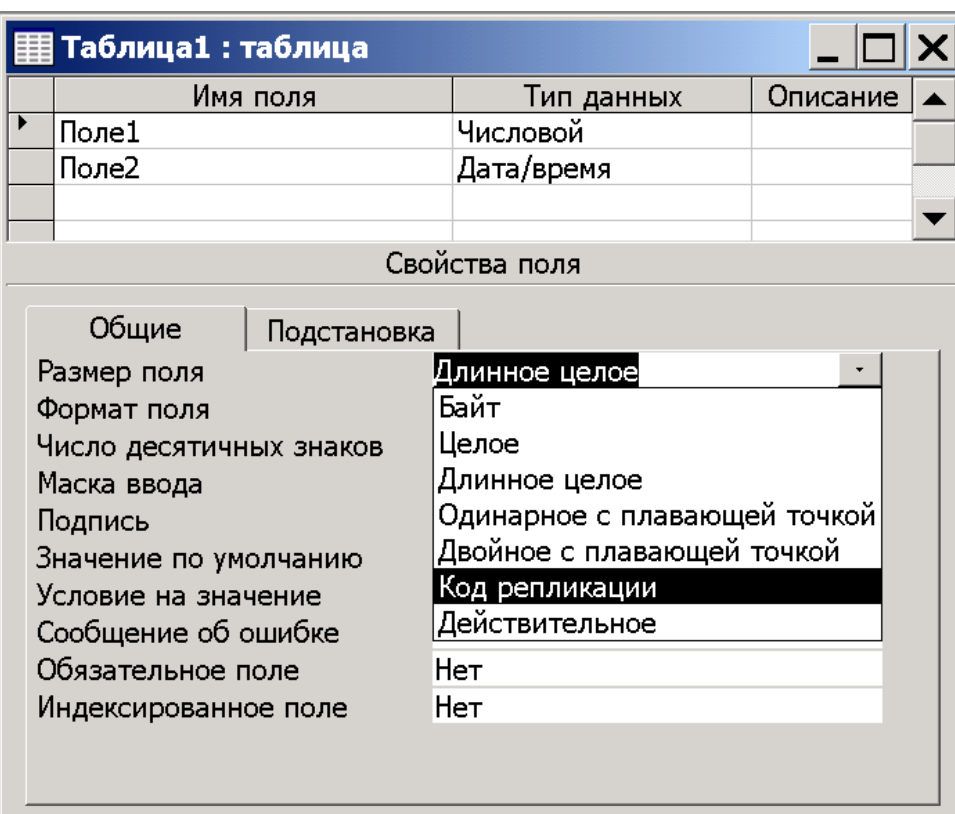

Рисунок 6 – Выбор размера поля таблицы

### **3.2. MapInfo**

В MapInfo поле таблицы может содержать данные следующих типов:

- **Символьное** (Character). Строки до 254 символов длиной. Данный тип аналогичен типу **Текстовый** Microsoft Access.
- **Целое** (Integer). Целое число в пределах от –2147483648 до 2147483647 ( $-2^{31}$ .. $2^{31}$ -1). Данный тип аналогичен подтипу **Длинное целое** (Long Integer) Microsoft Access.
- **Короткое целое** (Small Integer). Целое число от -32768 до 32767 (-2<sup>15</sup>..2<sup>15</sup> -1). Данному типу соответствует подтип **Целое** (Integer) Microsoft Access.
- **Вещественное** (Float). Десятичные числа с плавающей точкой, соответствуют подтипу **Двойное с плавающей точкой** Microsoft Access.
- Дата (Date). Календарная дата. Данному типу соответствует тип Дата/Время Microsoft Access.
- Логическое (Logical). Значения, интерпретируемые как Истина/Ложь. В поле такого типа появляется либо символ "Т" (TRUE) в случае значения Истина, либо литера "F" (FALSE) в случае значения Ложь. Данному типу соответствует тип Логический Microsoft Access.

#### Порядок выполнения работы:

Согласно выданному преподавателем варианту реализовать в Microsoft Access структуру базы данных, разработанную в ходе проведения лабораторной работы "Проектирование структур баз данных информационных систем". Для достижения этой цели необходимо:

1. В режиме Конструктора таблиц Microsoft Access создать набор таблиц.

2. В режиме Схемы данных осуществить связывание данных в разных таблицах. В качестве ограничений целостности данных использовать каскадное обновление связанных полей.

3. Ввести данные в базу.

#### Содержание отчета:

1. Наименование работы.

2. Цель работы.

3. Структура разработанной базы данных, представленная в виде схемы базы данных Microsoft Access и описания полей таблиц с указанием их типов.

#### **Контрольные вопросы:**

1. В чем состоит отличие баз данных ГИС MapInfo и Microsoft Access?

2. Какова процедура создания таблиц в Microsoft Access?

3. Перечислите общие и отличительные черты процессов создания таблиц в Microsoft Access и MapInfo.

4. Какие типы данных могут храниться в таблицах?

# **МИНОБРНАУКИ РОССИИ**

Федеральное государственное бюджетное образовательное учреждение высшего образования «Юго-Западный государственный университет» (ЮЗГУ)

Кафедра охраны труда и окружающей среды

**УТВЕРЖДАЮ** Проректор по учебной работе О.Г. Локтионова 2021 г.

### **ЯЗЫК СТРУКТУРИРОВАННЫХ ЗАПРОСОВ К ДАННЫМ ИНФОРМАЦИОННЫХ СИСТЕМ**

Методические указания к проведению лабораторных работ по дисциплине «Информационные технологии в прогнозировании и предупреждении риска в ЧС» для студентов направления подготовки 20.03.01 «Техносферная безопасность»

#### УДК 699.85 Составители: И.О. Кирильчук, А.В. Иорданова

#### **Рецензент**

#### Кандидат технических наук, доцент *Г.П. Тимофеев.*

**Язык структурированных запросов к данным информационных систем**: методические указания к проведению лабораторных работ по дисциплине «Информационные технологии в прогнозировании и предупреждении риска в ЧС / Юго-Зап. гос. ун-т; сост.: И.О. Кирильчук, А.В. Иорданова. Курск, 2021. 28 с.

Описан синтаксис языка структурированных запросов (язык SQL), обеспечивающего выборку и анализ данных в системах обработки информации; даются навыки практического применения языка SQL для построения оптимальных запросов к данным информационных систем.

Методические указания предназначены для студентов направлений подготовки 20.03.01 Техносферная безопасность.

Текст печатается в авторской редакции

Подписано в печать Формат 60х84 1/16. Усл. печ. л. 1,62. Уч.-изд.л. 1,47. Тираж 30 экз. Заказ . Бесплатно. Юго-Западный государственный университет. 305040, г. Курск, ул. 50 лет Октября, 94.

Цель работы:

изучение синтаксиса языка структурированных запросов; получение навыков построения оптимальных запросов для выборки данных из реляционных баз данных информационных систем.

### 1 Общие положения

Целью любой системы управления базами данных является предоставление пользователю простых и эффективных механизмов манипулирования данными. Для этого можно использовать самые различные методы управления данными. Одним из таких методов является язык структурированных запросов (SQL, Structured Query Language). Разработанный в 1970 г. фирмой IBM, язык SQL стал к настоящему моменту общепринятым стандартом доступа к данным.

Для выборки данных в языке SQL существует команда SELECT, которая позволяет делать как простую выборку всех данных из одной таблицы текущей базы данных, так и выполнять сложные запросы одновременно к множеству таблиц различных баз данных. В самом простейшем случае выборка данных производится с помощью команды:

# SELECT \* FROM table name

Эта команда выводит данные из всех столбцов для всех строк таблицы, т.е. возвращается вся информация, содержащаяся в таблице. Однако в большинстве случаев применяются более сложные конструкции, использующие группировку, подзапросы, условия и другие дополнительные механизмы управления запросом.

Необходимо отметить, что выборка данных может осуществляться как из статических таблиц базы данных, так и из виртуальных таблиц, содержимое которых генерируется динамически на основе результата выполнения запроса. Такие виртуальные таблицы носят название представлений (views) и являются, по сути, поименованными запросами SELECT. Они используются в основном для скрытия от пользователей столбцов с конфиденциальными данными. Для пользователя работа с представлениями мало отличается от работы с таблицами, однако имеют место некоторые ограничения. Так, например, для представления

нельзя определить ограничения целостности. Заметим также, что в СУБД Microsoft Access в отличие от Microsoft SQL Server представления выделены не в отдельную группу, а объединены с обычными запросами.

Команда SELECT разбита на отдельные разделы, каждый из которых выполняет узкоспециализированную функцию и является практически независимым от других разделов. Хотя количество разделов довольно велико, на практике обычно применяется "облегченный" вариант команды SELECT:

**SELECT** select list FROM table sourse [WHERE search condition] [GROUP BY group by expression] [HAVING search condition] [ORDER BY order expression [ASC | DESC ] ]

Далее подробно рассматривается структура и примеры использования разделов команды SELECT. Приводимые примеры иллюстрируют работу с базой данных, структура которой изображена на рисунке 1.

# 1.1 Раздел **SELECT**

С помощью этого раздела указывается список столбцов, которые будут включены в результат выборки. Кроме того, в этом разделе можно управлять количеством и качеством строк, входящих в результат выборки. Структура раздела SELECT такова:

SELECT [ ALL | DISTINCT ] [ TOP n [ PERCENT ] ] <select list> Рассмотрим использование параметров раздела.

# **ALL**

Это ключевое слово указывает, что в результат выборки должны быть включены все строки, возвращаемые запросом. То есть результат выборки может содержать повторяющиеся строки. Параметр ALL используется по умолчанию и его указание необязательно.

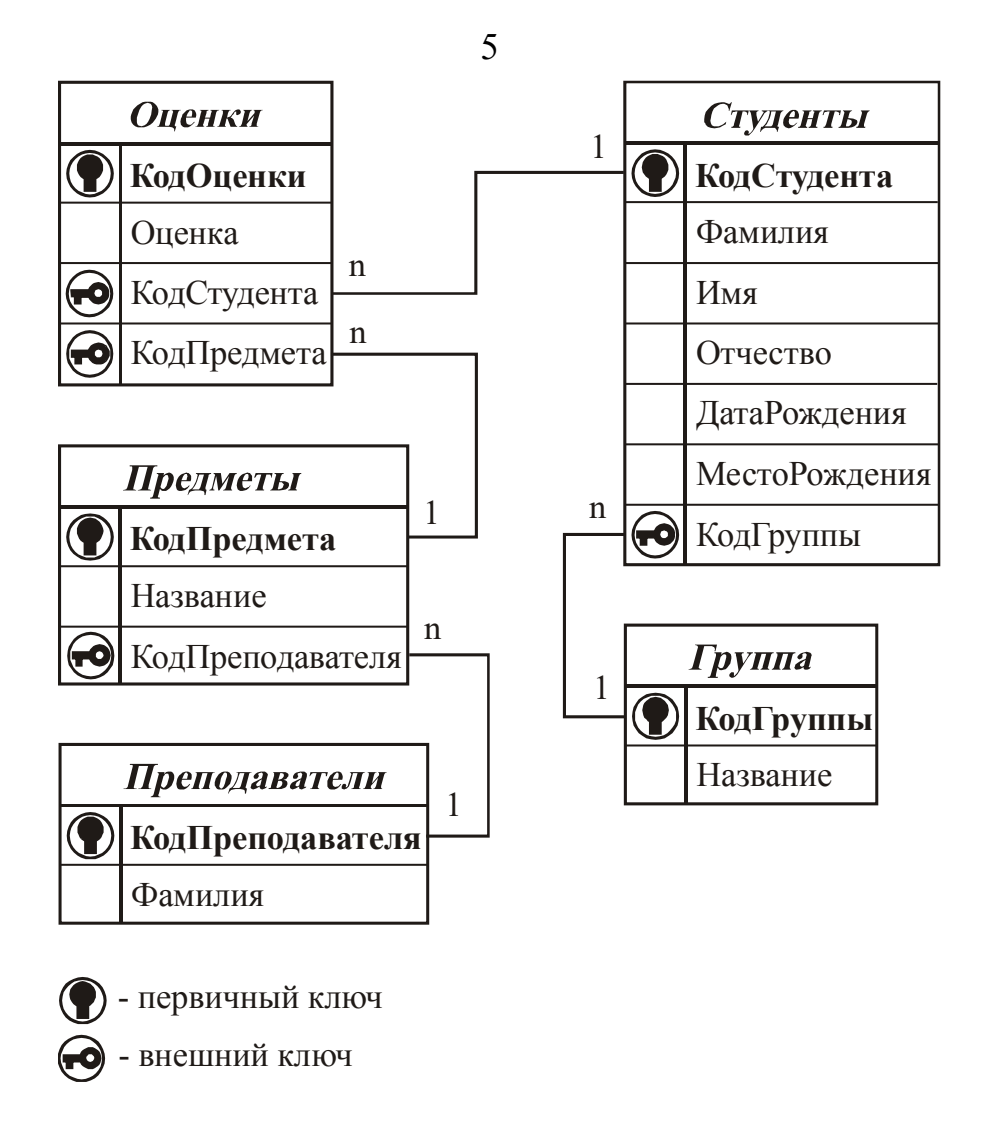

Рисунок 1 – Схема базы данных по учету успеваемости студентов

# **DISTINCT**

Применение этого параметра позволяет исключить из возвращаемого результата повторяющиеся строки. Тем самым можно обеспечить уникальность каждой строки, возвращаемой запросом. Значения Null считаются эквивалентными и включаются в выборку. Если DISTINCT не указывается, то будет использоваться параметр ALL.

# **TOP** *n* **[ PERCENT ]**

С помощью этой конструкции можно ограничить количество строк, которые будут включены в результат выборки. После ключевого слова TOP с помощью параметра *n* задается максимальное количество строк, которое может содержать результат. Если указывается ключевое слово PERCENT, то параметр *n* означает количество строк в процентах от общего числа строк, возвращаемым запросом.

#### **<***select\_list***>**

С помощью этой конструкции формируется собственно список столбцов, которые будут включены в результат выборки, а также значения для этих столбцов. Структура этой конструкции такова:

<*select\_list*> ::= { \* | { *table\_name* | *view\_name* | *table\_alias* }.\*  $\left[ \begin{array}{cc} \{ \text{ column} \text{ name} \mid \text{ expression } \} \end{array} \right]$  [AS *column alias* ]  $\}$  [ ,...n ]

Рассмотрим подробно назначение каждого из параметров:

 \*. Указание этого символа повлечет включение в результат выборки всех столбцов всех таблиц и представлений, участвующих в запросе и указанных в разделе FROM. Однако следует быть внимательным при выборке одноименных столбцов из разных таблиц. Обращение к таким столбцам будет весьма затруднено при дальнейшем использовании результатов выборки. Порядок перечисления столбцов в результате выборки соответствует физическому порядку столбцов в таблице. Кроме того, сначала перечисляются все столбцы первой таблицы, указанной в разделе FROM, затем второй таблицы и т.д., пока не будут выведены столбцы всех таблиц. Если не используется конструкция WHERE, то для каждой строки одной таблицы будет выводиться полный набор комбинаций строк других таблиц. Например, если выборка производится из двух таблиц с количеством строк 23 и 13, то общее количество возвращаемых строк будет 299 (23\*13).

 { *table\_name* | *view\_name* | *table\_alias* }.\*. Позволяет ограничить количество столбцов включением только *всех* столбцов одной таблицы или представления. Как видно из синтаксиса, сначала указывается имя объекта, из которого будет производиться выборка, потом точка, и в конце символ \*. Параметры *table\_name* и *view\_name* позволяют ссылаться на конкретную таблицу или представление, параметр *table\_alias* – на данные через псевдоним таблицы. При этом под псевдонимом можно обратиться как к реальной физической таблице, так и к результату выборки, возвращаемому подзапросом (динамической таблице). В любом случае, имя объекта должно быть упомянуто в разделе FROM.

 *column\_name*. Подразумевает указание имени столбца, который должен быть включен в результат выборки. Столбец должен принадлежать таблице или представлению, указанному в разделе FROM. Если в таблицах и представлениях, используемых в запросе, содержится более одного столбца с одинаковым именем и этот столбец должен быть включен в результат выборки, то помимо имени самого столбца следует указать имя таблицы, к которой принадлежит столбец. То есть необходимо задать полное имя столбца в формате *table\_name. column\_name*.

 *expression*. Этот параметр подразумевает указание выражения, на основе которого будет формироваться содержимое столбца. Имя столбца является частным случаем выражения. В выражении допускается использование констант, функций, имен столбцов, а также любых разрешенных операций над ними. Следует учитывать, что по умолчанию столбец, содержимое которого формируется на основе вычисления выражения, не имеет никакого имени. Если требуется присвоить столбцу конкретное имя, то необходимо указать псевдоним столбца.

 AS *column\_alias*. С помощью этого параметра можно определять (или изменять по сравнению с первоначальными именами) псевдонимы (alias) для столбцов. Обычно псевдонимы служат для формирования в результате выборки набора столбцов с разными именами, для присваивания столбцам более понятных названий на национальном языке, а также используются при формировании столбцов на основе вычисления выражений. Применение псевдонимов неизбежно при работе с подзапросами, т.к. для ссылки на столбцы подзапроса каждый из столбцов должен иметь конкретное уникальное имя.

Использование параметров раздела SELECT рассмотрим на следующих примерах.

Применим параметр DISTINCT для вывода имен студентов:

SELECT DISTINCT Имя FROM Студенты

**Имя**

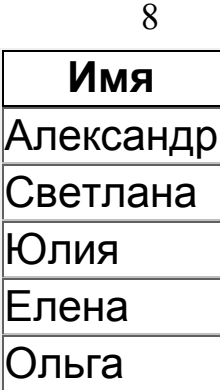

Если добавить ограничение на количество выводимых строк (40 %), то получим следующий результат:

SELECT DISTINCT TOP 40 PERCENT Имя FROM Студенты

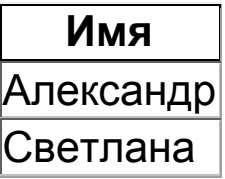

Применение псевдонимов и выражений иллюстрирует следующий запрос:

SELECT TOP 4 (Фамилия<sup>+"</sup> "+Имя<sup>+"</sup> "+Отчество) AS ФИО, МестоРождения AS Город FROM Студенты

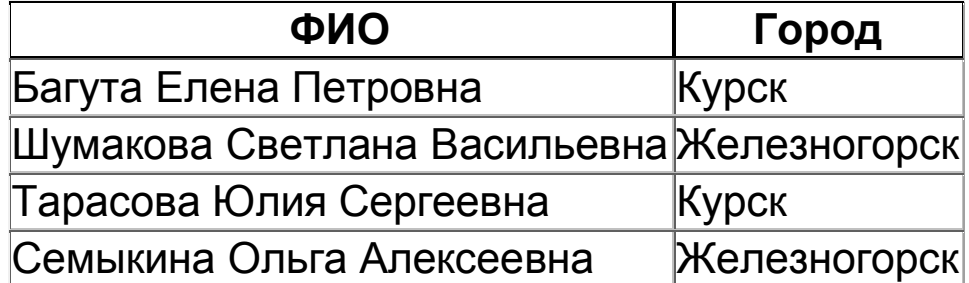

#### **1.2 Раздел FROM**

С помощью этого раздела указываются таблицы и представления, из которых будет производиться выборка данных. При этом все таблицы и представления, участвующие в выборке данных, должны быть указаны в разделе FROM. Кроме того, даже если ни один из столбцов

таблицы не включен в результат выборки, но используется в разделе WHERE, ORDER BY, GROUP BY или других, то имя этой таблицы также должно быть указано в разделе FROM. Так как выборка данных из таблиц и представлений не имеет принципиальных различий, далее будет рассматриваться только работа с таблицами.

Раздел FROM имеет следующий синтаксис:

```
FROM \{ \textless false\_sources \} [ ,...n ]
\leqtable sourse> ::= table name [ AS table alias ]
| derived_table AS table_alias | <joined_table>
```
Рассмотрим подробно использование каждого из параметров:

#### *table\_name*

Имя таблицы, из которой будет производиться выборка.

### **AS** *table\_alias*

С помощью этого параметра можно присвоить таблице псевдоним, под которым на нее можно будет ссылаться в запросе. Часто псевдонимы служат для упрощения вида запроса при работе с длинными именами таблиц. Допустим, если в запросе часто упоминается таблица ДанныеОСотрудниках, то ей можно присвоить псевдоним, например, ДС. Это позволит не писать каждый раз полное имя таблицы, а приводить короткое имя. Кроме того, псевдонимы таблиц активно используются при работе с подзапросами. Если в подзапросе будет выполняться обращение к той же таблице, что и в основном запросе, возможна ситуация, что подзапрос обращается к столбцу, а СУБД не может определить, какое значение нужно вернуть – текущее значение основного запроса или значение, обрабатываемое в подзапросе. Применение псевдонимов позволяет однозначно идентифицировать нужные данные.

### *derived\_table* **AS** *table\_alias*

Эта конструкция позволяет использовать в запросе динамические таблицы. Динамические таблицы представляют собой набор данных, формируемых в момент выполнения запроса на основе информации, возвращаемой подзапросом. Динамические таблицы не существуют физически в базе данных, и поэтому у них нет постоянного имени. Однако чтобы иметь возможность ссылаться на данные динамической таблицы, ей должно быть присвоено какое-то имя. Для этого используются псевдонимы, которые указываются с помощью параметра table alias.

#### $\le$ joined table>

Эта конструкция предназначена для выборки данных из таблиц, связанных посредством внешних ключей. Помимо этого, конструкция <joined\_table> используется и при связывании таблиц, между которыми не установлены ограничения целостности. Так, например, часто бывает необходимо в создаваемом запросе связать таблицы каким-то особым образом, отличным от общей структуры взаимосвязей между таблицами базы данных. Синтаксис конструкции таков:

 $\le$ joined table> ::= <table sourse> <join type> <table sourse> ON <search condition>  $|$  <*joined* table>

Рассмотрим назначение и использование каждого из аргументов:

- <table sourse>. С помощью этого параметра указывается источник, из которого будут браться данные. В качестве источника может выступать стандартная статическая таблица, представление или динамическая таблица. Поскольку конструкция <joined table> является частью конструкции <table\_sourse>, то имеет место рекурсивная зависимость конструкций <table sourse> и <joined table> друг от друга, что позволяет создавать многоуровневые зависимости между таблицами.

- <join type>. Это параметр определяет метод связывания данных двух таблиц между собой. От выбранного метода связывания зависит, какие конкретно строки каждой из связываемых таблиц будут рассматриваться при выполнении запроса. Структура конструкции <join\_type> следующая:

 $\le$ join type> ::= { INNER | LEFT | RIGHT } JOIN

Рассмотрим назначение параметров и их использование:

- INNER. При задании этого типа связывания каждая из двух уча-

11

ствующих в связывании таблиц будет включать только те строки, для которых есть соответствие во второй таблице. Соответствие определяется условием связывания, которое задается с помощью параметра <*search\_condition*>. Например, если в качестве условия связывания таблиц Студенты и Оценки рассматривать столбец КодСтудента, то оно будет выглядеть как Студенты.КодСтудента=Оценки.КодСтудента. При использовании связывания INNER в каждую таблицу будут включены только те строки, для которых значения КодСтудента имеются как в левой (Студенты), так и в правой (Оценки) таблицах.

 LEFT. При использовании этого типа связывания в левой таблице будут оставлены все строки независимо от того, есть ли для них соответствие в правой таблице. Применительно к предыдущему примеру это означает, что если в таблице Студенты описаны учащиеся вуза, у которых отсутствуют отметки в таблице Оценки, то строки, соответствующие этим студентам, все равно окажутся доступными. В правой же таблице будут доступны только те строки, для которых имеется соответствие в левой таблице. В столбцах, соответствующих отсутствующим данным правой таблицы, будут выведены значения Null.

 RIGHT. Действие этого параметра обратно предыдущему. При использовании указанного типа связывания в правой таблице будут оставлены все строки независимо от того, есть ли для них соответствие в левой таблице. В результате выборки столбцы, отображающие данные левой таблицы, будут содержать значения Null во всех строках, для которых нет соответствия.

**Замечание**. Тип связывания INNER можно легко заменить использованием оператора = в разделе WHERE.

Использование параметров раздела FROM рассмотрим на следующих примерах.

Для начала приведем пример применения в запросе двух таблиц с указанием псевдонимов:

SELECT TOP 5 П. Фамилия AS Преподаватель, Д.Название AS Дисциплина, Д.Семестр AS № FROM Преподаватели AS П, Предметы AS Д WHERE П.КодПреподавателя = Д.КодПреподавателя

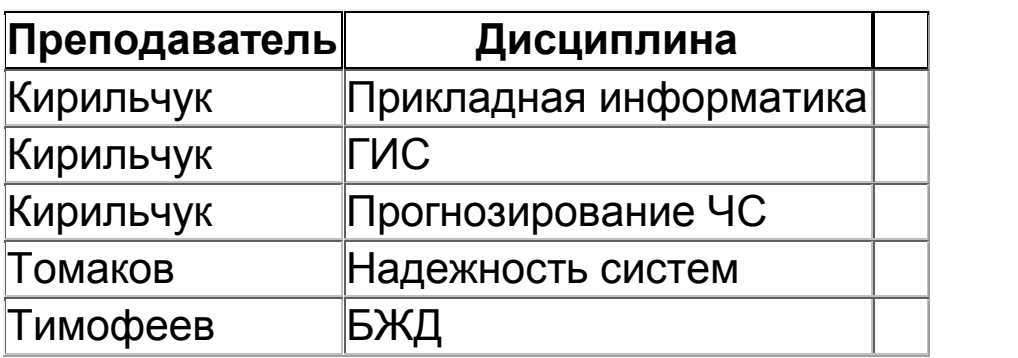

В следующем примере в разделе FROM формируется динамическая таблица, которая будет доступна под псевдонимом Итог:

SELECT Итог+" по '"+Название+"'" AS Итоги

FROM Предметы,

 (SELECT О.КодПредмета, Фамилия+" "+Left( $\text{MmA},1$ )+"."+Left(Отчество, 1)

+". имеет "+Str(Оценка) AS Итог

FROM Студенты AS С, Оценки AS О

WHERE С. КодСтудента = 0. КодСтудента) AS ТИ

WHERE Предметы.КодПредмета = ТИ.КодПредмета

#### **Итоги**

Багута Е.П. имеет 4 по 'Надежность систем' Шумакова С.В. имеет 3 по 'Надежность систем' Багута Е.П. имеет 4 по 'Прикладная информатика' Багута Е.П. имеет 4 по 'Промышленная экология' Шумакова С.В. имеет 4 по 'Промышленная экология' Тарасова Ю.С. имеет 3 по 'Промышленная экология' Семыкина О.А. имеет 5 по 'Промышленная экология'

Следующий пример иллюстрирует использование связывания IN-NER для достижения того же результата, что и предыдущий пример:

SELECT Фамилия+" "+ Left(Имя, 1)+"."+Left(Отчество, 1) +". имеет "+Str(Оценка)+" по '"+Название+"'" AS Итоги FROM Студенты AS C INNER JOIN (Предметы AS П INNER JOIN Оценки AS О ON

П.КодПредмета = О.КодПредмета) ON С.КодСтудента = О.КодСтудента

В рассмотренном примере используется двойное связывание. Сначала выполняется связывание таблиц Предметы и Оценки по столбцу КодПредмета, а затем – связывание таблиц Студенты и Оценки по столбцу КодСтудента. В итоге таблицы Студенты и Предметы также оказываются связанными. Для полноты картины можно привести еще один пример, приводящий к достижению того же результата, но выполняющий связывание таблиц при помощи раздела WHERE:

SELECT Фамилия+" "+Left(Имя,1)+"."+Left(Отчество,1) +". имеет "+Str(Оценка)+" по '"+Название+"'" AS Итоги FROM Студенты AS С, Оценки AS О, Предметы AS П WHERE  $C.K$ од $Cry$ дента = О.Код $Cry$ дента AND П.КодПредмета = О.КодПредмета

#### **1.3 Раздел WHERE**

Этот раздел предназначен для ограничения количества строк, включаемых в результат выборки. Будут включены только те строки, которые удовлетворяют указанному логическому условию. Синтаксис раздела следующий:

#### WHERE <*search\_condition*>

Рассмотрим назначение и использование параметров:

#### **<***search\_condition***>**

С помощью этой конструкции можно задать любое произвольное условие для выборки данных. Конструкция <*search\_condition*> является выражением, которое должно возвращать булево значение - TRUE (истина) FALSE (ложь). Указанное выражение вычисляется для каждой строки таблицы и, только если возвращается значение TRUE, то строка включается в результат выборки. В противном случае строка игнорируется. Обычно условие включает имена столбцов таблицы, вместо которых при сканировании для каждой строки подставляется конкретное значение. Однако в условии имена столбцов могут и не участвовать. Структура конструкции <search condition> такова:

```
\leqsearch condition> ::=
\{ [ NOT] \leq predicate > | (\leq search \ condition >) \}[{AND | OR } [ NOT ] { \leq predicate> | (\leq search_condition>) } ]
\{ , ... n \}
```
Основное назначение самой конструкции <search condition> coстоит в объединении множества логических условий, каждое из которых возвращает булево значение. Объединение выполняется с помощью операторов AND, OR и NOT. Кроме того, из синтаксиса конструкции видно, что можно создавать сложные вложенные условия. Само же условие определяется с помощью конструкции <predicate>, имеющей следующий синтаксис:

```
\lepredicate> ::=
        expression { = | <> | > | > = | < | <= } expression
       | string_expression [ NOT ] LIKE string_expression
       expression [ NOT ] BETWEEN expression AND expression
       expression IS [ NOT ] NULL
       expression \lceil \text{NOT} \rceil \ln (\text{subquery} \mid \text{expression} \lceil \dots n \rceil)\vert expression { = \vert \le \vert \le \vert \ge \vert \le \vert \le \vert \le \vert { ALL | SOME | ANY } ( sub-
query)
      |EXISTS (subquery)
```
Работа с частью операторов не вызывает особых затруднений. К таким операторам относятся =, <, > и т.д. Тем не менее, часть операторов и аргументов требует дополнительных комментариев:

- expression. Этот параметр означает использование любого выражения. В большинстве случаев выражение возвращает некоторый результат, который сравнивается с результатом вычисления другого выражения. Если в результате сравнения возвращается TRUE, то строка включается в результат выборки.

- string expression. Этот аргумент подразумевает наличие выражения, возвращающего символьное значение. Для выполнения некоторых, специфических только для строк, операций применяется оператор LIKE, с помощью которого можно проверить соответствие строкового выражения шаблону. В шаблоне могут присутствовать следующие специальные символы (в скобках дан вариант, используемый в Microsoft SQL Server и на уровне встроенных в Windows средств доступа к дан- $H<sub>II</sub>M$ ):

• Символ \* (%), которому соответствует любое количество любых символов (в т.ч. и ни одного) в сравниваемом выражении.

• Символ ? (), вместо которого может быть подставлен один произвольный символ сравниваемого выражения.

• Символы [ ]. Вместо скобок может подставляться один символ из указанного набора. Набор разрешается задавать как перечислением всех возможных значений (например, [АБФЯ]), так и указанием диапазона ([д-о]). Допускается комбинирование обоих типов перечисления значений.

• Символы [!] ([^]). В этом случае в сравниваемом выражении допускается наличие любого символа, не входящего в указанный набор.

- expression [ NOT ] BETWEEN expression AND expression. C noмощью этой конструкции можно выполнить проверку на принадлежность значения, возвращаемого при вычислении выражения, определенному диапазону. Границы диапазона также задаются как результат вычисления выражения. При использовании следует BETWEEN учитывать, что если проверяемое выражение совпадает с границами диапазона, то будет возвращено TRUE.

- expression IS [ NOT ] NULL. Эта конструкция используется для проверки выражения на равенство значению NULL. Если результатом вычисления выражения является значение NULL, то выражение expression IS NULL вернет TRUE, результатом чего будет включение соответствующей строки в результат выборки. Заметим, что применять операторы = или <> для сравнения выражения и значения NULL нельзя, т.к. любое выражение с участием NULL возвратит NULL, а не TRUE или FALSE.

 $-$  expression  $\lceil$  NOT  $\rceil$  IN (*subquery | expression*  $\lceil$  ,...n  $\rceil$ ). С помощью оператора IN можно проверить вхождение выражения в набор данных, который может задаваться с помощью подзапроса или простого перечисления через запятую всех возможных значений. Оператор IN является своего рода аналогом оператора =ANY, однако спектр его применения более широк.

 $-$  expression { = | <> | > | > = | < | <= } { ALL | SOME | ANY } ( sub*query*). С помощью этой конструкции производится проверка удовлетворения значения, возвращаемого при вычислении выражения, логическому условию для всех или хотя бы одного значения в подзапросе. Логические операторы ALL, SOME и ANY выполняют следующие действия:

• ALL. Сравнивает скалярное значение со всеми значениями в наборе. Если условие выполняется для всех значений набора, то возвращается TRUE. В противном случае возвращается FALSE.

**SOME** и ANY. Эти два оператора идентичны. Оператор сравнивает указанное скалярное выражение со всеми значениями в наборе и возвращает TRUE, если логическое условие выполняется хотя бы для одного значения набора. Если же условие не выполняется ни для одного значения, то возвращается FALSE.

 $-$  EXISTS (subquery). Оператор EXISTS возвращает значение TRUE, если подзапрос возвращает хоть одну строку. В противном случае возвращается FALSE.

Рассмотрим несколько примеров по формированию условий отбора строк.

Например, запрос (функция Month() возвращает номер месяца из даты) SELECT Фамилия FROM Студенты WHERE Month(ДатаРождения) BETWEEN 6 AND 8 позволяет вывести список студентов, родившихся в летний период.

Разберем применение оператора LIKE. Так, запрос SELECT Фамилия FROM Студенты WHERE Фамилия Like "\*кова" возвратит список фамилий, оканчивающихся на "кова".

Выполняя запрос **SELECT** Фамилия FROM Студенты WHERE Фамилия Like "?а\*", получим список фамилий, второй буквой которых является буква "а".

Запрос SELECT Фамилия FROM Студенты WHERE Фамилия Like "[А-МС]\*" выдаст список фамилий, начинающихся на буквы от "А" до "М", а также "С".

Запрос SELECT Фамилия FROM Студенты WHERE Фамилия Like "[!А-ЛЯ]\*[о]" возвратит список фамилий, начинающихся на буквы от "М" до "Ю" и заканчивающихся на букву "о".

Использование оператора IN иллюстрирует следующий запрос:

SELECT Фамилия, МестоРождения AS Город FROM Студенты, [SELECT МестоРождения AS М FROM Студенты WHERE Фамилия IN ("Багута", "Кательникова")]. AS Г WHERE МестоРождения IN (Г.М)

Результатом запроса будет список студентов, родившихся в том же городе, что и студенты с фамилиями "Багута" и "Кательникова":

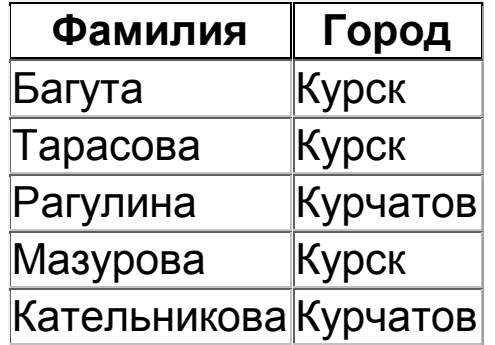

Применение оператора ALL иллюстрирует запрос

SELECT Фамилия, МестоРождения FROM Студенты WHERE КодСтудента $\odot$  All (SELECT КодСтудента FROM Студенты WHERE МестоРождения="Курск")

Он формирует список студентов, родившихся вне г. Курска:

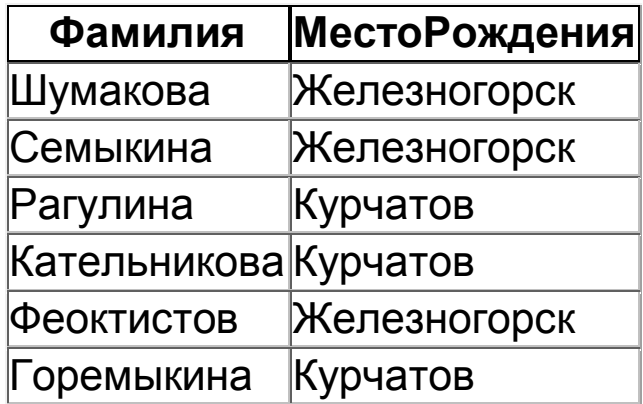

## **1.4 Раздел GROUP BY**

С помощью этого раздела можно осуществить группировку данных. Данные группируются по одному или более столбцам таким образом, что для всех строк с одинаковыми значениями в столбце, по которому выполняется группировка, в результате выборки будет возвращена всего одна строка. При этом в результат выборки разрешается включение только столбцов, по которым осуществляется группировка, а также столбцов, использующих функции агрегирования.

Синтаксис раздела таков:

GROUP BY *group* by *expression* [ ,...n ]

С помощью параметра *group\_by\_expression* указывается выражение, по которому будет выполняться группировка. В качестве такого выражения может выступать как имя отдельного столбца, так и сложное выражение, в котором используются ссылки на несколько столбцов и различные операторы. Выражение, по которому производится группировка, может быть включено в раздел SELECT.

Необходимо отметить, что в раздел SELECT нельзя включать непосредственно имена столбцов, не указанных в разделе GROUP BY.

Также нельзя использовать имена таких столбцов в любых выражениях. В непосредственном виде допускается применение только имен столбцов, по которым выполняется агрегирование.

Агрегирование осуществляется специальными функциями, возвращающими для всех строк группы единственное значение, которое и включается в результат выборки:

- COUNT (*column name*). Возвращает количество строк в группе с непустым значением в указанном столбце.

 $-$  COUNT ( $*$ ). Возвращает общее количество строк в группе, включая строки с неопределенным значением.

- MAX ( column name ). Возвращает максимальное значение в указанном столбце в пределах группы.

- MIN (*column name*). Возвращает минимальное значение в указанном столбце в пределах группы.

- SUM (*column name*). Возвращает сумму всех значений в пределах группы в указанном столбце. Эта функция может применяться только к столбцам с числовым типом данным.

 $-$  AVG (*column name*). Возвращает среднее арифметическое для указанного столбца в пределах строк, принадлежащих группе. Эта функция может применяться только к столбцам с числовым типом дан-**НЫМ.** 

Помимо указания в разделе SELECT непосредственно функций агрегирования, также допускается использование различных выражений, построенных на основе этих функций и столбцов, по которым осуществляется группировка. Кроме того, функции агрегирования могут применяться не только непосредственно к определенному столбцу, но и к различным выражениям, построенным на основе этих столбцов.

Приведем несколько примеров, демонстрирующих сказанное.

Запрос

SELECT Фамилия, Day(ДатаРождения)\*Sum(Оценка)/31 AS К, Avg(Оценка) AS [Ср оценка], Min(Оценка) AS [Мин оценка] FROM Студенты INNER JOIN Оценки **ON** Студенты. КодСтудента = Оценки. КодСтудента GROUP ВУ Фамилия, ДатаРождения выполняет группировку данных по фамилиям студентов. Помимо фамилий в результат включаются три столбца. В первом вычисляется выражение на основе суммарного полученного балла и дня рождения, во втором и третьем – средняя и минимальная оценки в пределах группы. Будет возвращен результат:

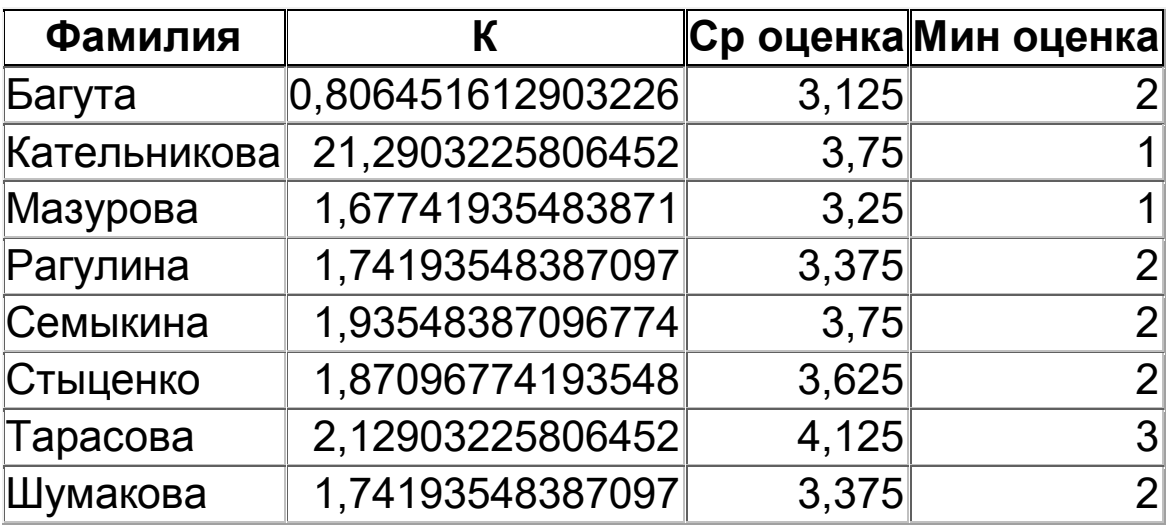

Следующий пример демонстрирует использование функций агрегирования не к отдельным столбцам, а к различным выражениям, построенным на основе этих столбцов:

SELECT Фамилия, Max(Оценка\*Sin(КодОценки) + Cos(О.КодСтудента)) AS K FROM Студенты AS С INNER JOIN Оценки AS О ON С.КодСтудента = О.КодСтудента GROUP BY Фамилия

Будет возвращен результат:

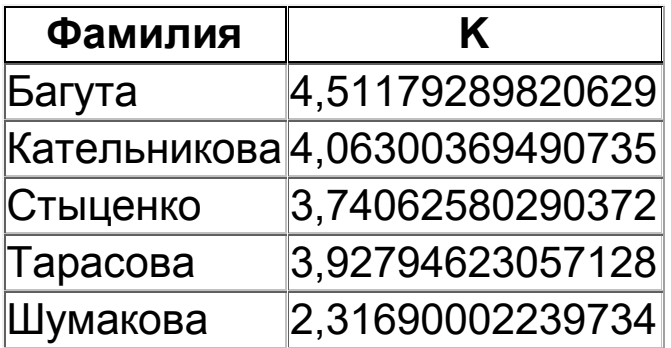

Приведем пример группировки строк таблицы Студенты по

столбцу Имя с вычислением количества студентов с одинаковым именем:

SELECT Имя, Count(\*) AS [Кол-во] FROM Студенты GROUP BY Имя

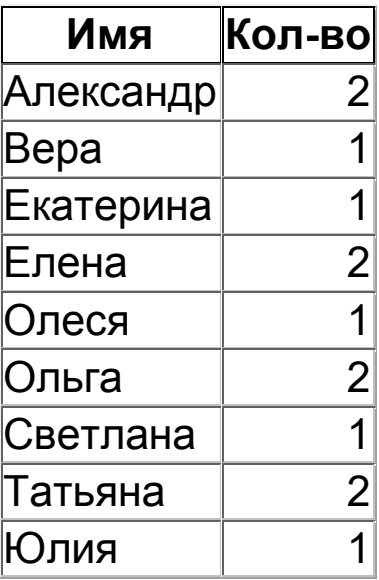

Если же провести группировку по первой букве имени: SELECT Left(Имя,1) AS Б, Count(Имя) AS [Кол-во] FROM Студенты GROUP BY Left(Имя,1) то получим такой результат:

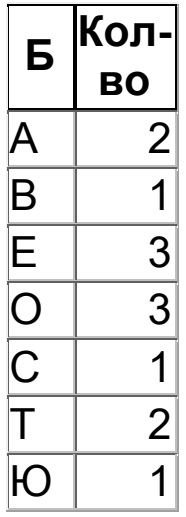

Рассмотрим пример подсчета количества студентов, сгруппировав

их по критерию успеваемости (функция Int() округляет значение параметра до ближайшего целого в меньшую сторону):

SELECT Инфо. СрОценка AS [Учатся на],

Count(Инфо. КодСтудента) AS [Кол-во]

FROM [SELECT КодСтудента, Int(Avg(Оценка)) AS СрОценка FROM Оценки GROUP BY КодСтудента]. AS Инфо GROUP ВҮ Инфо. СрОценка

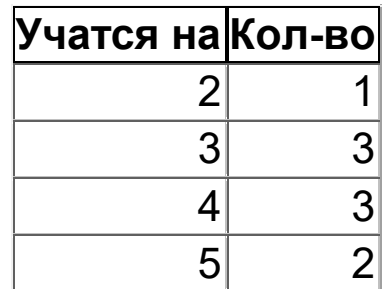

### 1.5 Раздел HAVING

Этот раздел обычно используется совместно с разделом GROUP ВҮ, дополняя его. Назначением раздела HAVING является ограничение набора строк, подвергаемых группировке. По своим функциям раздел HAVING очень близок к разделу WHERE. Синтаксис раздела HAVING таков:

HAVING <search condition>

Применение конструкции *<search condition*> при работе с разделом HAVING ничем не отличается от указания этой же конструкции при работе с разделом WHERE. В одном запросе допускается использование как раздела WHERE, так и раздела HAVING. При этом каждый из них будет вести себя по-своему. Например, при выполнении запроса

SELECT Фамилия, Avg(Оценка) AS СредОценка **FROM** Студенты INNER JOIN Оценки ON Студенты. КодСтудента = Оценки. КодСтудента WHERE Фамилия Like "\*a" GROUP BY Фамилия HAVING Avg(Оценка)>2.5 будет возвращен такой результат:

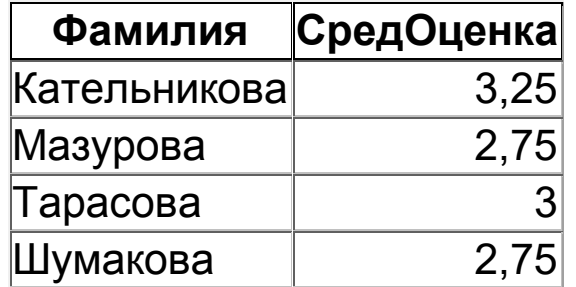

В следующем примере приводится запрос, позволяющий узнать, какие студенты могут претендовать на получение диплома с отличием (критерий отбора – 60 % пятерок и отсутствие троек):

SELECT Фамилия, Avg(Оценка) AS [Средний балл] FROM Студенты INNER JOIN Оценки ON

Студенты.КодСтудента = Оценки.КодСтудента

GROUP BY Фамилия

HAVING (((Avg(Оценка)-4)\*100)>=60) AND (Min(Оценка)>=4)

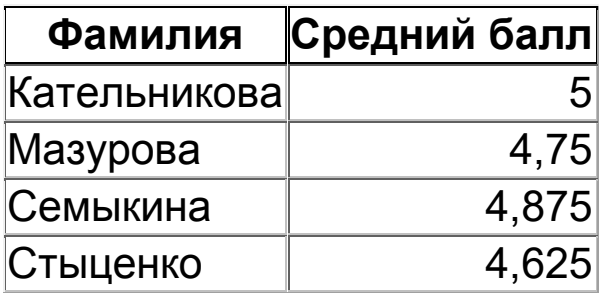

### 6. РАЗДЕЛ ORDER BY

Часто возникает необходимость упорядочить данные по различным критериям, причем иногда по нескольким сразу. Для выполнения сортировки данных, возвращаемым запросом, в распоряжении пользователей имеется раздел ORDER BY, специально предназначенный для определения параметров порядка вывода строк. Синтаксис этого раздела следующий:

ORDER BY { *order\_by\_expression* [ ASC | DESC ] } [ ,...n ] Рассмотрим назначение аргументов раздела:

*order\_by\_expression*

Этот параметр определяет выражение, в соответствии с которым будет выполняться сортировка данных. В качестве выражения сортировки может указываться имя, псевдоним или любое выражение. Также допускается указание номера столбца результата выборки, по которому следует осуществлять сортировку. Следует отдельно отметить, что сортировка не обязательно должна производиться по выражению, включенному в результат выборки.

# **ASC | DESC**

Эти параметры указываются дополнительно к параметру *order\_by\_expression* и определяют порядок сортировки. При использовании ASC данные располагаются по возрастанию, тогда как параметр DESC определяет порядок сортировки по убыванию. Если порядок сортировки не указан явно, то по умолчанию данные будут располагаться по возрастанию.

# **[ ,...n ]**

Этот параметр говорит о том, что в одном запросе сортировка может выполняться по нескольким критериям. Для этого необходимо через запятую указать выражения, по которым будет выполняться сортировка, а также дополнительно и порядок сортировки. Порядок указания выражений сортировки определяет приоритет того или иного выражения.

Рассмотрим несколько примеров. Запрос

SELECT Фамилия, Имя, Отчество

FROM Студенты ORDER BY Фамилия, 2, Отчество DESC отсортирует строки следующим образом:

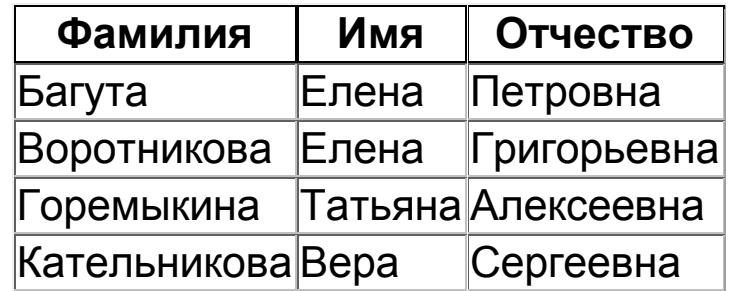

Выполнение сортировки по выражению, не включенному в ре-

зультат выборки, можно проиллюстрировать таким запросом:

SELECT Фамилия, Month(ДатаРождения) AS Месяц FROM Студенты INNER JOIN Оценки ON Студенты.КодСтудента = Оценки.КодСтудента GROUP BY Фамилия, Month(ДатаРождения) ORDER BY Avg(Оценка)\*100/5+Count(Оценка) Будет возвращен следующий результат:

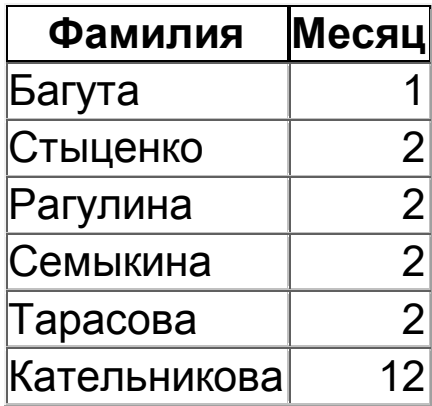

#### **2 Порядок выполнения работы**

Согласно выданному при проведении лабораторной работы "Проектирование структур баз данных информационных систем" варианту составить запросы к базе данных, созданной в работе "Реализация структур баз данных в системах управления базами данных".

Созданные запросы должны решать следующие задачи.

**Вариант №1** – база данных по учету товаров в продуктовом магазине.

- 1. Сколько наименований товаров каждого типа хранится на складе?
- 2. Сколько различных товаров каждого типа хранится на складе?
- 3. Сколько различных товаров имеется от каждого поставщика?
- 4. От какого поставщика получено наибольшее количество товаров?
- 5. Какова стоимость товаров, полученных от каждого поставщика?
- 6. Какой поставщик поставил товаров на наибольшую сумму?
- 7. Сколько поставщиков имеется по каждому наименованию товара?
- 8. На каком типе товара специализируется каждый поставщик?
- 9. Какова величина товарооборота с каждым городом?
- 10. Какие товары были получены до определенной даты?
- 11. Цена каких наименований товаров лежит в заданном диапазоне? **Вариант №2** – база данных по учету результатов игр в КВН.
- 1. В каких играх участвовала каждая команда?
- 2. Сколько игр было у каждой команды?
- 3. С какими командами играла заданная команда?

4. Какие средние баллы получили команды по каждому конкурсу в определенной игре?

- 5. Какие итоговые баллы получили команды по всем играм?
- 6. Какие итоговые баллы получили команды в определенной игре?
- 7. Какие команды были финалистами?
- 8. Какая команда в последний раз стала чемпионом?
- 9. Сколько сидел в жюри каждый из судей?
- 10. Какие оценки предпочитает ставить каждый из судей?
- 11. Какой команде отдает предпочтение заданный судья?

**Вариант №3** – база данных по учету вредных выбросов промышленных предприятий.

1. Какими веществами загрязняют окружающую среду предприятия города, и какова их средняя концентрация?

2. На каких предприятиях выбросы превышают ПДК, и когда это происходило?

- 3. Когда происходило превышение ПДК для заданного предприятия?
- 4. Какие вредные вещества выбрасываются по округам?
- 5. Выброс какого вещества преобладает в заданном округе?
- 6. В каком округе наибольшая концентрация предприятий?

7. Какие вещества оказывают наибольшее влияние на организм человека?

8. Заболевание каких органов может вызвать работа на данном предприятии?

9. Болезнь каких органов наиболее вероятна при работе на данном предприятии?

10.Узнайте для данного предприятия, в каком месяце был зафиксирован наибольший выброс определенного вещества, и недомогания каких органов это могло вызвать.
**Вариант №4** – база данных по учету книг в библиотеке.

- 1. Сколько книг имеется в библиотеке по каждой теме?
- 2. Сколько учебников, справочников и т.п. имеется в библиотеке?
- 3. Сколько книг имеется в библиотеке?
- 4. Сколько книг находится на руках?
- 5. Выведите десятку наиболее читаемых книг.
- 6. Выведите тройку наиболее читаемых авторов.
- 7. Какая тематика наименее пользуется спросом?
- 8. Какие книги являются наиболее старыми?
- 9. Выведите список учебников, изданных за последние десять лет.
- 10.Какие авторы издали наибольшее количество различных книг?
- 11.Выведите список авторов, пишущих по одной тематике.

# **Вариант №5** – база данных по учету больных в поликлинике.

- 1. Какими болезнями люди чаще всего страдают?
- 2. По какому поводу люди обращаются чаще всего весной (осенью)?
- 3. Чем чаще болеет мужское население (женское)?
- 4. Кто чаще болеет мужчины или женщины?
- 5. Чем чаще болеют мальчики (девочки)?
- 6. Какой человек чаще всего болел?
- 7. Какая семья чаще всего болела?

8. Выведите годовую динамику заболевших, родившихся в годы Второй мировой войны (в годы перестройки).

9. Были ли случаи групповых заболеваний в какой-либо из семей (обращение по одному поводу 2 и более человек, живущих в одном доме)?

# **Содержание отчета:**

- 1. Наименование работы.
- 2. Цель работы.

3. Перечень вопросов, ставящихся к базе данных. Каждому вопросу должен соответствовать запрос, представленный на языке SQL, и отображаемый в табличной форме результат выполнения запроса.

# **Контрольные вопросы:**

1. Перечислите разделы команды SELECT.

28

2. С помощью каких конструкций можно ограничить количество строк, которые будут включены в результат выборки?

3. Какими путями в команде SELECT можно задать список выводимых столбцов?

4. С какой целью в языке SQL применяются псевдонимы?

5. Каким образом в языке SQL обеспечивается связывание таблиц?

6. Поясните суть группировки данных.

- 7. В чем состоит разница между разделом WHERE и HAVING?
- 8. Как в команде SELECT задается порядок выводимых строк?

# **МИНОБРНАУКИ РОССИИ**

Федеральное государственное бюджетное образовательное учреждение высшего образования «Юго-Западный государственный университет» (ЮЗГУ)

Кафедра охраны труда и окружающей среды

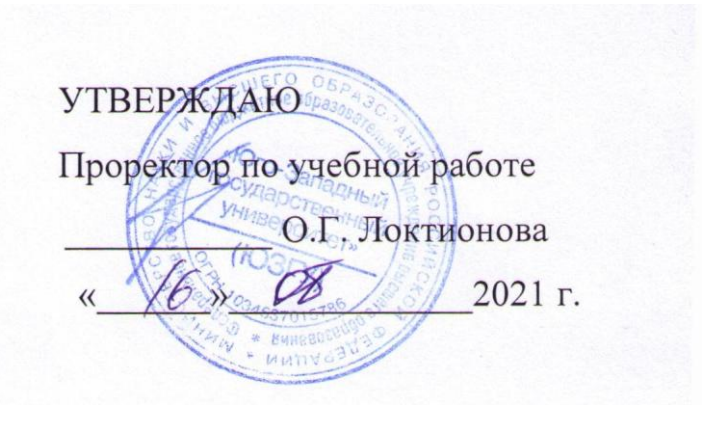

# **ОБРАБОТКА И АНАЛИЗ ПРОСТРАНСТВЕННО РАСПРЕДЕЛЕННОЙ ИНФОРМАЦИИ В ГИС MAPINFO**

Методические указания к проведению лабораторных работ по дисциплине «Информационные технологии в прогнозировании и предупреждении риска в ЧС» для студентов направления подготовки 20.03.01 «Техносферная безопасность»

#### **Рецензент**

Кандидат технических наук, доцент *Г.П. Тимофеев.* 

**Обработка и анализ пространственно распределенной информации в ГИС MapInfo**: методические указания к проведению лабораторных работ по дисциплине «Информационные технологии в прогнозировании и предупреждении риска в ЧС» / Юго-Зап. гос. унт; сост.: И.О. Кирильчук, А.В. Иорданова. Курск, 2021. 25 с.

Описывается методика применения языка структурированных запросов, реализованного в ГИС MapInfo, для решения задачи получения и анализа пространственно распределенной информации.

Методические указания предназначены для студентов направления подготовки 20.03.01Техносферная безопасность.

Текст печатается в авторской редакции

Подписано в печать Формат 60х84 1/16. Усл. печ. л. 1,45. Уч.-изд.л. 1,31. Тираж 30 экз. Заказ . Бесплатно. Юго-Западный государственный университет. 305040, г. Курск, ул. 50 лет Октября, 94.

# **Цель работы**:

- изучение синтаксиса языка структурированных запросов, реализованного в ГИС MapInfo;
- получение навыков формирования запросов для обработки и анализа пространственно распределенной информации.

# **1 Общие положения**

Программа MapInfo располагает двумя командами, которые выбирают объекты, формируя таблицу запроса: *Выбрать* и *SQLзапрос*. Команда *Выбрать* составляет более простые запросы, чем команда *SQL-запрос*.

Вы можете применить команду *Выбрать* к объектам, составляющим выборку, или ко всей таблице. Этой командой можно выделять записи, соответствующие объектам в окне *Карт* или строкам в окне *Списка*, удовлетворяющие заданному критерию. Кроме того, создается таблица результатов запроса SELECTION (таблицу запроса), которую затем можно просматривать, отображать в окнах *Карт* и *Графиков* так же, как любую другую таблицу MapInfo.

В окне *Списка* объекты, удовлетворяющие критерию запроса, выделяются. В окне *Карты* графические объекты, соответствующие выбранным записям, выделяются с помощью линий и штриховки, выбранных в окне "Выделение объектов" диалога "Режимы окна Карты". При работе с окнами обоих типов объекты выделяются в обоих окнах. В любом случае MapInfo автоматически создает рабочую таблицу с названием "Selection", содержащую выборку по запросу. Вы можете просматривать эту таблицу, отображать ее в окнах *Карт* и *Графиков* так же, как и все остальные таблицы. Эту таблицу можно также записать, выполнив команду *Файл→Сохранить копию*.

# **1.1 Выборка данных из одной таблицы**

Диалог позволяет совершить выбор записей таблицы по заданному критерию (рисунок 1). Он содержит следующие элементы управления:

# **Выбрать записи из таблицы**

Список содержит имена всех открытых таблиц. Откройте список, нажав на кнопку со стрелкой, справа от окошка, и выберите имя таблицы, из которой будут выбираться записи.

#### **Согласно условию**

Введите запрос, организованный в виде логического выражения. Для составления выражения можно использовать диалог "Выражение", вызываемый кнопкой "Составить".

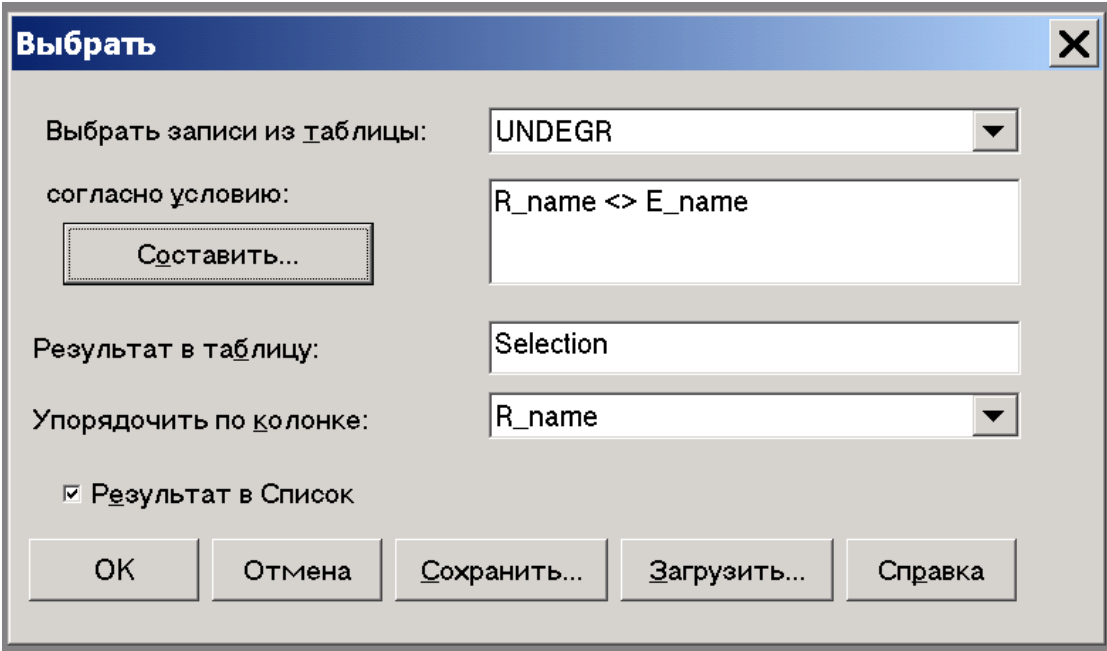

Рисунок 1 – Диалог выбора данных

# **Поместить результат в**

В этом окне можно ввести название временной таблицы, содержащей результаты поиска. Стандартное название временной таблицы – "Selection" ("Выборка"). Если оставить стандартное название в этом окне, то MapInfo будет помещать результаты запроса в временные таблицы с названиями: "Запрос1", "Запрос2" и так далее.

## **Упорядочить по колонке**

Этот режим позволяет выбрать колонку, по которой следует сортировать результаты поиска. Если этот режим не устанавливать, результаты сортироваться не будут. Вы можете сортировать таблицу по одной из колонок, выполнив команду *Выбрать* без задания выражения. Тогда MapInfo выберет все записи таблицы и отсортирует их по значениям в заданной колонке.

# **Составить**

Вызывает диалог "Выражение".

## **Результат в список**

При открытии диалога этот флажок установлен. Не сбрасывайте его, если хотите просматривать результаты поиска. Иначе сбросьте флажок. Окна *Списков* получат заголовки согласно значениям, выбранным в окне "Поместить результат в".

# **OK**

Выполняет запрос.

# **1.2 Общая процедура создания SQL-запроса**

SQL-запрос – это мощный инструмент извлечения информации. В одних случаях SQL-запрос помогает эффективно фильтровать данные, в других – сортировать и группировать, вычислять промежуточные суммы и т.д..

SQL расшифровывается как Structured Query Language – Структурированный Язык Запросов. Многие программные пакеты, работающие с базами данных, в том числе и MapInfo, поддерживают синтаксис команд SQL. Изучив версию SQL MapInfo, можно потом применить эти знания в других пакетах.

Основная процедура использования команды SQL-запрос следующая:

1. Откройте таблицу с данными на основе которых будет осуществляться запрос. Эту таблицу будем называть исходной.

2. Выберите команду *Запрос/SQL-запрос*. Будет открыт диалог "SQL-запрос". Заполните окошки для определения запроса и нажмите на кнопку "OK". MapInfo выполнит запрос.

На основе данных исходной таблицы MapInfo строит специальную временную таблицу, которую в дальнейшем будем называть результирующей. Результирующая таблица состоит только из тех строк и колонок, которые отвечают критериям выполненного SQL-запроса. Стандартное имя для результирующей таблицы – Selection (если вы не изменили это имя в окне "И поместить в таблицу" в диалоге "SQLзапрос").

3. Откройте окно *Карты* или *Списка* с результирующей таблицей, если хотите просмотреть результаты запроса. Если в диалоге был установлен флажок "Результат в список", то окно *Списка* с результатами запроса откроется автоматически после выполнения запроса.

Если оставить стандартное название результирующей таблицы Selection, то MapInfo именовать временные таблицы так: ЗАПРОС1, ЗАПРОС2 и так далее. Это происходит для того, чтобы зафиксировать результат запроса, так как таблица Selection постоянно меняется в зависимости от изменения выбора в окнах MapInfo.

Если было задано свое имя для результирующей таблицы в диалоге "SQL-запрос", то MapInfo не будет переименовывать результирующую таблицу в ЗАПРОСN.

4. MapInfo автоматически выбирает все строки в результирующей таблице после выполнения запроса. Таким образом, после выполнения SQL-запроса пользователь сразу может копировать эти строки.

Обычно изменения, сделанные в таблице запроса, автоматически дублируются в исходной (базовой) таблице. Например, пусть к таблице ORDERS, был применен SQL запрос и получена результирующая таблица. Тогда, если удалить из нее несколько строк, то в базовой таблице ORDERS также несколько строк будут удалены. Однако если запрос рассчитывает промежуточные суммы, то изменения результирующей таблицы не дублируются в оригинальной.

5. Используйте команду *Файл/Сохранить копию*, если хотите иметь таблицу запроса как постоянную таблицу. Таблица, полученная в результате SQL-запроса, является временной и удаляется после завершения работы в MapInfo.

# **1.3. Диалог "SQL-запрос"**

Диалог "SQL-запрос" может выполнять комплекс задач при построении запроса. Несмотря на обилие окон и режимов в этом диалоге, при составлении конкретного запроса обычно используется только часть из них (рисунок 2).

**Выбрать колонки** 

Список колонок, которые будет содержать таблица запроса. Если Вы хотите использовать все колонки, поставьте в этом окне звездочку. При перечислении названия колонок разделяются запятыми

# **Выбрать колонки**: *Область*, *Население*, *Площадь* **из таблиц**

Перечислите таблицы, данные из которых будут использоваться. При многошаговом объединении должны быть указаны базовые таблицы, т.е. те, которые были сохранены на диске. Нельзя указывать таблицы запросов (промежуточные при многошаговом объединении) в сложном SQL-запросе.

Если вводится несколько таблиц, то надо задать выражение для объединения таблиц в окне "с условием". Если введено две таблицы, то MapInfo автоматически попытается задать объединение. Для трех или более таблиц объединение нужно уже задавать вручную.

#### **с условием**

Укажите, какие записи (строки) из исходных таблиц нужно вносить в таблицу запроса. Условие задается обычным образом с помощью переменных (колонок) и отношений между ними (операторов). Например,

#### **с условием**: *Население > 5000000.*

Вы можете использовать любую колонку любой исходной таблицы, независимо от того, указана ли она в окне "Выбрать колонки". Можно ввести название колонки или ее номер в окне "Выбрать колонки": "col1", "col2" и "col6" указывают соответственно на первую, вторую и шестую колонки в этом окне. Перед номером должны стоять буквы "col".

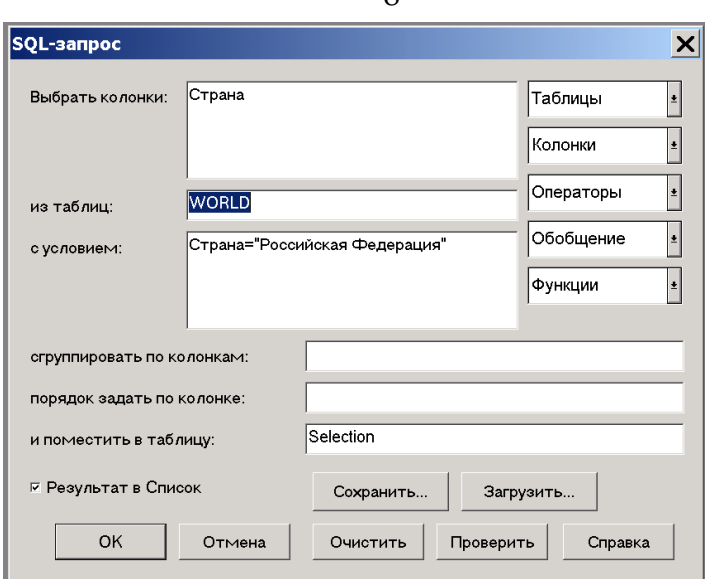

8

Рисунок 2 – Диалог построения SQL-запроса

Окно "с условием" должно быть заполнено при выборе по нескольким таблицам: оно будет задавать для MapInfo условие объединения таблиц. В окне "с условием" может быть просто указано, значения каких полей в двух таблицах должны совпадать: *ТАБЛИ-ЦА\_А.НОМЕР = ТАБЛИЦА\_Б.ЗАКАЗ*. Так как допустимо использование нескольких таблиц при поиске, перед названием колонки должно быть указано название таблицы.

В случае поиска по нескольким таблицам при задании критерия в окне "с условием" необходимо следить за порядком задания названий колонок.

В окне "с условием" нельзя использовать функции обобщения.

## **сгруппировать по колонкам**

В этом режиме строки таблицы запроса группируются так, что все строки с одинаковыми значениями в заданной колонке будут объединены. При использовании функций обобщения (**Count**, **Sum**, **Avg**, **Min**, **Max**) строки с одинаковыми значениями во всех группируемых колонках рассматриваются как группа, то есть повторение строк игнорируется, а на их место помещается некое обобщенное значение – количество, сумма, среднее, минимум или максимум.

Не обязательно использовать окно "Сгруппировать по колонкам". Если в этом окне не было ничего задано, то MapInfo не будет вычислять промежуточные суммы.

## **порядок определить по колонке**

Задайте колонку, в соответствии с которой MapInfo расположит записи в таблице запроса. Стандартный порядок сортировки записей в MapInfo – по возрастанию (алфавитный порядок для символов). Если указать больше одной колонки в данном окне, то MapInfo начнет сортировку по первой из указанных колонок, затем для записей с совпавшими значениями будет проведена сортировка по второй указанной колонке и так далее (количество задаваемых колонок не ограничено).

Если необходимо упорядочить записи в порядке убывания, поставьте ключевое слово "desc" после названия колонки через пробел:

# **порядок определить по колонке**: *Население desc*

Не обязательно использовать окно "порядок определить по колонке". Если в этом окне ничего не задано, то MapInfo не будет сортировать строки.

#### **и поместить в таблицу**

Задайте имя таблицы запроса. Если в окне оставлено стандартное имя SELECTION, MapInfo именует таблицы запросов "Запрос1", "Запрос2" и так далее. Также можно задать собственное название, заменив им слово "Selection" в окне "поместить в таблицу":

#### **и поместить в таблицу**: *Результат*

#### **Результат в Список**

После выполнения запроса при установленном режиме будет открыто окно *Списка* с таблицей запроса. Все записи в таблице запроса будут выбраны.

#### **Пять списков в верхнем левом углу диалога**

Используются для вставки имен таблиц, колонок и составления выражений в окнах диалога. Вставка осуществляется в окно, где в данный момент находится текстовый курсор.

Например, для заполнения окна "из таблиц":

1. Укажите не окно и в нем появится мерцающая вертикальная черточка - текстовый курсор.

2. Нажмите на кнопку со стрелкой справа от меню "Таблицы". Откроется список с именами открытых таблиц.

3. Выберите одно из них в списке.

MapInfo скопирует его в окно "из таблиц". Если дополнительно выбрать имя другой таблицы, то оно будет помещено за первым через запятую.

# **1.4 Предложение SELECT COLUMNS**

## **1.4.1 Выбор колонок для таблицы запроса**

Сколько колонок было задано в окне "Выбрать колонки", из стольких колонок будет состоять таблица запроса. Это бывает полезно, если работа осуществляется с таблицей, имеющей большое число колонок, но используется только несколько колонок.

Для определения колонок таблицы запроса:

1. Введите имя таблицы в окно "из колонки". Ввести имя таблицы (или имена таблиц через запятую) можно вручную или можно воспользоваться меню "Таблицы". Поместите курсор в окно "из колонки" и просто выберите имя таблицы в меню. Оно появится автоматически в окне.

2. Поместите курсор в окно "Выбрать колонки".

3. Удалите звездочку, если не хотите создать таблицу запроса из всех колонок заданных таблиц в окне "из колонки". Колонки будущей таблицы запроса могут быть заданы либо звездочкой, либо списком колонок и/или выражений.

4. Для выбора колонки используйте меню "Колонки" или вводите их имена вручную.

5. Если вставляется второе и следующие имена колонок посредством выбора их в списке меню "Колонки", MapInfo автоматически будет вставлять запятые между именами колонок.

# **1.4.2 Использование окошка "Выбрать колонки" в SQLзапросе**

В окне "Выбрать колонки" задаются колонки, которые будут составлять таблицу запроса.

Если необходимо, чтобы таблица запроса состояла из тех же колонок, что и исходная таблица, то в окне "Выбрать колонки" должна стоять только звездочка (\*).

Если же задается набор колонок, отличный от исходной таблицы, то звездочка не используется. Колонки задаются списком через запятую. Можно указывать два типа колонок:

колонки одной из исходных таблиц;

вычисляемые колонки.

Если используется несколько исходных таблиц, перед названием колонки должно указываться название таблицы и точка. Название "RUSSIA.Область" обозначает колонку "Область" в таблице областей, а "RUSSIA.Население" - колонку "Население" в таблице областей. Если выбрать название колонки из списка, MapInfo автоматически укажет для него название таблицы.

#### **1.4.3 Создание вычисляемой колонки**

Команда SQL-запрос может создавать вычисляемые колонки и помещать их в таблицы запроса. Вычисляемая колонка является специальной временной колонкой, значения которой MapInfo динамически вычисляет, используя значения из других колонок исходной таблицы.

Например, таблица содержит поля населения ПОКУПКИ92 и ПОКУПКИ93. Чтобы динамически сложить значения из обоих колонок и поместить их в результирующую колонку, надо записать в окно "Выбрать колонки" выражение:

*ПОКУПКИ92 +ПОКУПКИ93.* 

Аналогично, можно составить колонку полных имен клиентов, имея колонку имен и фамилий и задав выражение в форме:

*ИМЯ + " " + ФАМИЛИЯ.*

Для того, чтобы колонку можно было использовать при построении вычисляемой колонки, соответствующая таблица должна быть упомянута в окне "из таблиц".

Чтобы задать выражение для вычисляемой колонки:

1.Перейдите в окно "Выбрать колонки".

2.Удалите из него звездочку.

3.Введите выражение для колонки. Оно должно состоять из имен существующих колонок и арифметических знаков (+, - и т.д.). Вы также можете применять функции из списка "Функции".

4.Если хотите, задайте псевдоним для результирующей колонки – строку в кавычках.

Если псевдоним не задан, то MapInfo создаст его автоматически из выражения (например, ИМЯ\_ФАМИЛИЯ).

5.В окне "Выбрать колонки" можно создавать несколько вычисляемых колонок сразу. Определения должны быть разделены запятыми.

В следующем примере вычисляемая колонка создается из значений двух других (подразумевается, что они числовые):

**Выбрать колонки**: *ПОКУПКИ92 + ПОКУПКИ92*

В следующем примере та же вычисляемая колонка приобретает имя ("Сумма\_Покупок"):

**Выбрать колонки**: *ПОКУПКИ92 + ПОКУПКИ92 "Сумма\_Покупок"* 

В следующем примере вычисляется, сколько миллионов человек составляет Население:

**Выбрать колонки**: *Население / 1000000 "Миллионов"* 

В следующем примере две строки сливаются в одну и результат помещается в вычисляемую колонку с заданным именем:

**Выбрать колонки**: *ИМЯ + " " + ФАМИЛИЯ "Полное\_Имя"* 

Знак "+" для строчных переменных работает как оператор слияния (конкатенации).

В следующем примере в выражении для вычисляемой колонки применяется функция **Proper\$**, которая делает первую букву в слове прописной.

**Выбрать колонки**: *Proper\$( Имя + " " + Фамилия ) "Full\_Name"* 

В следующем примере функция **Format\$** используется, чтобы расставить запятые (разделители тысяч) в больших числах. Подразумевается, что колонка ПОКУПКИ93 - числовая:

**Выбрать колонки**: *Format\$( ПОКУПКИ93, "\$,#") "Покупки\_1993"* 

Инструкция "\$,#" в функции **Format\$** показывает знак доллара в начале результирующего значения и добавляет запятую как разделитель тысяч.

В следующем примере вычисляются площади объектов, присоединенных к записям базовой таблицы:

**Выбрать колонки**: *Area( Obj, "sq km") "Net\_Area"* 

**Obj** – это специальное имя, представляющее географический объект, присоединенный к каждой записи таблицы.

# **1.5 Предложение WHERE**

# **1.5.1 Географическое объединение таблиц**

Если две таблицы имеют графические объекты, то MapInfo может объединить эти таблицы на основе пространственных отношений между объектами этих таблиц. Поэтому если таблицы не содержат общей колонки, то можно объединить их географически.

В MapInfo имеется несколько географических операторов. Они используются для выбора объектов на основании их взаимного расположения в пространстве. С географическими операторами в MapInfo используется специальное ключевое слово: "obj" или "object". Оно определяет, что MapInfo должно вычислить значение на основании графических объектов, а не соответствующих им в таблице числовых полей.

Имя географического оператора указывается между географическими объектами; выбрать его можно в списке "Операторы" в диалоге "SQL-запрос":

**Contains** "Содержит". Объект A содержит объект Б, если центроид Б лежит в границах A.

**Contains Entire** "Полностью содержит". Объект A полностью содержит объект Б, если граница Б полностью лежит внутри границ A.

**Within** "Внутри". Объект A лежит внутри объекта Б, если его центроид лежит в границах Б.

**Entirely Within** "Полностью внутри". Объект A лежит полностью внутри объекта Б, если его граница полностью лежит внутри границ Б.

**Intersects** "Пересекает". Объект A пересекается с объектом Б, если они имеют хотя бы одну общую точку.

Различие между **Contains** и **Within**, с одной стороны, и **Contains Entire** и **Entirely Within**, с другой, состоит в том, что

**Contains** и **Within** основаны на анализе центроида объекта, а **Contains Entirely** и **Entirely Within** - на анализе всего объекта. Рис.3 объясняет это различие.

В обоих случаях объект A содержит объект Б, так как центроид объекта Б лежит внутри границы объекта A. Однако, на рисунке слева часть объекта Б лежит вне границ объекта A. А на рисунке справа весь объект Б лежит внутри объекта A. Только во втором случае мы говорим, что "объект A полностью содержит объект Б" или что "объект Б лежит полностью внутри объекта A". Далее, из того, что A полностью содержит Б, следует, что A содержит Б; а из того, что A полностью лежит внутри Б, следует, что A лежит внутри Б.

При этом следует помнить, что MapInfo выполняет простые операции "Содержит" (**Contains**) и "Внутри" (**Within**) гораздо быстрее, чем "Содержит полностью" (**Contains Entire**) и "Полностью внутри" (**Entirely Within**). Поэтому, если Вам не обязательно точно знать, полностью ли один объект содержит другой, используйте **Contains** и **Within** вместо **Contains Entire** и **Entirely Within**.

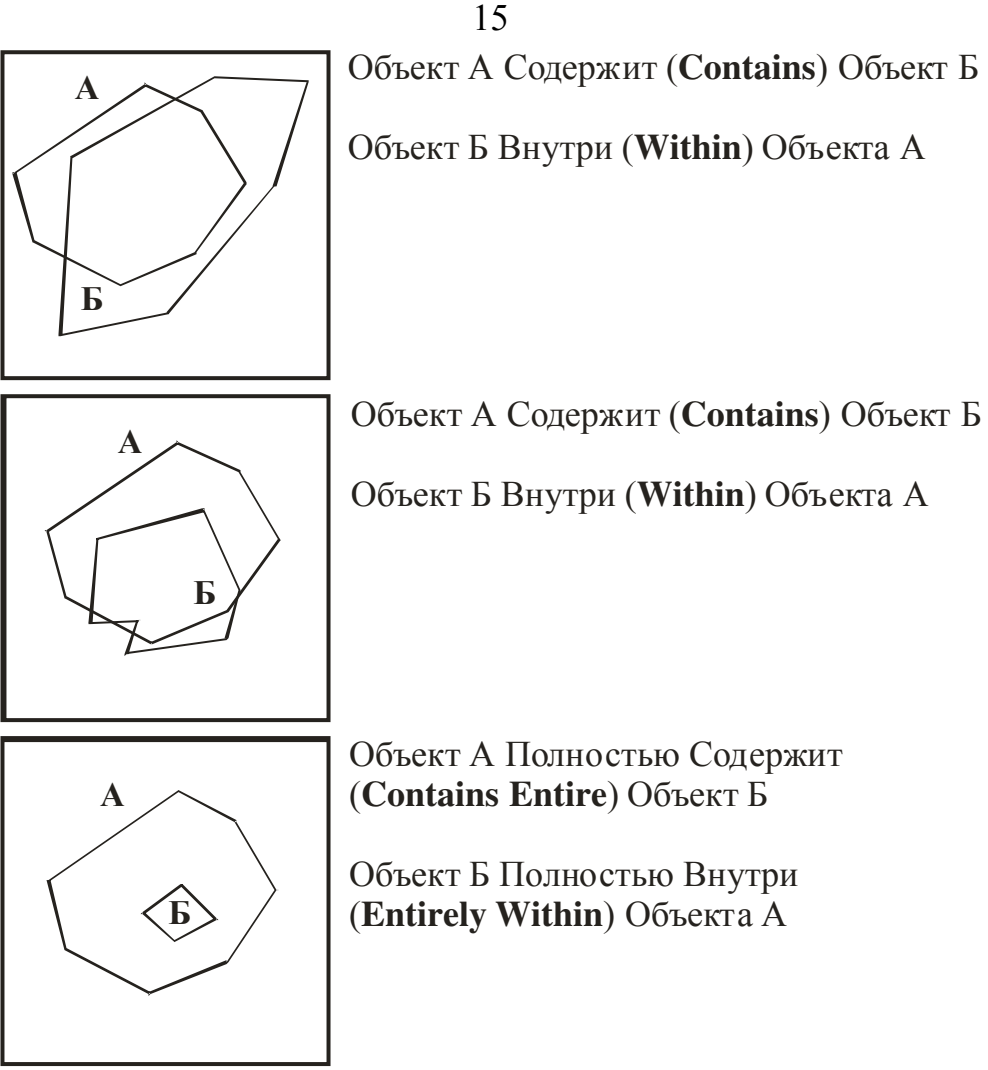

Объект А Пересекает (Intersects) Объект Б

Объект Б Пересекает Объект А

Рисунок 3 – Различие графических операторов

Географические операторы удобно использовать при работе с несколькими таблицами. Если в таблицах нет колонки, которая определяла бы порядок объединения, можно задать объединение с помощью географических операторов (в окне "с условием"). При работе с таблицами городов и штатов можно использовать один из следующих вариантов:

CITIES.obj within STATES.obj

STATES.obj contains CITIES.obj

В обоих случаях MapInfo ищет внутри каждого штата города и ставит в соответствие строке города строку этого штата. С помощью функций обобщения можно сосчитать число городов в штате или найти какие-нибудь средние характеристики для городов каждого штата.

Если имеется таблица графств и таблица покупателей, причем графства изображены многоугольниками, а покупатели - точками, Вы возможно задать географическое объединение вида:

CUSTOMER.obj within COUNTY.obj

COUNTY.obj contains CUSTOMER.obj

Географические операторы в частности используются в комбинации с подзапросами.

## **1.5.2 Задание условия для фильтрации данных**

Фильтрация – это формирование запроса с условием, заданным логическим выражением, которое обычно сравнивает значение колонки с другой величиной. Например, в SQL-запросе будут рассматриваться только те строки, которые имеют в колонке "Количество" значение больше ста:

**с условием**: *Количество > 100*

Если при создании запроса используется окно "с условием", то в результирующей таблице будут только те строки, которые удовлетворяют заданному фильтру.

Фильтр может задаваться двумя или более логическими выражениями, если они разделены операционными словами **And** или **Or**. Если два выражения разделены словом **And**, то MapInfo извлечет строки, удовлетворяющие сразу двум условиям. Если два выражения разделены словом **Or**, то строки в таблице запроса будут удовлетворять одному из условий.

В окне "с условием" могут быть использованы любые колонки из исходных таблиц, включая те которые указаны в окне "Выбрать колонки".

Колонки в условии могут задаваться именами и номером в списке из окошка "Выбрать колонки". Номер колонки пишется после букв "col". Например, "col1" или "col6" - первая или шестая колонка таблицы запроса.

Окно "с условием" может быть использовано для фильтрации таблицы (извлечения из таблицы строк, удовлетворяющих определенному критерию) и для задания правила объединения данных в

таблицах, если для построения запроса используется несколько таблиц.

**Замечание:** Не допускается использование функций обобщения в окне "с условием".

# **1.5.3 Объединение двух или более таблиц**

Обычно необходимая информация хранится в нескольких базах данных. SQL-запрос позволяет задавать отношения между различными базами, что дает возможность отображения на карте данных из многих баз одновременно.

Предположим, имеется таблица областей с демографическими данными – численностью жителей разных возрастов, этнических групп и профессий. Кроме того, имеется база данных о заказах из разных областей. Вы можете сравнить данные из этих двух таблиц, чтобы просмотреть демографические данные тех областей, откуда сделаны заказы, или сделать выборку по заказам и данным об областях.

Для этого надо уметь объединять таблицы между собой. Объединить две таблицы можно с помощью сравнения колонок с одинаковой информацией. В нашем примере, как таблица областей, так и таблица заказов должна содержать колонку с названием области. С помощью такой колонки MapInfo может сравнивать объекты в двух таблицах.

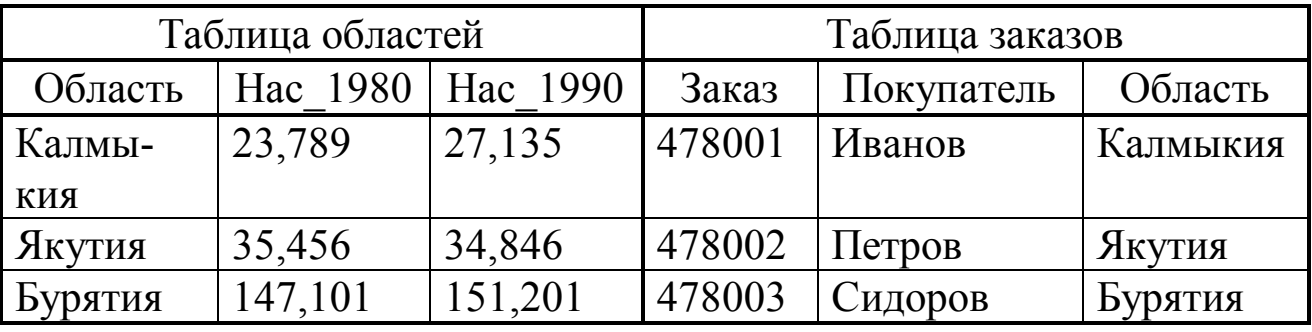

При выполнении команды осуществляется сравнение данных в колонке "Область" таблицы областей и колонке "Область" таблицы заказов. Это позволяет MapInfo объединить данные о заказах с демографическими данными об областях.

**Выбрать колонки**: \*

# **из таблиц**: *РОССИЯ, ЗАКАЗ*  **с условием**: *РОССИЯ.Область = ЗАКАЗ.Область*

Также важно следить за тем, чтобы порядок колонок в окне "с условием" совпадал с порядком таблиц в окне "из таблиц".

Также рекомендуется при задании условия объединения помещать условие объединения на первое место в окне "с условием".

Количество строк в результате запроса зависит от того, насколько таблицы соответствуют друг другу. Например, в таблице ЗАКАЗЫ 10000 записей, и она связывается с таблицей ОБЛАСТИ, в которой 50 строк. В результирующей таблице может оказаться 10000 строк. Однако, если для записи из таблицы ЗАКАЗЫ не найдется подходящей в таблице ОБЛАСТИ, результат будет состоять менее чем из 10000 строк.

Итак, если вы хотите обновить одну колонку таблицы значениями из другой таблицы:

- 1.Объедините таблицы командой *SQL-запрос*.
- 2.Примените команду *Обновить колонку* к выборке (Selection). Соответствующая базовая таблица будет автоматически обновлена.

# **1.5.4 Объединение двух таблиц по порядку строк**

Если две таблицы имеют разные колонки, но одинаковое число строк, то их колонки можно объединить в одну таблицу по порядковым номерам строк. Если вы знаете, что первая таблица содержит N строк и вторая таблица также содержит столько же N строк, то объединение можно сделать, используя ссылку на колонку **RowID**.

Специальная невидимая колонка **RowID** содержит целочисленные номера строк таблицы. Так первая запись таблицы имеет значение в этой колонке 1, вторая - 2 и т. д.

Для объединения двух таблиц надо задать условие следующего вида:

**с условием**: *TABLE\_1.RowID = TABLE\_2.RowID* 

## **1.5.5 Подзапросы**

MapInfo допускает использование подзапросов в SQL-запросе. Подзапрос – это выбор, задаваемый в окне "с условием" диалога

18

"SQL-запрос". MapInfo сначала выполняет подзапрос, а затем уже использует его результаты в основном SQL-запросе.

Например, необходимо выбрать все области, население в которых больше среднего. Для этого надо указать в окне "с условием":

*Население>среднее*

Допустим, среднее значение неизвестно, однако MapInfo может вычислить его с помощью выражения:

*Avg(Население)*

Тогда вы можете составить частичный запрос или подзапрос с участием функции обобщения для вычисления средней численности населения для областей. Диалог SQL-запрос будет иметь вид:

**Выбрать колонки**: \*

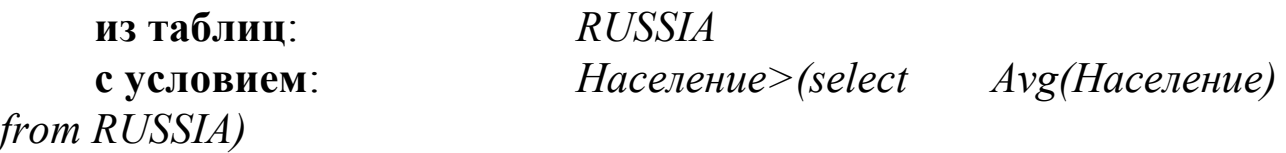

Подзапрос находится в окне "с условием" после оператора больше (>). Заметьте, что такие слова как "select" и "from" в окно "с условием" следует вводить, т.к. их нет в списках. Кроме того, подзапрос должен быть заключен в скобки.

Чаще всего используются подзапросы с предложениями S**elect**, **From** и **Where**, то есть вида:

**Select** *колонки* **From** *таблица* **Where** *условие*

Рассмотрим пример SQL-запроса, выбирающий все города в областях с населением более 4,000,000 человек:

**Выбрать колонки**: \*

**из таблиц**: *BIGTOWNS* 

**с условием**: *obj within any (select obj from RUSSIA where Население > 4000000)*

Подзапрос выдает графические объекты для всех штатов с населением более 4,000,000. Основная процедура запроса выдает затем все города, находящиеся в областях, которые были выбраны подзапросом. Заметьте, что основная процедура запроса использует географический оператор (**Within**).

Заметьте также, что в окне "Из таблиц" указана только таблица BIGTOWNS, хотя работаем не только с ней, но и с таблицей RUSSIA.

Это возможно, так как не применяется объединение. RUSSIA просто использована в подзапросе.

В следующем примере выбираются все области, которые пересекаются (то есть граничат) с Московской областью.

**Выбрать колонки**: \*

**из таблиц**: *RUSSIA*  **с условием**: *obj intersects (select obj from RUSSIA where Область = "Московская")*

Предложение в окне "с условием" имеет вид: "obj intersects obj". Второй объект, в свою очередь, представлен подзапросом:

select obj from RUSSIA where Область="Московская".

В подзапросе MapInfo находит графический объект, соответствующий Московской области, а затем в главном запросе находит объекты, пересекающиеся с ним. Похожий запрос можно использовать для нахождения всех участков улиц, пересекающих заданную улицу.

Теперь рассмотрим такой пример:

**Выбрать колонки**: \*

**из таблиц**: *RUSSIA*  **с условием**: *RUSSIA.obj contains any (select obj from DEALERS)* 

Этот запрос находит все области, в которых действует хотя бы один дилер. Основной поиск по полю "с условием" имеет вид: obj contains obj. Второй объект выбирается с помощью подзапроса:

select obj from DEALERS.

MapInfo находит строки для каждой области, содержащей объект, обозначающий дилера.

В заключение сделаем ряд замечаний о подзапросах:

- В подзапросах можно использовать таблицы, не упомянутые в окне "из таблиц". Но такие таблицы, конечно, должны быть перечислены в предложении From подзапроса.
- Если с подзапросом используется ключевое слово "any" или "all", он должен выдавать одну и только одну колонку. Следующее предложение некорректно:

Any(select Область, Население from RUSSIA)

 Если к подзапросу не относятся слова "any", "all" или "in", он должен возвращать единственное значение. Не допускается:

obj within (select obj from RUSSIA where Население > 4000000)

Если к подзапросу не относятся слова "any", "all" или "in", не допускается использование предложения "Сгруппировать по колонкам" в подзапросе.

 Нельзя вкладывать подзапросы друг в друга, т.е. в операторе **Select** может быть не более одного подзапроса.

## **1.6 Предложение ORDER BY**

# **1.6.1 Использование окошка "порядок определить по колонке" в SQL-запросе**

В окне "Порядок определить по колонке" можно задать порядок, в котором MapInfo расположит записи в таблице запроса. Стандартный порядок сортировки записей в MapInfo – по возрастанию (алфавитный порядок для символов). Если указать больше одной колонки в данном окне, то MapInfo начнет сортировку по первой из указанных колонок, затем для записей с совпавшими значениями будет проведена сортировка по второй указанной колонке и так далее (количество задаваемых колонок не ограничено).

В окне "Порядок определить по колонке" необходимо указывать названия или номера колонок. Если не производится объединение, можно использовать названия колонок. Если же группируются вычисляемые колонки по значениям или используются объединенные таблицы, надо указывать номер колонки (здесь буквы "col" перед номером не ставятся). Отметим, что можно сортировать записи не только по колонкам, указанным в окне "Выбрать колонки".

## **1.6.2 Сортировка строк в таблице запроса**

По умолчанию, MapInfo сортирует строки в восходящем порядке. Так, при сортировке по значениям символьного поля в восходящем порядке после строки со значением, начинающемся на букву А, идет строка со значением, начинающаяся на букву Б. Если же имеет место сортировка по значениям численного поля, первой строкой будет та, которая имеет наименьшее значение.

Для сортировки в обратном, убывающем порядке используется слово **desc** после имени колонки в окне "порядок определить по колонке". Например, если формируется запрос из записей таблицы РОССИЯ, то возможен следующий критерий:

# **порядок определить по колонке**: *Население desc*

Он сортирует строки в таблице запроса в убывающем порядке значений из колонки "Население".

Вы можете задать многоуровневую сортировку, где каждый уровень может быть задан как восходящем порядке, так и в обратном порядке. Например, сортировка строк из таблицы ГОРОДА по колонке "Область" в алфавитном порядке и в пределах одной области в убывающем порядке значений из колонки "Население":

# **Выбрать колонки**: \*

**из таблиц**: *Города* 

# **порядок определить по колонке**: *Область, Население desc*

Сортировка по колонке в окне "порядок определить по колонке" может быть задана двумя способами:

- Введите имя колонки (так как в примерах выше).
- Введите номер колонки из окошка "Выбрать колонки". 1 соответствует первой колонке в будущей таблице запроса.

Если проводится сортировка по значениям вычисляемой колонки и при этом вычисляемой колонке задан синоним, то можно использовать его как имя колонки в окне "порядок определить по колонке". Если синонима не задано, то подходит второй способ, т. е. по номеру колонки в таблице запроса.

# **1.7 Предложение GROUP BY COLUMNS**

# **1.7.1 Использование окошка "сгруппировать по колонкам" в SQL-запросе**

Окно "сгруппировать по колонкам" в диалоге "SQL-запрос" не является обязательным. Если задать в этом окне одну или более колонок, то таблица запроса будет содержать обобщающую информацию исходной таблицы.

В этом режиме строки таблицы запроса группируются так, чтобы все строки с одинаковыми значениями в заданной колонке будут объединены. При использовании функций обобщения (**Count**, **Sum**, **Avg**, **Min**, **Max**) строки с одинаковыми значениями во всех группируемых колонках рассматриваются как группа, то есть повторение строк игнорируется, а на их место помещается некое обобщенное значение - количество, сумма, среднее, минимум или максимум.

Для задания критерия подмножества:

- 1.В окно "сгруппировать по колонкам" введите имя или номер колонки.
- 2.В окно "Выбрать колонки" введите имя колонки исходной таблицы.
- 3.В окно "Выбрать колонки" введите одну или более обобщающих функций (**Sum**, **Count**, **Avg**, **Min** или **Max**), не забывая разделять их запятыми.

В окне "Сгруппировать по колонкам" должны быть перечислены все колонки, введенные в окно "Выбрать колонки" и не использующие функции обобщения. По таким колонкам MapInfo проводит группировки. Каждому набору совпадающих данных в этих колонках в таблице запроса соответствует единственная строка. Вычисляемые колонки задаются номерами, которые обозначают их относительные позиции: 1, 2, и 5 будут обозначать первую, вторую и пятую колонки. Например:

# **Выбрать колонки**: *Month(День\_болезни), Count(\*)*  **из таблицы**: *BOLESNI*

**сгруппировать по колонкам**: *1*

По этому запросу MapInfo сосчитает все записи, относящиеся к определенным датам, и выдаст таблицу запроса, в которой записи будут сгруппированы по этим датам. На каждый день будет выделена строка, и эта строка будет содержать число больных в этот день.

В окне "Сгруппировать по колонкам" колонку можно указывать по названию или по порядковому номеру. Если не производится объединение, можно использовать названия колонок. Если же группируются вычисляемые колонки по значениям или используются объединенные таблицы, то необходимо указывать номер колонки (здесь буквы "col" перед номером не ставятся).

Можно указать более одной колонки. При этом MapInfo сгруппирует записи по первой из указанных колонок. Внутри найденных групп записи будут сгруппированы по второй колонке и так далее.

Для каждой итоговой строки таблица запроса содержит обобщенные значения для всех колонок.

**Замечание:** Колонки в окне "Выбрать колонки", основанные на функциях обобщения, не могут быть указаны в окне "Сгруппировать по колонкам".

#### **1.7.2 Примеры запросов с группировкой по колонкам**

Предположим, что имеется таблица заказов. Каждому заказу соответствует отдельная строка в таблице. Одна колонка таблицы содержит фамилию торгового представителя, принявшего заказ, вторая - фамилию заказчика и третья - сумму заказа.

Вы хотите просмотреть:

сколько заказов принял каждый торговый представитель;

среднюю сумму заказа;

общую сумму заказов.

Эту информацию можно получить, заполнив так следующие поля диалога "SQL-запрос":

**Выбрать колонки**: *Торг\_пред, count(\*), average(Объем), sum(Объем)*

**из колонки**: *ZAKAZ* 

# **сгруппировать по колонкам**: *Торг\_пред*

Обратите внимание на функции обобщения в окне "Выбрать колонки" и окно "Сгруппировать по колонкам". MapInfo выполнит следующие действия:

1.Найдет все строки для каждого торгового представителя.

- 2.Посчитает число таких строк: **Count**(\*).
- 3.Вычислит среднюю сумму заказа для данного торгового представителя: **Avg**(Объем).
- 4.Вычислит общую сумму заказов для данного торгового представителя: **Sum**(Объем).

MapInfo выполнит эти операции для каждого торгового представителя и создаст итоговую таблицу запроса, в которой каждому торговому представителю будет соответствовать одна строка. Функции обобщения обработают значения для всех строк, имеющих одно значение в поле "Торг\_пред".

Рассмотрим следующий запрос SQL-запрос:

**Выбрать колонки**: *Покупатель, count(\*), average(Объем), sum(Объем)*

# **из колонки**: *ZAKAZ*

#### **сгруппировать по колонкам**: *Покупатель*

Это практически такой же запрос, как предыдущий, только группировка будет вестись по полю "Покупатель", а не "Торг\_пред". Такой SQL-запрос найдет число, среднее значение и сумму для заказов, относящихся к одинаковым покупателям, а не торговым представителям.

Рассмотрим еще один пример SQL-запроса:

**Выбрать колонки**: *Торг\_пред, Покупатель, count(\*), average(Объем), sum(Объем)*

#### **из колонки**: *ZAKAZ*

#### **сгруппировать по колонкам**: *Торг\_пред, Покупатель*

В окне "Сгруппировать по колонкам" заданы две колонки. В данном случае MapInfo будет группировать строки сначала по торговым представителям, а затем по фамилиям покупателей. В итоговой таблице для этого запроса отдельная строка будет соответствовать каждой новой паре "торговый представитель/покупатель". Если заказчик делал заказы через разных торговых представителей, в таблице будет заведена строка, суммирующая его заказы через каждого из представителей. Строки будут сначала сгруппированы по торговым представителям, а затем - для каждого из них - по фамилиям заказчиков.

## **1.8 Функции обобщения MAPINFO**

MapInfo располагает следующими функциями обобщения данных:

**Count** (\*): Вычисляет количество записей в группе. В качестве аргумента указывается \* потому, что функция применяется к целым записям, а не отдельным полям.

**Sum** (*выражение*): Вычисляет сумму значений в <выражении> для всех записей группы.

**Avg** (*выражение*): Вычисляет среднее значение в <выражении> для всех записей группы.

**Max** (*выражение*): Находит наибольшее значение в <выражении> для всех записей группы.

**Min** (*выражение*): Находит наименьшее значение в <выражении> для всех записей группы.

#### **2 Порядок выполнения работы**

1. Изучить состав и назначение элементов управления в окнах диалогов, соответствующих командам MapInfo *Выбрать* и *SQLзапрос*.

2. Используя в качестве основы электронные карты г. Курска в масштабе 1:10000, составить запросы к данным различного вида. Исследовать влияние на результаты выборки возможности группировки и сортировки данных, применения условий, графического объединения таблиц, подзапросов. Изучить возможности, даваемые использованием функций обобщения и вычисляемых колонок.

3. Установить соответствие между видом запроса в окнах диалогов команд MapInfo *Выбрать* и *SQL-запрос* и конструкцией запроса на SQL-языке.

4. Провести анализ результатов выборки, используя окна *Карты* и *Списка*.

## **Содержание отчета:**

1. Наименование работы.

2. Цель работы.

3. Перечень запросов на языке SQL и соответствующие им результаты выборки данных. Результаты выборки представить в табличной форме на основе информации, выводимой в окнах *Списков*.

## **Контрольные вопросы:**

1. Какие команды ГИС MapInfo позволяют осуществить выборку данных?

2. Какие задачи позволяет решить диалог "SQL-запрос"?

- 3. Поясните назначение группировки данных.
- 4. Какова процедура создания вычисляемой колонки?
- 5. В каких случаях необходимо применение подзапросов?
- 6. Перечислите функции обобщения MapInfo.

# **МИНОБРНАУКИ РОССИИ** Федеральное государственное бюджетное образовательное учреждение высшего образования «Юго-Западный государственный университет» (ЮЗГУ)

Кафедра охраны труда и окружающей среды

**УТВЕРЖДАЮ** Проректор по учебной работе О.Г. Локтионова 2021 г.

# **ПРИМЕНЕНИЕ ВЫРАЖЕНИЙ В ВЫБОРКЕ ПРОСТРАНСТВЕННО РАСПРЕДЕЛЕННОЙ ИНФОРМАЦИИ В ГИС MAPINFO**

Методические указания к проведению лабораторных работ по дисциплине «Информационные технологии в прогнозировании и предупреждении риска в ЧС» для студентов направления подготовки 20.03.01 «Техносферная безопасность»

Курск 2021

#### **Рецензент**

Кандидат технических наук, доцент *Г.П. Тимофеев.* 

**Применение выражений в выборке пространственно распределенной информации в ГИС MapInfo**: методические указания к проведению лабораторных работ по дисциплине «Информационные технологии в прогнозировании и предупреждении риска в ЧС» / Юго-Зап. гос. ун-т; сост.: И.О. Кирильчук, А.В. Иорданова. Курск, 2021. 14 с.

Рассмотрен синтаксис выражений, применяемых в геоинформационной системе MapInfo для обработки и анализа пространственно распределенной информации.

Методические указания предназначены для студентов направления подготовки 20.03.01 Техносферная безопасность.

Текст печатается в авторской редакции

Подписано в печать Формат 60х84 1/16. Усл. печ. л. 0,81. Уч.-изд.л.0,73. Тираж 30 экз. Заказ . Бесплатно. Юго-Западный государственный университет. 305040, г. Курск, ул. 50 лет Октября, 94.

**Цель работы**: изучение синтаксиса выражений, применяемых в геоинформационной системе MapInfo; получение навыков формирования выражений при обработке и анализе пространственно распределенной информации.

## **1 Общие положения**

# **1.1 Использование выражений**

В некоторых диалогах MapInfo представлена возможность вызвать диалог "Выражение" для составления математических и символьных выражений, вычисления значений из колонок.

В разных командах выражения служат разным целям. Например:

- В выборе выражения участвуют в определении критерия выбора.
- В команде *Обновить колонку* выражение участвует для вычисления значений колонки.
- В тематической *Карте* выражения используются для вычисления величины, которая отображается на карте.
- В настройке слоя выражения используются для построения подписей.

Выражения можно разделить на две группы:

- Выражения, в результате вычисления которых получается логическая величина (TRUE или FALSE).
- Выражения, в результате вычисления которых получается численная или строковая величина.

Выражения первой группы обычно состоят из нескольких подвыражений и операторов сравнения между ними. Логические выражения могут участвовать в выборе объектов.

Выражения второй группы не используют операторы сравнения и не имеют подвыражений. Эти выражения используются в тематическом выделении объектов, обновлении колонок и построении временной колонки, задании вида подписи.

# **1.2 Диалог "ВЫРАЖЕНИЕ" Выбрать запись из таблицы**

В окошке составляется выражение. Текст вводится с клавиатуры или используются управляющие элементы окна диалога, описанные ниже. При выборе элемента из какого-либо списка тот автоматически добавляется в окошко на место курсора (рисунок 1).

#### **Колонки**

Список содержит имена колонок (то есть имена полей).

## **Операторы**

Список содержит операторы, которые могут участвовать в выражении ("+", "-", "and", "or" и т. п.).

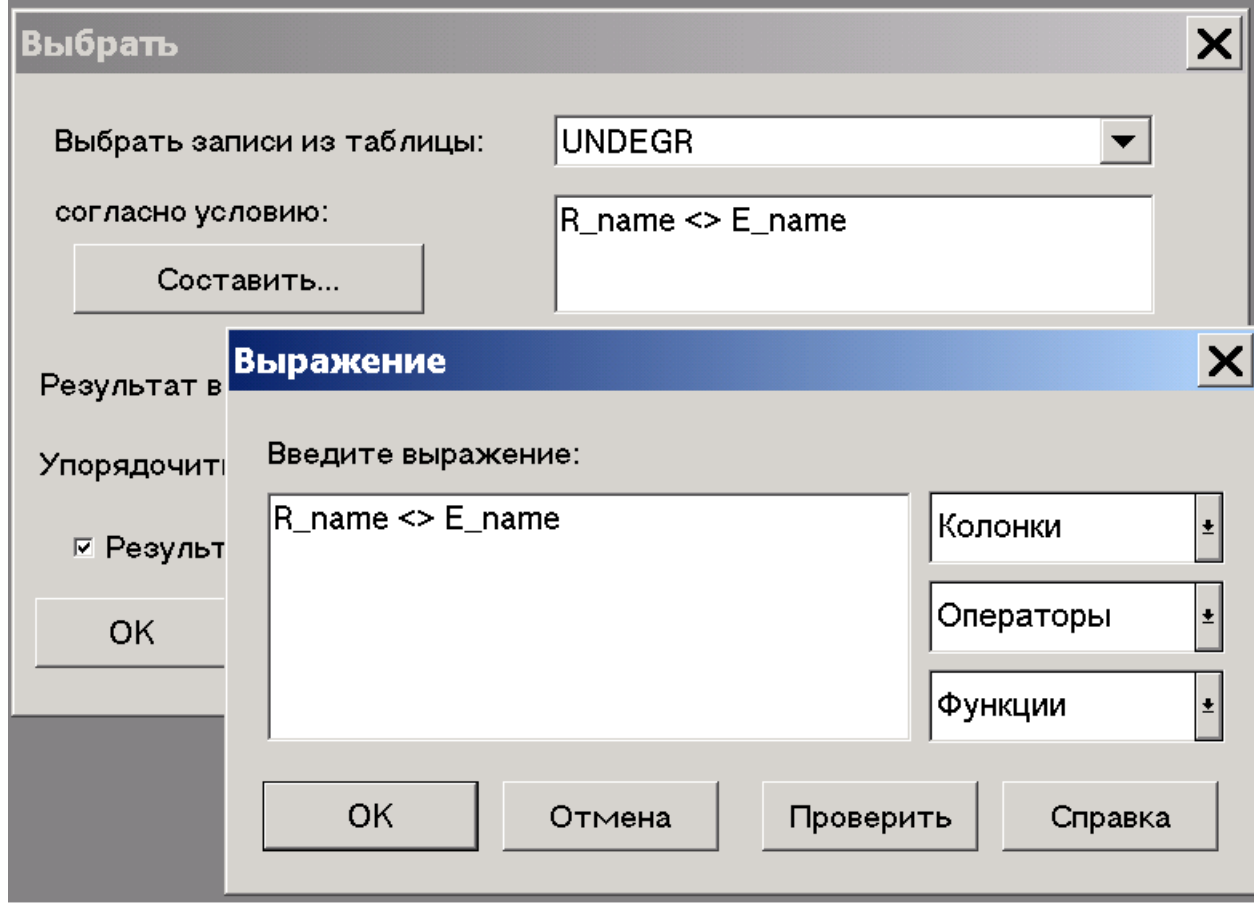

Рисунок 1 – Окно диалога "Выражение"

#### **Функции**

Список содержит функции (**Area**, **Sin**, **Year** и т. п.). Функции могут иметь параметры или не иметь их и возвращают значения.

Значения функций могут быть использованы как в выражении, так и в качестве аргумента другой функции.

## **Проверить**

Запускает проверку синтаксиса выражения из окошка.

# **Отмена**

Отменяет составленное выражение и закрывает диалог.

# **Кнопка "OK"**

Составленное выражение переносит с диалог выбора и закрывает диалог.

## **1.3 Использование констант в выражениях**

Для составления выражений во многих диалогах MapInfo используется диалог "Выражение".

Существуют определенные правила и соглашения использования в выражениях строковых констант, чисел и дат.

## **Символьные строки**

Символьные константы в выражении заключаются в кавычки. Если строка не заключена в кавычки, то она понимается как имя поля (колонки). Например, строки 1 и 2 - константы, а строки 3 и 4 - нет.

- 1. "Фрукты"
- 2. "Саратов"
- 3. Фрукты
- 4. Саратов

# **Числа**

Для задания чисел в выражениях не используйте запятую, знак доллара и другие знаки, не являющиеся цифрами, точкой и знаком минус для отрицательных чисел. Для задания числовых величин в экспоненциальном виде может также использоваться символ E.

# **Даты**

Дата состоит из дня, месяца и года (последнее необязательно). Значения дня, месяца и года пишутся через точку. Год может задаваться двумя или четырьмя цифрами (если двумя, то подразумевается текущее столетие). Если год в дате не дан, то понимается, что эта дата текущего года. Сама дата заключается в кавычки. Ниже показаны примеры записи даты для 1 февраля 2001 года:

- 1. "1.2.01"
- 2. "01.02.2001"
- 3. "1.2"

#### **1.4 Ключевые слова в выражениях**

В MapInfo используются ключевые слова "any", "all", "in" и "between". При задании выражений эти ключевые слова надо набирать с клавиатуры.

Слово "any" обозначает выбор любого из элементов множества.

 $ABBR = any("AL", "MN", "TX")$ 

"Any" будет истинным для каждой записи, где штат есть Алабама, Минисота или Техас.

Чтобы понять значение "all", рассмотрим пример:

 $ABBR \leq all("AL", "MN", "TX")$ 

Это сообщение означает: выбрать все записи, для которых штат не равен Алабама, Минисота или Техас. Будут выбраны все записи, кроме записей для Alabama, Minnesota или Texas. Сравните с тем, что означает:

 $ABBR \leq any("AL", "MN", "TX")$ 

Следующий пример демонстрирует использование "in":

ABBR in("AL", "MN", "TX")

В данном случае смысл у "in" тот же, что у "=any", а у "not in" тот же, что у "<>all".

Примеры использования ключевого слова "between":

ЦЕНА between 50000 and 100000

(ЦЕНА between 50000 and 100000) or (ЦЕНА between 150000 and 200000)

## **1.5 Логические и географические операторы Логические операторы**

"And" (И), "or" (ИЛИ) и "not" (НЕ) - это логические операторы. Они используются при составлении выражений в диалоге команды

*Выбрать* и в окошке "С условием" диалога команды *SQL-запрос*. MapInfo использует такие выражения как проверку, которая производится над каждой записью таблицы. Результатом каждой проверки является ответ "да" или "нет" (т.е. "истина" или "ложь"). Комбинируя результаты проверки каждого условия с помощью логических операторов, MapInfo выдает общий ответ: удовлетворяет ли данная запись условию выбора?

- **And** принимает значение "истина" только в том случае, если оба ее аргумента (логические выражения) истинны. То есть запись должны удовлетворять обоим условиям, чтобы попасть в выборку.
- **Or** принимает значение "истина", если хотя бы один из аргументов имеет значение "истина". То есть запись должны удовлетворять хотя бы одному из условий, чтобы попасть в выборку.
- **Not** принимает значение "истина", если аргумент имеет значение "ложь". То есть запись не должны удовлетворять условию, чтобы попасть в выборку.

# **Географические операторы**

В MapInfo имеется несколько географических операторов. Они используются для выбора объектов на основании их взаимного расположения в пространстве. С географическими операторами в MapInfo используется специальное ключевое слово: "obj" или "object". Оно определяет, что MapInfo должно вычислить значение на основании графических объектов, а не соответствующих им в таблице числовых полей.

Имя географического оператора указывается между географическими объектами; выбрать его можно в списке "Операторы" в диалоге "SQL-запрос":

- **Contains** "Содержит". Объект A содержит объект Б, если центроид Б лежит в границах A.
- **Contains Entire** "Полностью содержит". Объект A полностью содержит объект Б, если граница Б полностью лежит внутри границ A.
- **Within** "Внутри". Объект A лежит внутри объекта Б, если его центроид лежит в границах Б.
- **Entirely Within** "Полностью внутри". Объект A лежит полностью внутри объекта Б, если его граница полностью лежит внутри границ Б.
- **Intersects** "Пересекает". Объект A пересекается с объектом Б, если они имеют хотя бы одну общую точку.

# **1.6 Математические операторы**

Математические операторы наиболее часто используются в выражениях. Следующая таблица представляет символы операторов и формулы преобразования типов значений.

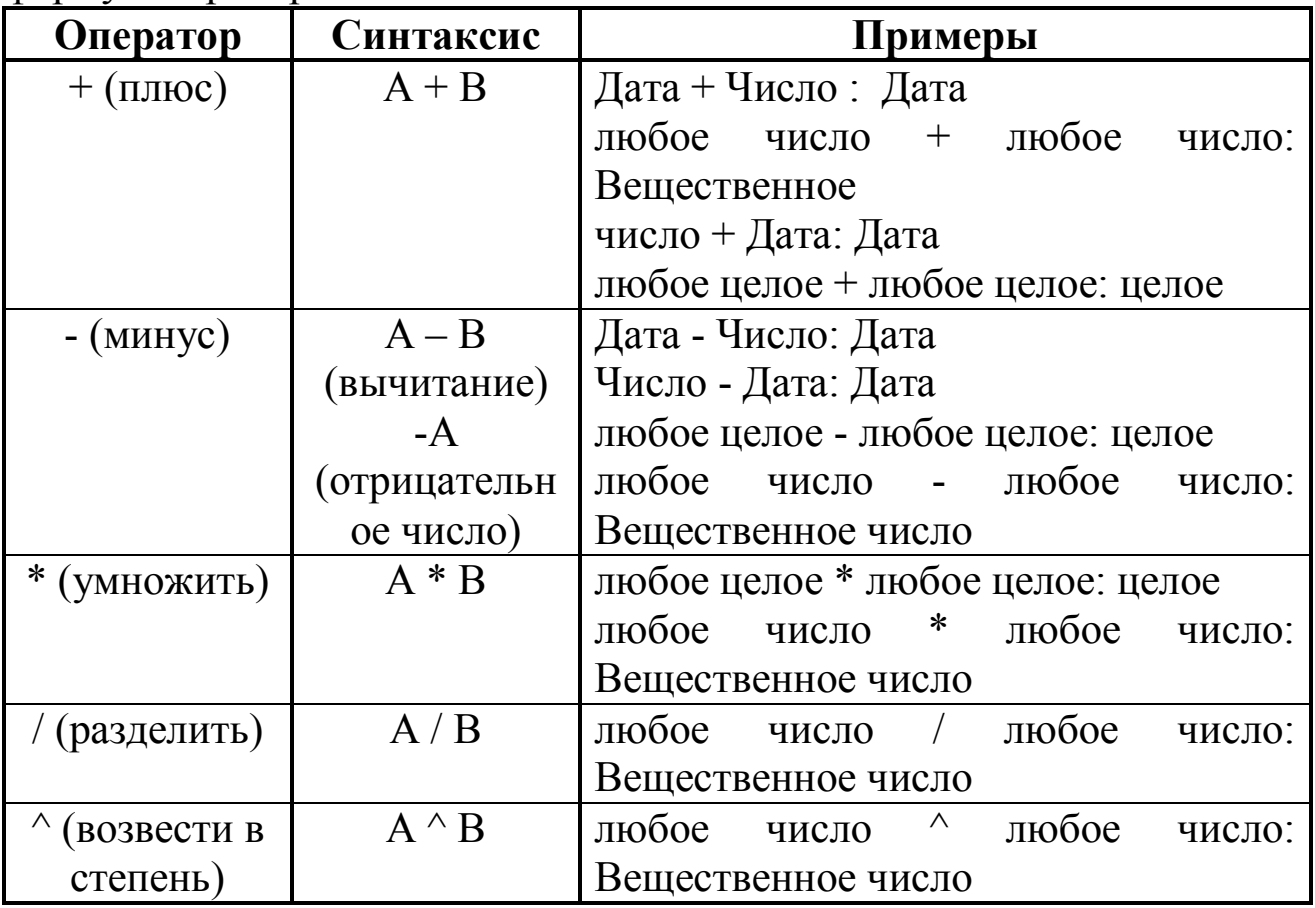

Разрешаются следующие виды вычислений:

- Прибавление чисел к датам с получением новой даты;
- Вычитание чисел из дат с получением новой даты;
Вычитание даты из даты с получением числа.

При прибавлении чисел к датам или вычитании чисел из дат, MapInfo считает числа номером дня в месяце. Так, для вычитания или прибавления недели надо использовать число 7, а для вычитания или прибавления месяца - числа 30 или 31. При вычитании даты из даты результат содержит количество дней.

## **1.7 Строковые операторы в выражении**

В MapInfo возможно соединение строк или строковых выражений при помощи оператора "+" (конкатенация).

Строки должны быть заключены в двойные кавычки. Рассмотрим, например:

"Господин " + Last\_Name

При вычислении значения этого выражения MapInfo поставит "Господин " перед каждым значением Last\_Name. Строковая константа ("Господин ") взята в двойные кавычки. Аналогично,

"Здравствуй, " + "мир." дает "Здравствуй, мир.".

## **1.8 Операторы сравнения**

В выражениях часто используются следующие операторы сравнения:

 $\bullet = -$  равенство;

 $\bullet \ll -$  неравенство;

 $\bullet$  > – более чем;

 $\bullet$  < – менее чем;

 $\bullet \geq -6$ ольше или равно;

• – сравнение (один символ подчеркивания равен одному символу);

 $\bullet\%$  – сравнение (один символ процента равен нескольким символам).

## **1.9 Приоритет операторов**

Когда MapInfo вычисляет выражение, то некоторые операторы выполняются первыми не зависимо от порядка в выражении. Это

называется приоритетом. Существует несколько уровней приоритета операторов в выражении. Самыми первыми вычисляются операторы наивысшего приоритета, следующими вычисляются операторы более низкого приоритета и т. д. Операторы одного уровня приоритета вычисляются слева на право.

Следующая таблица представляет приоритет операторов  $\, {\bf B}$ убывающем порядке. Первая строка соответствует самому высокому приоритету и далее ниже.

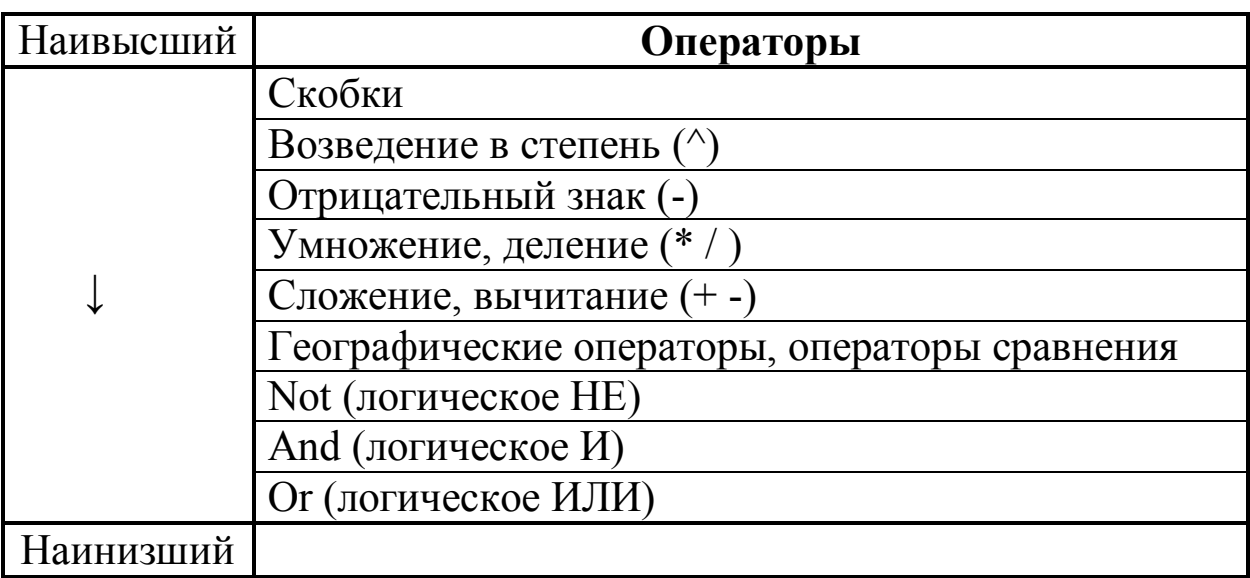

# 1.10 Функции

В выражениях могут быть использованы функции. При описании функций будут использоваться следующие обозначения:

пит - численное выражение;

 $str$  – строковое выражение;

date - выражение с датой;

 $obj$  – объектное выражение.

Например, "Улицы.оbj" представляет объектную колонку таблицы Улицы.

## Математические функции

- Abs(*num*) – Возвращает абсолютное значение числа (модуль).

- Cos(num) - Возвращает косинус числа num в радианах.

- Int(*num*) - Возвращает целую часть числа.

- **Maximum**(*num1*,*num2*) Возвращает наибольшее из двух чисел.
- **Minimum**(*num1*,*num2*) Возвращает наименьшее из двух чисел.
- **Round**(*num1*, *num2*) Возвращает число *num1*, округленное до ближайшего кратного *num2*.
- **Sin**(*num*) Возвращает синус числа *num* в радианах.
- **Tan**(*num*) Возвращает тангенс числа *num* в радианах.

## **Функции даты и времени**

- **CurDate**( ) Возвращает текущую дату.
- **Day**(*date*) Возвращает день даты (от 1 до 31).
- **Month**(*date*) Возвращает месяц даты (от 1 до 12).
- **Weekday**(*date*) Возвращает день недели (от 1 до 7), 1 соответствует воскресенью.
- **Year**(*date*) Возвращает год-компоненту даты.

## **Строковые функции**

- **Chr\$**(*num*) Возвращает символ, заданный кодом (например, Chr\$(65) равно "A").
- **DeformatNumber\$**( *str* ) Обладает обратным действием к функции **FormatNumber\$**; удаляет разделители тысяч из строки.
- **Format\$**(*num*, *str*) Возвращает строковое представление числа. Например:**Format\$**( 12345.678, "\$,#.##") возвращает "\$12,345.68".
- **FormatNumber\$**(*num*) Возвращает строку, представляющую форматированную строку. Эта функция проще, чем **Format\$**, но менее гибкая (например, всегда вставляет разделитель тысяч).
- **InStr**(*num*, *str1*, *str2*) Возвращает позицию первого символа подстроки в строке.
- **LCase\$**(*str*) Возвращает строку, написанную в нижнем регистре.
- **Left\$**(*str*, *num*) Возвращает первые num символов строки *str*.
- **Len**(*str*) Возвращает число символов строки.
- **LTrim\$**(*str*) Удаляет все пробелы из начала строки.
- **Mid\$**(*str*, *num1*, *num2*) Возвращает *num2* символов из *str*, начиная с символа, номер которого определен параметром *num1*.
- **Proper\$**(*str*) Возвращает строку, написанную в смешанном регистре (первый символ каждого слова заглавный).
- **Right\$**(*str*, *num*) Возвращает последние *num* символов строки *str*.
- **RTrim\$**(*str*) Удаляет все пробелы из конца строки.
- **Str\$**(*expr*) Возвращает строковое представление выражения.
- **UCase\$**(*str*) Возвращает строку, написанную в верхнем регистре.
- **Val**(*str*) Возвращает число из строки, например, **Val**("18") равно 18.

# **Географические функции**

- **Area**(*obj*, *str*) Возвращает площадь объекта. Параметр *str*  задает единицы измерения, такие как "sq mi" и "sq km".
- **CentroidX**(*obj*) Возвращает X-координату центроида.
- **CentroidY**(*obj*) Возвращает Y-координату центроида.
- **Distance**(*num\_x*, *num\_y*, *num\_x2*, *num\_y2*, *str*) Возвращает расстояние между двумя точками, заданными координатами. Параметр *str* задает единицы измерения, такие как "mi" и "km".
- **ObjectLen**(*obj*, *str*) Возвращает длину объекта. Параметр *str* задает единицы измерения, такие как "mi" и "km". Только объекты типа "дуга, "линия" и "полилиния" имеют ненулевую длину.
- **Perimeter**(*obj*, *str*) Возвращает периметр объекта. Параметр *str* задает единицы измерения, такие как "mi" или "km". Только объекты типа "эллипс, "область" и "прямоугольник" имеют ненулевую длину.

## **Функции, возвращающие объекты**

 **Buffer**(*obj*, *num\_res*, *num\_width*, *str*) – Возвращает буферную зону. Параметр *num\_res* задает разрешение; *num\_width* - радиус буфера; *str* - имя единицы измерения.

- **Centroid**(*obj*) Возвращает точечный объект на месте центроида объекта *obj*.
- **CreateCircle**(*num\_x*, *num\_y*, *num\_radius*) Возвращает объект типа "эллипс", окружность. Параметр *num\_radius* задает радиус в милях.
- **CreateLine**(*num\_x*,*num\_y*,*num\_x2*,*num\_y2*) Возвращает линию.
- **CreatePoint**(*num\_x*, *num\_y*) Возвращает точечный объект.

Каждая из этих функций возвращает географический объект. Если Вы введете команду **Update** в окно MapBasic, то c ее помощью можно создавать объекты для отдельных строк в таблице. Например, если таблица содержит колонки x1, y1, x2 и y2, то следующий оператор создает для каждой записи линию:

Update tablename Set Obj = CreateLine(x1, y1, x2, y2)

## **2 Порядок выполнения работы**

1. Изучить состав и назначение элементов управления в окне диалога "Выражение".

2. Используя в качестве основы электронные карты г. Курска в масштабе 1:10000, составить запросы к данным, применяя в выражениях различные операторы.

3. Провести анализ результатов выборки, используя окна *Карты* и *Списка*.

4. Изучить функции MapInfo, применяя для этого встроенный в ГИС MapInfo язык программирования MapBasic. Для вывода возвращаемых функциями результатов можно воспользоваться следующими операторами:

**Note** *message* – показывает сообщение в простом диалоговом окне;

**Print** *message* – печатает пояснительный текст или текст сообщения программы в окне "Сообщение".

Ввод функций, их параметров и операторов вывода осуществляется в окне *MapBasic*, вызываемом командой меню *Настройки/Показать окно MapBasic*.

#### **Содержание отчета:**

1. Наименование работы.

2. Цель работы.

3. Список функций, встроенных в ГИС MapInfo. Для каждой функции указывается: ее краткое описание; значения параметров при вызове функции; возвращаемый результат.

#### **Контрольные вопросы:**

1. Для каких целей в MapInfo применяются выражения?

2. На какие группы делятся выражения?

3. Перечислите правила и соглашения при использовании в выражениях строковых констант, чисел и дат.

4. Какие ключевые слова используются в выражениях?

5. Объясните сущность географических операторов.

6. Что подразумевается под приоритетом операторов и каков их порядок?

# **МИНОБРНАУКИ РОССИИ**

Федеральное государственное бюджетное образовательное учреждение высшего образования «Юго-Западный государственный университет» (ЮЗГУ)

Кафедра охраны труда и окружающей среды

**УТВЕРЖДАЮ** Проректор по учебной работе О.Г. Локтионова  $2021$  F.

# **РАСЧЕТ ПАРАМЕТРОВ ВЗРЫВОВ КОНДЕНСИРОВАННЫХ ВЗРЫВЧАТЫХ ВЕЩЕСТВ**

Методические указания к проведению лабораторных работ по дисциплине «Информационные технологии в прогнозировании и предупреждении риска в ЧС» для студентов направления подготовки 20.03.01 «Техносферная безопасность»

Курск 2021

## УДК 371.64/.69:004

Составители: И.О. Кирильчук, А.В. Иорданова

Рецензент Кандидат технических наук, доцент *Г.П. Тимофеев.*

**Расчет параметров взрывов конденсированных взрывчатых веществ**: методические указания к проведению лабораторных работ по дисциплине «Информационные технологии в прогнозировании и предупреждении риска в ЧС» / Юго-Зап. гос. ун-т; сост.: И.О. Кирильчук, А.В. Иорданова. Курск, 2021. 12 с.

В методических указаниях излагаются основные положения теории точечного взрыва, а также приводится методика расчета параметров детонационной волны при взрывах конденсированных взрывчатых веществ.

Методические указания предназначены для студентов направления подготовки 20.03.01 Техносферная безопасность.

# Текст печатается в авторской редакции

Подписано в печать Формат 60х84 1/16. Усл. печ. л. 0,75. Уч.-изд.л. 0,72. Тираж 30 экз. Заказ . Бесплатно. Юго-Западный государственный университет. 305040, г. Курск, ул. 50 лет Октября, 94.

#### **ЦЕЛЬ РАБОТЫ**:

– изучение основных положений теории точечного взрыва и методики расчета параметров детонационной волны при взрывах конденсированных взрывчатых веществ (ВВ);

– создание на ЭВМ в среде GAP программ по анализу последствий взрывов конденсированных ВВ.

## **ОБЩИЕ ПОЛОЖЕНИЯ**

Взрыв представляет собой кратковременный процесс весьма быстрого превращения вещества с выделением большого количества энергии в небольшом объеме. Указанные превращения возникают в результате химической реакции (конденсированные, жидкие и газообразные ВВ) или ядерной. К взрывным процессам, вызванным физическими причинами, можно отнести разрушения резервуаров со сжатым газом, паровых котлов, а также мощные электрические разряды.

При взрыве заряда конденсированного взрывчатого вещества в атмосфере возникают воздушные ударные волны, распространяющиеся с большой скоростью в виде области сжатия – разрежения со скачком на своем фронте давления, температуры, плотности и скорости частиц среды (массовой скорости). При взрывах компактного заряда ВВ произвольной формы на расстояниях, превышающих несколько его характерных размеров, эффективность действия ударной волны эквивалентна действию заряда сферической формы. Форма фронта волны также является сферической. Таким образом, форма заряда несущественно сказывается на параметрах воздушной ударной волны на расстояниях от конструкций, представляющих практический интерес. Кроме того, масса заряда ВВ на этих расстояниях оказывается несущественной в сравнении с массой сферического объема воздуха (за фронтом ударной волны), вовлекаемого в движение. Эти обстоятельства привели к полезной абстракции, облегчающей постановку и решение задачи о расчете параметров ударных волн – схеме "точечного взрыва".

В теории точечного взрыва считается, что конечное количество энергии мгновенно выделяется в точке, т.е. масса продуктов детонации пренебрежительно мала. На не слишком больших расстояниях от центра взрыва давление в волне значительно выше атмосферного (сильная ударная волна), и атмосферным давлением пренебрегают. Решение без учета атмосферного противодавления является автомодельным (самоподобным). На расстояниях, где давление в волне становится соизмеримым с атмосферным, формируется задача о точечном взрыве с учетом противодавления. Такая задача является неавтомодельной и в общем случае может быть решена только численными методами на ЭВМ. Полное решение автомодельной задачи о точечном взрыве в замкнутом виде дано Л.И. Седовым (1946 г.). В связи с развитием вычислительной техники теория точечного взрыва интенсивно развивается на неавтомодельные и неодномерные задачи, а также на ситуации, связанные с фазовыми переходами и излучением. Задачу о точечном взрыве обычно формулируют для трех видов симметрии: сферической, цилиндрической и плоской. Цилиндрическая симметрия относится к зарядам, распределенным вдоль некоторой прямой, а плоская – к зарядам, расположенным в некоторой плоскости. Эффект действия ударных волн зависит как от вида симметрии, так и от расположения точки (линии, плоскости) взрыва относительно земной поверхности.

При воздушном взрыве ударная сферическая волна достигает земной поверхности и отражается от нее (рис. 1). На некотором расстоянии от эпицентра взрыва (проекция центра взрыва на земную поверхность) фронт отраженной волны сливается с фронтом падающей, вследствие чего образуется так называемая головная волна с вертикальным фронтом, распространяющаяся от эпицентра вдоль земной поверхности. Ближняя зона, где отсутствует слияние фронтов, называется зоной регулярного отражения, а дальняя зона, в которой распространяется головная волна, – зоной нерегулярного отражения (ниже траектории тройной точки слияния трех фронтов). В ближней зоне при умеренной высоте взрыва давление в ударной волне очень велико. Поэтому наибольшей интерес представляют данные об ударной волне в дальней зоне.

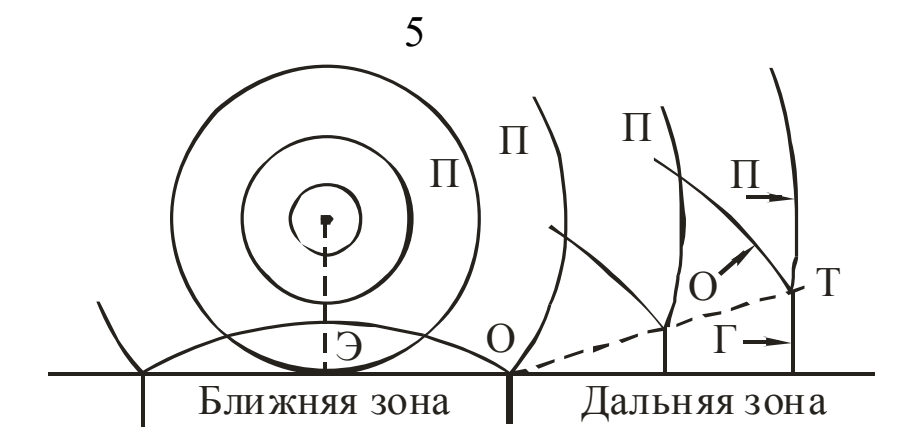

Рис. 1. Схема волнообразования при воздушном взрыве: Э — эпицентр взрыва; П — фронт падающей волны; О — фронт отраженной волны; Г — фронт головной ударной волны; Т — траектория тройной точки.

Характер воздушной ударной волны при наземном взрыве (за пределами воронки) соответствует дальней зоне воздушного взрыва. Таким образом, как при воздушном, так и при наземном взрывах обычно рассматривают воздушную ударную волну, распространяющуюся от эпицентра с вертикальным фронтом.

С момента прихода фронта воздушной ударной волны в точку на земной поверхности давление резко повышается до максимального значения *P<sup>ф</sup>* (рис. 2), а затем убывает до атмосферного *P<sup>0</sup>* и ниже атмосферного.

Период повышенного избыточного (сверх атмосферного) давления  $\Delta P = P - P_o$  называется фазой сжатия, а период  $\tau_{\perp}$  пониженного давления  $\Delta P < 0$  – фазой разрежения. Одновременно с давлением в ударной волне возникает движение воздушной среды от эпицентра (центра) взрыва. Законы изменения массовой скорости *υ* и плотности *ρ* среды во времени качественно аналогичны изменению давления, однако вследствие инерционности воздушного потока период  $\tau_{\text{max}}$  положительной фазы скоростного напора  $P_{\text{ex}} = \frac{1}{2}\rho v^2 > 0$  $P_{cR} = \frac{1}{2}\rho v^2 > 0$  Heсколько больше, чем  $\tau_{\text{+}}$ . Избыточное давление в волне и скоростной напор являются важнейшими характеристиками ударной волны, определяющими эффект ее воздействия на сооружение.

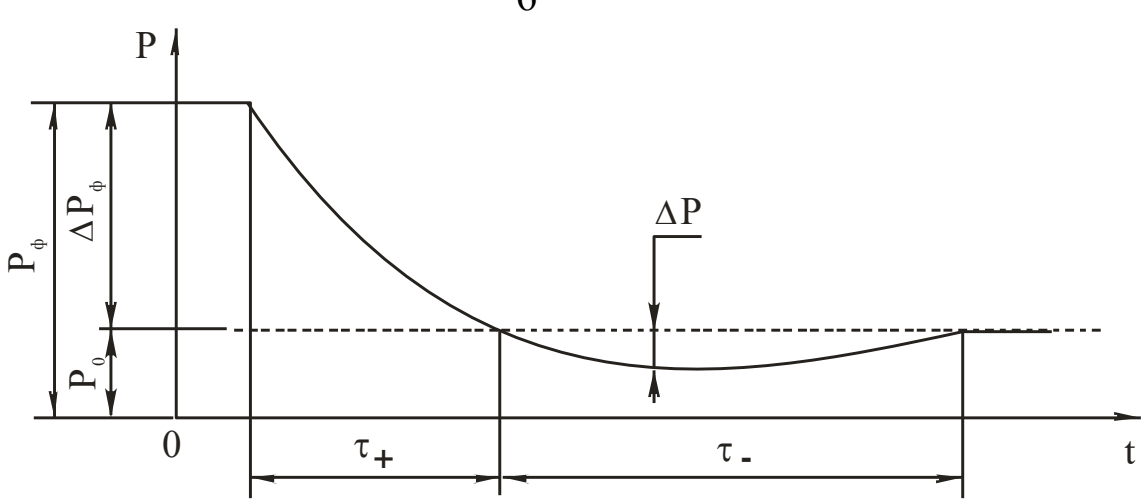

Рис. 2. Изменение давления в ударной волне со временем в фиксированной точке

По мере распространения ударной волны ее интенсивность убывает, скорость продвижения фронта волны уменьшается, и на значительных расстояниях от эпицентра ударная волна вырождается в акустическую. Основными параметрами, определяющими интенсивность ударной волны, являются избыточное давление на фронте  $\Delta P_{\phi}$  и длительность фазы сжатия  $\tau_{+}$ . Эти параметры зависят от массы С заряда ВВ определенного типа (т.е. энергии взрыва), высоты Н, условий взрыва и расстояния R от эпицентра.

М.А. Садовский - один из первых исследователей поля взрыва экспериментально установил, что основные параметры ударной волны подчиняются законам подобия. Эти законы имеют большое практическое значение, так как применимы для широкого диапазона энергий взрыва. Пусть для заряда ВВ, например, из тротила (тринитротолуол, THT) массой  $C<sub>1</sub>$  на расстоянии  $R<sub>1</sub>$  известны параметры на фронте ударной волны (давление, плотность, скорость частиц), а также временные параметры ( $\tau_{+}$ ,  $\tau_{+}$  и время  $\tau^{*}$  прихода фронта волны). Тогда те же параметры на фронте ударной волны взрыва заряда с массой  $C_2$  будут на расстоянии  $R_2$ , причем это расстояние и временные параметры (которые на расстояниях  $R_1$  и  $R_2$ , м, соответственно обозначим  $\tau$ , и  $\tau$ ,) определяются по формулам (закона подобия кубического корня):

$$
R_{2} = R_{1}^{3} \sqrt{C_{2}/C_{1}}, \tau_{2} = \tau_{1}^{3} \sqrt{C_{2}/C_{1}}.
$$
\n(1)

## Если ввести величину

$$
\overline{R}=R/{}_{\!\!2}\sqrt{C}\,,\qquad \qquad (2)
$$

где  $C$  - тротиловый эквивалент, кг, то закон подобия можно сформулировать как равенство параметров на фронте волны на равных "приведенных" расстояниях  $\overline{R}$ ,  $\mathcal{M}/\kappa z^{1/3}$ . Для воздушных взрывов на высоте Н, м, для соблюдения подобия необходимо иметь также равенство "приведенных" высот

 $\overline{H} = H/ \sqrt[3]{C}$ .

Важной характеристикой ударной волны является ее удельный импульс I, кПа·с, определяемый для фазы сжатия  $(0 < t < \tau_{\perp})$  по формуле

$$
I = \int_{0}^{\tau_{+}} \Delta P(t) dt = AC^{2/3} / R, A \approx 0.4,
$$
 (3)

где  $\Delta P(t)$  – функция, характеризующая изменение избыточного давления за фронтом ударной волны во времени.

Удельный импульс положительной фазы скоростного напора определяют аналогично, но вместо  $\Delta P(t)$  под интегралом (3) берут функцию  $P_{\alpha}(t)$ , характеризующую изменение скоростного напора в интервале  $0 < t < \tau_{\text{tot}}$ . Согласно закону подобия на расстояниях  $R_1, R_2$ , соответствующих формуле (1), импульсы  $I_1$  и  $I_2$  связаны соотношением

$$
I_2 = I_1 \sqrt[3]{C_2/C_1} \,. \tag{4}
$$

Импульс фазы разрежения играет сравнительно меньшую роль, а его значение отрицательно, т.е. полный импульс несколько меньше импульса фазы сжатия.

Параметры воздушной ударной волны определяют по формулам М.А. Садовского, в которых вид взрывчатого вещества учитывается тротиловым эквивалентом по ударной волне.

Давление  $\Delta P_{\phi}$ , МПа, для свободно распространяющейся сферической воздушной ударной волны определяют по формуле

$$
\Delta P_{\phi} = \frac{0.084}{\overline{R}} + \frac{0.27}{\overline{R}^2} + \frac{0.7}{\overline{R}^3}.
$$
\n(5)

Мощность контактного взрыва на неразрушаемой преграде удваивается в связи с формированием полусферической волны. Поэтому для наземных взрывов величина тротилового эквивалента С в (2) умножается на  $2\eta$ , где коэффициентом  $\eta < I$  учитывается расход энергии на образование воронки в грунте. Для средних грунтов  $\eta = 0.6...0.65$ , для плотных суглинков и глины  $\eta = 0.8$ .

Максимальное избыточное давление на поверхности земли при воздушном взрыве зависит от высоты взрыва *Н*, однако при взрывах на небольшой высоте и на расстояниях *R > H* (дальняя зона) максимум давления приближенно можно оцепить по формуле (5).

Длительность фазы сжатия  $\tau_+$ ,  $c$ , для наземного и приземного взрывов, определяют по формуле

$$
\tau_+ = 1.5 \cdot 10^{-3} \cdot \sqrt[6]{C} \sqrt{R} \,. \tag{6}
$$

Скоростной напор на фронте ударной волны *Pслф* определяют по формуле  $(10)$ , а длительность  $\tau_{\text{\tiny{+cx}}}$  в зависимости от давления характеризуется следующими значениями отношений  $\, \tau_{_{\rm +cx}} / \tau_{_{\rm +}} \,$ :

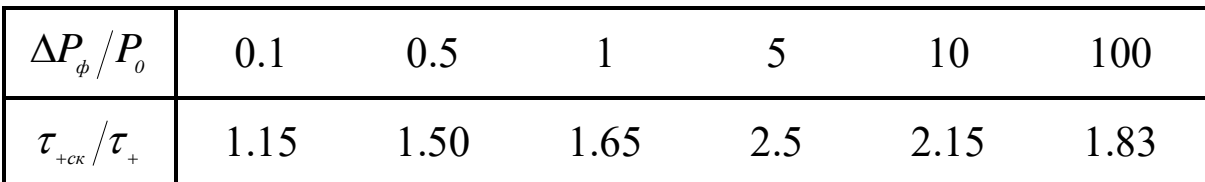

Для использования приведенных формул при расчете параметров волн при взрывах различных химических ВВ с теплотой взрыва *QV* величину *C* следует корректировать умножением на коэффициент, равный отношению *Q<sup>V</sup>* данного ВВ и тротила согласно данным, приведенным в табл. 1.

Таблица 1

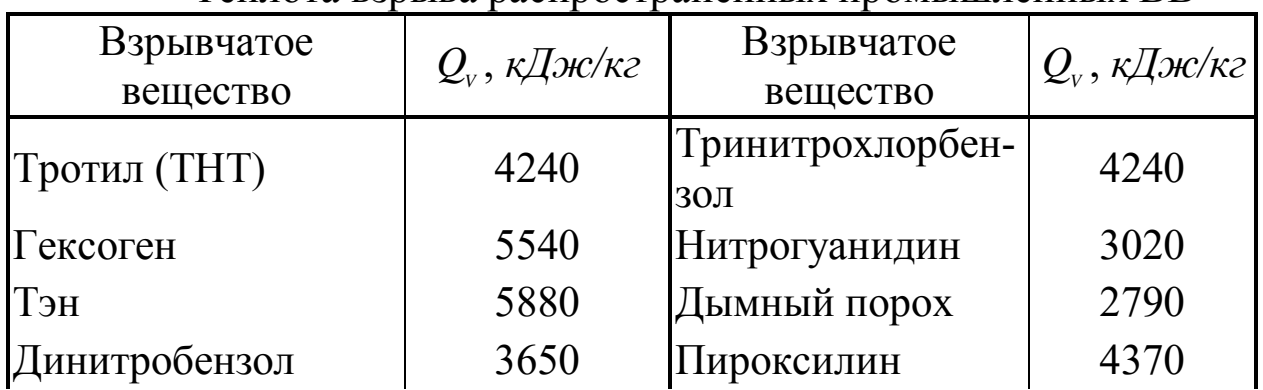

#### Теплота взрыва распространенных промышленных ВВ

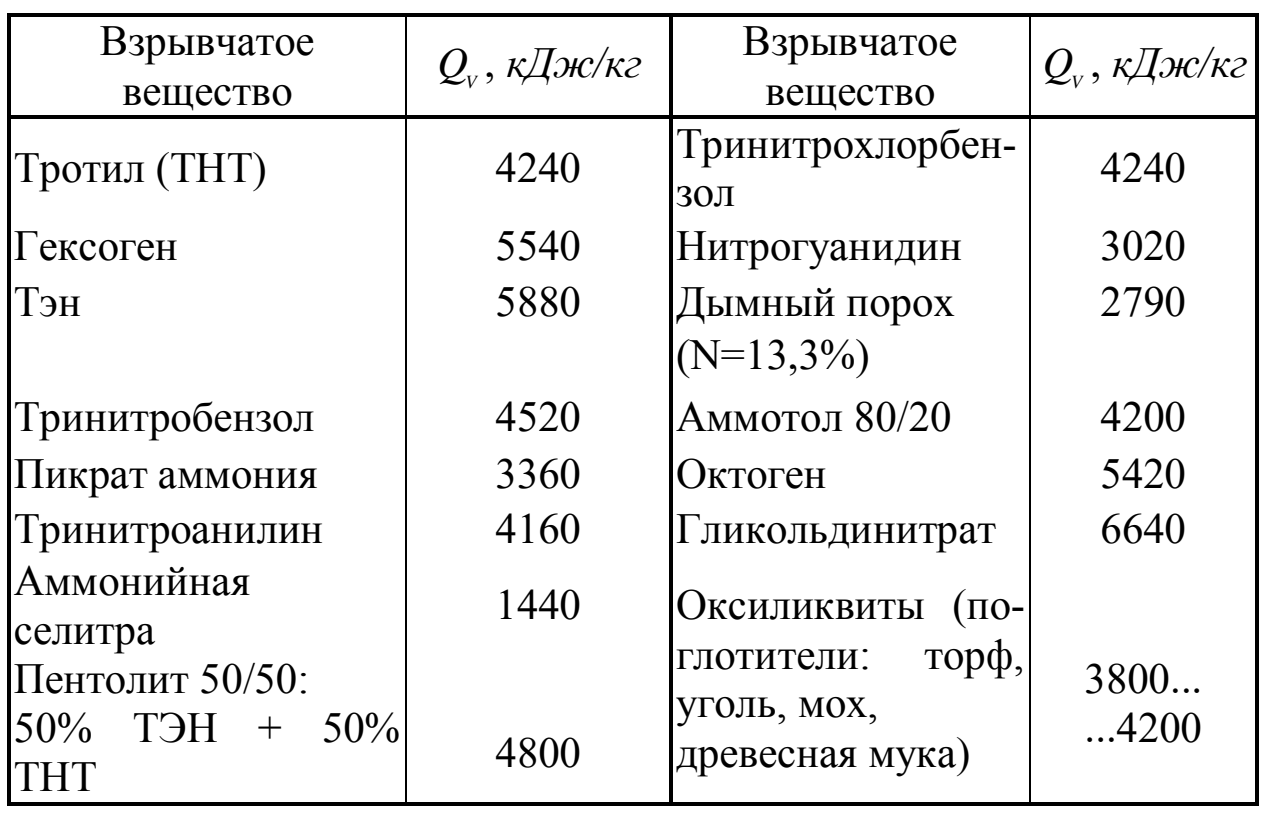

Расчет параметров на фронте ударной волны проводится на основе приведенных ниже соотношений. Применяемые далее индексы *"ф"* и "*0*" относятся к параметрам на фронте ударной волны и в невозмущенной среде соответственно, причем параметры с индексом "*0*" обычно принимаются по данным международной стандартной атмосферы на уровне моря (МСА):

 $P_o = 0.101325$  *M* $\Pi$ *a*,  $\rho_o = 1.2249$  *k* $\epsilon / m^3$ ,  $T_o = 288.16$  *K*.

Если известной считать величину  $\Delta P_{\phi}$ , которая может быть получена по формуле (5), то скорость распространения фронта ударной волны (*D<sup>ф</sup>* , *м/с*), скорость движения воздушной среды ( *<sup>ф</sup>* ,*м/с*) и ее плотность ( *<sup>ф</sup>* ,*кг/м<sup>3</sup>* ) определяются из следующих выражений:

$$
v_{\phi} = \frac{S_{\phi} \Delta P_{\phi}^{*}}{\gamma \sqrt{1 + \frac{\Delta P_{\phi}^{*}(\gamma + 1)}{2\gamma}}},
$$
\n
$$
D_{\phi} = S_{\phi} \sqrt{1 + \frac{\Delta P_{\phi}^{*}(\gamma + 1)}{2\gamma}},
$$
\n(8)

$$
\rho_{\phi} = \rho_o \frac{1 + \frac{\Delta P_{\phi}^*(\gamma + I)}{2\gamma}}{1 + \frac{\Delta P_{\phi}^*(\gamma - I)}{2\gamma}},
$$
\n(9)

где  $S$ <sup>0</sup> = 344 *м/c* – скорость звука в атмосфере,  $\gamma$  – отношение теплоемкостей при постоянном давлении и объеме для совершенного газа (для воздуха  $\gamma = 1.4$ ),  $\Delta P_{\phi}^{*} = \Delta P_{\phi}^{-}/P_{o}$ .

Скоростной напор на фронте ударной волны рассчитывается из выражения

$$
P_{\scriptscriptstyle c\kappa\phi} = \frac{\Delta P_{\scriptscriptstyle \phi} \Delta P_{\scriptscriptstyle \phi}^*}{(\gamma - I)\Delta P_{\scriptscriptstyle \phi}^* + 2\gamma}.
$$
\n(10)

Температура *Т<sup>Ф</sup>* на фронте ударной волны определяется по формуле

$$
T_{\phi} = \frac{T_o \left( I + \Delta P_{\phi}^* \right)}{\rho_{\phi} / \rho_o}.
$$
\n(11)

При давлениях  $\Delta P_{\phi}$  < *10 МПа* формулы (7)...(11) преобразуются к виду

$$
\nu_{\phi} = \frac{\frac{5}{\sqrt{3}} \sum_{\phi} \Delta P_{\phi}^{*}}{\sqrt{1 + \frac{6}{\sqrt{3}} \Delta P_{\phi}^{*}}},\tag{12}
$$

$$
D_{\phi} = S_o \sqrt{1 + \frac{\epsilon}{\Delta P_{\phi}^*}}, \qquad (13)
$$

$$
\rho_{\phi} = \frac{\rho_{\phi} \left( 6 \Delta P_{\phi}^{*} + 7 \right)}{\Delta P_{\phi}^{*} + 7},\tag{14}
$$

$$
P_{\scriptscriptstyle c\kappa\phi} = \frac{\frac{5}{2}\Delta P_{\phi}\Delta P_{\phi}^*}{\Delta P_{\phi}^* + 7},\tag{15}
$$

$$
T_{\phi} = \frac{T_o \left( I + \Delta P_{\phi}^* \right) \left( Z + \Delta P_{\phi}^* \right)}{6 \Delta P_{\phi}^* + Z}.
$$
\n(16)

Для оценки поражающего действия ударной волны на людей и сооружения используется ряд методик, основанных на вероятностном подходе. В них учитывается значения предельного давления на фронте ударной волны  $\Delta P_{\phi}$ , удельного импульса I и длительности волнового давления  $\tau_{+}$ . Хотя в данной работе они не рассматриваются, однако для приближенной оценки риска поражения людей можно воспользоваться данными, приведенными в табл. 2.

Таблица 2

| $\Delta P_a$ , $\kappa \Pi a$ | Результат воздействия                               |
|-------------------------------|-----------------------------------------------------|
| 20                            | Разрывы барабанных перепонок. Небольшие кровоиз-    |
|                               | лияния в легкие                                     |
| 50                            | Кроме указанного выше, общее сотрясение организма,  |
|                               | болезненный удар по голове, кровоизлияние в легкие, |
|                               | межмышечное кровоизлияние, гиперемия мозга, иногда  |
|                               | перелом ребер                                       |
| 70                            | Давление, трудно переносимое организмом, вызываю-   |
|                               | щее состояние контузии                              |
| 100150                        | Переломы ребер, гиперемия сосудов мягкой мозговой   |
|                               | оболочки                                            |
| <i>300</i>                    | Летальный исход                                     |

Давления ударной волны, вызывающие поражения человека различной степени

# ПОРЯДОК ВЫПОЛНЕНИЯ РАБОТЫ

Для заданного преподавателем вида взрывчатого вещества массой 1000 кг рассчитать параметры детонационной волны наземного взрыва и оценить степень поражения населения. Для этого:

1. Составить на ЭВМ в среде GAP программу по расчету параметров взрыва. Для нахождения периода  $\tau_{\text{tot}}$  положительной фазы скоростного напора на основе приведенных в указаниях табличных данных определить аппроксимирующую функцию, используя встроенные в GAP средства интерполяции сплайнами.

2. Построить графики зависимостей параметров ударной волны от расстояния до эпицентра взрыва (*R* = *10...1000 м*).

3. Оценить риск поражения населения, находящегося в районе взрыва. Для этого, используя данные табл.2, рассчитать на местности границы характерных зон поражения, и, далее, площади зон. При определении количества попавших в область взрыва людей плотность населения принять равной *1* человек на *100 м<sup>2</sup>* .

## **СОДЕРЖАНИЕ ОТЧЕТА**

1. Наименование работы.

2. Цель работы.

3. Листинг написанной в среде GAP программы расчета параметров взрыва конденсированных ВВ.

4. Графики зависимостей параметров ударной волны от расстояния до эпицентра взрыва.

5. Таблица с результатами расчета людских потерь по зонам поражения.

## **КОНТРОЛЬНЫЕ ВОПРОСЫ**

1. Дайте определение взрыва.

2. Объясните, почему при расчетах параметров взрывов применяется модель "точечного взрыва".

3. Поясните схему волнообразования при воздушном взрыве.

4. Перечислите характеристики ударной волны.

5. Какому закону подчиняются основные параметры ударной волны и в чем его суть?

# **МИНОБРНАУКИ РОССИИ**

Федеральное государственное бюджетное образовательное учреждение высшего образования «Юго-Западный государственный университет» (ЮЗГУ)

Кафедра охраны труда и окружающей среды

**УТВЕРЖДАЮ** Проректор по учебной работе О.Г. Локтионова  $2021$  F.

# **ОЦЕНКА ПОРАЖАЮЩЕГО ДЕЙСТВИЯ ВОЗДУШНОЙ УДАРНОЙ ВОЛНЫ**

Методические указания к проведению лабораторных работ по дисциплине «Информационные технологии в прогнозировании и предупреждении риска в ЧС» для студентов направления подготовки 20.03.01 «Техносферная безопасность»

Курск 2021

УДК 371.64/.69:004

.

Составители: И.О. Кирильчук, А.В. Иорданова

Рецензент Кандидат технических наук, доцент *Г.П. Тимофеев.*

**Оценка поражающего действия воздушной ударной волны**: методические указания к проведению лабораторных работ по дисциплине «Информационные технологии в прогнозировании и предупреждении риска в ЧС» / Юго-Зап. гос. ун-т; сост.: И.О. Кирильчук, А.В. Иорданову. Курск, 2021. 15 с.

В методических указаниях излагается методика расчета воздействия аварийных взрывов на городские объекты и оценки риска поражения людей от барического и метательного действия ударной волны.

Методические указания предназначены для студентов направления подготовки 20.03.01 Техносферная безопасность.

Текст печатается в авторской редакции

Подписано в печать Формат 60х84 1/16. Усл. печ. л. 0,87. Уч.-изд.л. 0,83. Тираж 30 экз. Заказ . Бесплатно. Юго-Западный государственный университет. 305040, г. Курск, ул. 50 лет Октября, 94.

#### **ЦЕЛЬ РАБОТЫ:**

– изучение методики расчета воздействия аварийных взрывов на городские и другие объекты, а также оценки риска поражения людей от барического и метательного действия ударной волны;

– создание на ЭВМ в среде GAP программ по анализу последствий аварийных взрывов.

## **ОБЩИЕ ПОЛОЖЕНИЯ**

## 1. Действие на объекты

Воздушная ударная волна взрыва вызывает разрушения или повреждения зданий городской застройки, промышленных зданий и сооружений, систем электро-, газо- и водоснабжения, транспортных средств. Степень разрушения определяется мощностью взрыва, расстоянием до центра взрыва, характеристиками объекта, а также условиями взаимодействия с ним ударной волны.

Различают четыре степени разрушений зданий и объектов: полное, сильное, среднее и слабое. При полном разрушении обрушивается большая часть стен, колонн и перекрытий. Сильное – характеризуется частичным разрушением стен (колонн) и перекрытий; легкие элементы (двери, перегородки, крыши) разрушаются полностью или частично. Среднее разрушение определяется тем, что основные ограждающие и несущие конструкции получают деформации (прогибы), а разрушаются, в основном, второстепенные конструкции. Слабое разрушение соответствует повреждению или серьезным деформациям отдельных легких элементов ограждения (окна, двери, крыши домов). Полное разрушение на сетях коммунальноэнергетического хозяйства характеризуется выходом из строя значительных участков трубопроводов, разрывом кабеля, обрушением опор воздушных линий электропередач.

Результат воздействия ударной волны на различные конструкции зависит от давления на фронте волны Δ*Р<sup>ф</sup>* и импульса *I* (или длительности фазы сжатия  $\tau_{_+}),$  а также от жесткостных, массовых и прочностных параметров конструкции.

Для объектов конкретного типа результат воздействия можно представить на плоскости  $I - \Delta P_{\phi}$  (рис. 1) с областями, разграниченными линиями различных степеней повреждений. Как показывает опыт, лишь небольшая зона (А - на рисунке) характеризуется зависимостью как от давления, так и от импульса. Остальная часть плоскости занята асимптотическими прямыми  $\Delta P_{\phi} = const$  (зона **B**), в которой влияние импульса весьма мало или отсутствует вовсе, и прямыми  $I =$ const (зона С), где не ощущается влияние давления. Т.е. в зоне В, в которой длительность  $\tau_{\perp}$  давления значительно больше времени  $\tau$  релаксации объекта  $(\tau_+/\tau >> 1)$ , результат воздействия определяется только давлением  $\Delta P_{\phi}$ , а в зоне  $C(\tau_1/\tau \ll 1)$  – только импульсом I. Величина т здесь представляет оценку времени достижения конструкцией экстремумов напряженно-деформированного состояния. Для упругих систем  $\tau$  можно сопоставить периоду  $T$  собственных колебаний

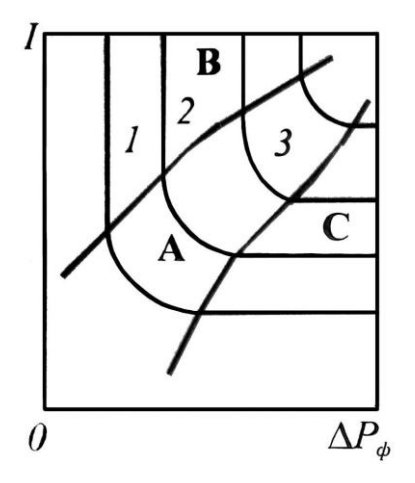

Рис. 1. Схема диаграммы поражения ударной волной объекта (цифрами обозначены границы повреждений областей по возрастанию их степеней)

Границы различных степеней разрушений зданий по результатам бомбардировок в Великобритании аппроксимированы уравнением

$$
R = \frac{K \cdot \sqrt[3]{C}}{\sqrt[6]{1 + (3180/C)^2}}, \quad (1)
$$

где  $R$  – расстояние, м;  $C$  – тротиловый эквивалент массы заряда взрывчатого вещества (ВВ), кг;  $K$  - коэффициент, равный:  $3.8 - \mu$ ля полного разрушения зданий; 5.6 – 50% зданий полностью разрушено; 9.6 – здания непригодны для обитания; 28 – умеренные разрушения, повреждения внутренних малопрочных перегородок; 56 – малые повреждения зданий, разбито 10% стекол.

Переход от расчетов по формуле (1) к диаграмме типа рис. 1 осуществляется посредством соотношений, связывающих параметры ударной волны с величинами *R* и *C*. Зависимости давления Δ*Рф*, *МПа*, скоростью напора Δ*Рск*, *МПа*, и импульса *I*, *кПа∙с*, от расстояния *R, м*, и массы заряда ВВ *С, кг*, таковы:

$$
\Delta P_{\phi} = \frac{0.084}{R} + \frac{0.27}{R^2} + \frac{0.7}{R^3}, R = R / \sqrt[3]{C}; (2)
$$
  
\n
$$
P_{\text{ex}} = \frac{\sqrt[5]{2} \Delta P_{\phi} \cdot \Delta P_{\phi}'}{\Delta P_{\phi} + 7}, \Delta P_{\phi}' = \frac{\Delta P_{\phi}}{P_{\phi}}; (3)
$$
  
\n
$$
I = 0.4 \cdot C^{2/3} / R. (4)
$$

При взрыве зона действия продуктов детонации, расширяясь, достигает примерно пятнадцати радиусов заряда (рис. 2).

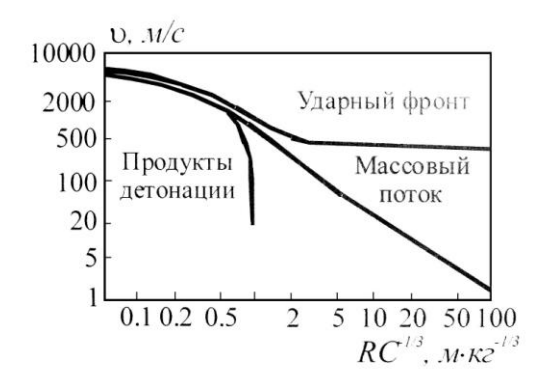

Рис. 2. Зависимость скоростей ударного фронта, массового потока и фронта продуктов детонации от приведенного расстояния при взрыве заряда тротила в воздухе

Для больших расстояний *R, м*, (несколько десятков километров) избыточное давление Δ*Р\*, МПа*, отраженной от земли ударной волны взрыва с эквивалентом *С, кг*, может быть определено по формуле:  $P_* = 0.272 \cdot C^{0.4} \cdot R^{-1.2} (10 \cdot P_o)^{0.6} \cdot F$  $\Delta P_* = 0.272 \cdot C^{0.4} \cdot R^{-1.2} (10 \cdot P_o)^{0.6} \cdot$  $P_* = 0.272 \cdot C^{0.4} \cdot R^{-1.2} (10 \cdot P_o)^{0.6} \cdot F$ .

Здесь *Р<sup>0</sup>* – атмосферное давление, *МПа*; *F≈3.3* – коэффициент усиления ударной волны, связанный с атмосферными волноводами и фокусировкой вследствие температурной инверсии приземного слоя воздуха и струйных ветровых потоков в атмосфере.

На рис. 3 приведена диаграмма повреждения кирпичных зданий (применима также для некирпичных небольших административных построек, легких промышленных каркасных сооружений). Асимптотические значения границ областей с различными степенями *W* повреждений зданий следующие:

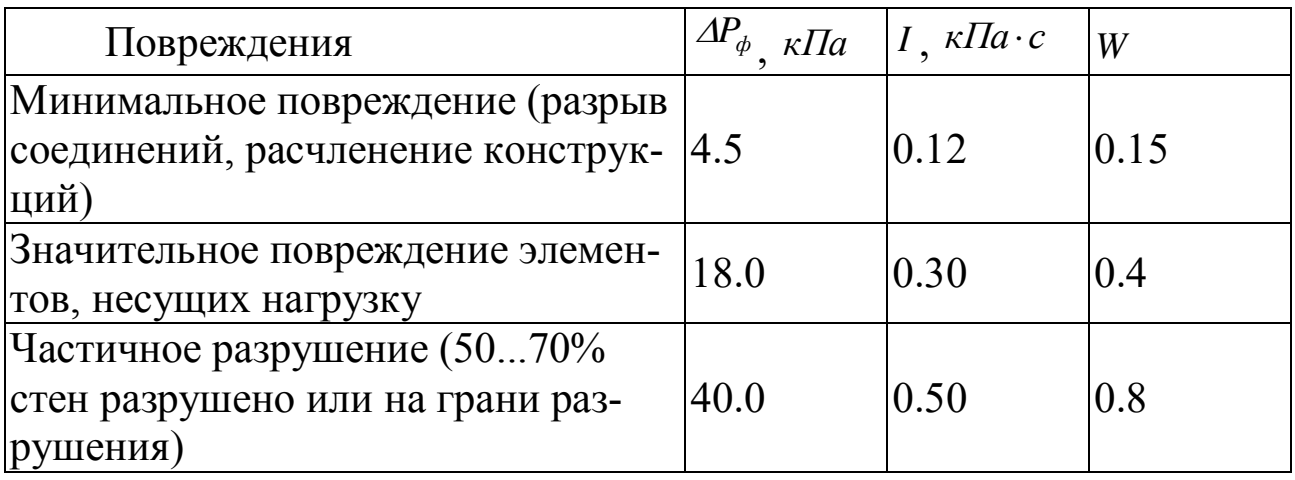

При расчетах с использованием диаграммы  $\Delta P - I$  степень повреждения *W* определяется линейной интерполяцией между значениями, соответствующими границам области, в которую попадают действующие на объект давление и импульс.

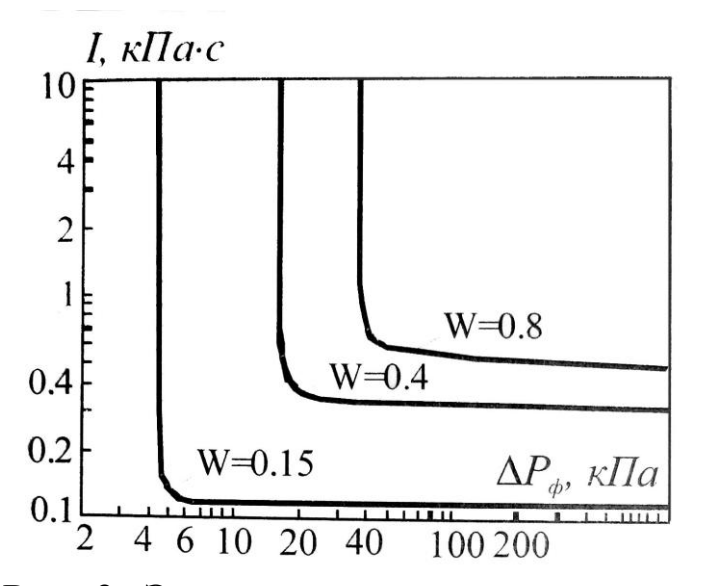

Рис. 3. Экспериментальная диаграмма повреждения кирпичных зданий

Наиболее достоверные данные о возможных разрушениях объекта получают его динамическим расчетом. Такой прочностной расчет проводят для особо ответственных сооружений с фиксацией мощности и положения центра взрыва. Возможно также использование приближенных инженерных методов расчета на эквивалентные статические нагрузки, устанавливаемые с помощью коэффициентов динамичности. Коэффициенты динамичности определяют по параметрам ударной волны и основной частоте собственных колебаний конструкции  $\omega$ , т.е. по величине, обратной периоду Т.

Периоды собственных колебаний зданий с жесткой конструктивной схемой оценивают по эмпирическим формулам в зависимости от различных параметров. Следующие формулы для Т дают ориентировочные значения периодов:

$$
T = \alpha \cdot n \quad T = 0.017 \cdot H \quad T = 0.0905 - H/\sqrt{B} \quad T = 0.3 \cdot H/\sqrt{B \cdot g}
$$

Здесь  $n$  – число этажей,  $\alpha$  – коэффициент, зависящий от конструкции здания и вида основания (при средней плотности грунтов основания  $\alpha = 0.04...0.09$ ),  $H -$  высота здания,  $M$ ;  $B -$ ширина или длина здания,  $M$ ;  $g = 9.81 \frac{M}{c^2}$  — ускорение свободного падения. Опытные значения периодов Т для различных типов зданий и сооружений приведены в табл. 1. Для крупных взрывов, когда допустима оценка степени повреждения по давлению, ориентируются на значения  $\Delta P_{\phi}$ , приведенные в табл. 2.

Для оценки возможных последствий воздействия ударной волны на объект давление  $\Delta P_{\phi}^{*}$ , рассчитываемое по формуле (2), корректируют с помощью коэффициентов  $K_1, K_2, K_3$ 

$$
\Delta P_{\phi} = K_1 \cdot K_2 \cdot K_3 \cdot \Delta P_{\phi}^* \quad (5)
$$

где  $A P_{\phi}$  – расчетное давление, сопоставляемое с данными табл. 2;  $K_{\phi}$ – коэффициент ориентации объекта на центр возможного взрыва;  $K_2$ - коэффициент экранировки, учитывающий возможное затенение объекта соседними сооружениями застройки;  $K_3$  – коэффициент перфорации, отражающий влияние проемности (отношение  $\alpha$  площади остекления к полной поверхности стеновых ограждений).

Неблагоприятной считается ориентация наибольшей стены по нормали к направлению распространения ударной волны (рекомендуется  $K_I \cong 1.1$ ), благоприятной − при расположении стен под углом *~45*°  $(K_1 \approx 0.8)$ ; для промежуточных положений объекта (нейтральных) принимают  $K_l = l$ .

Таблица 1 - Периоды собственных колебаний зданий и сооружений

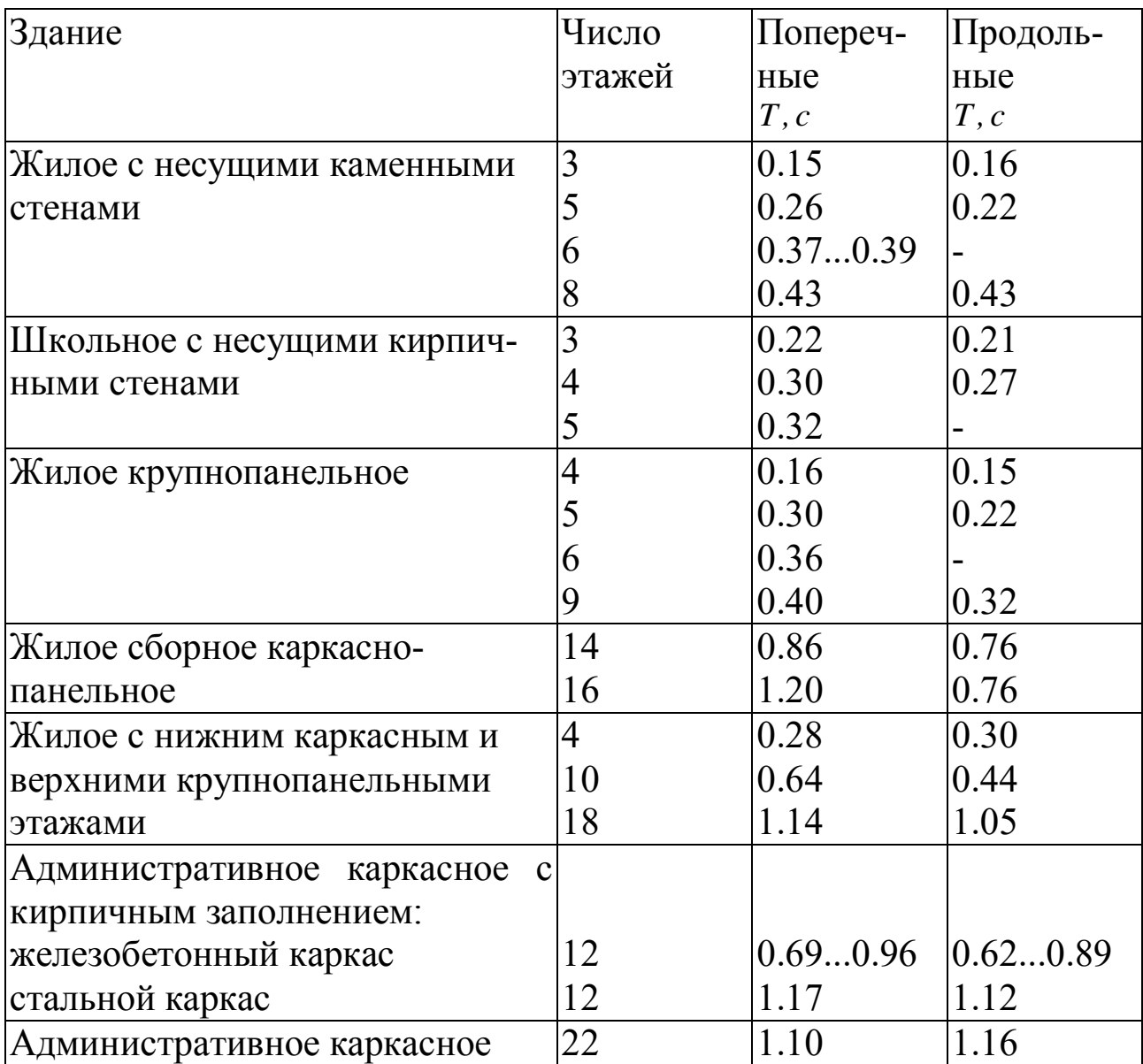

Таблица 2 - Оценка поражающего действия ударной волны на объекты по давлению (зона **В** на рис. 1)

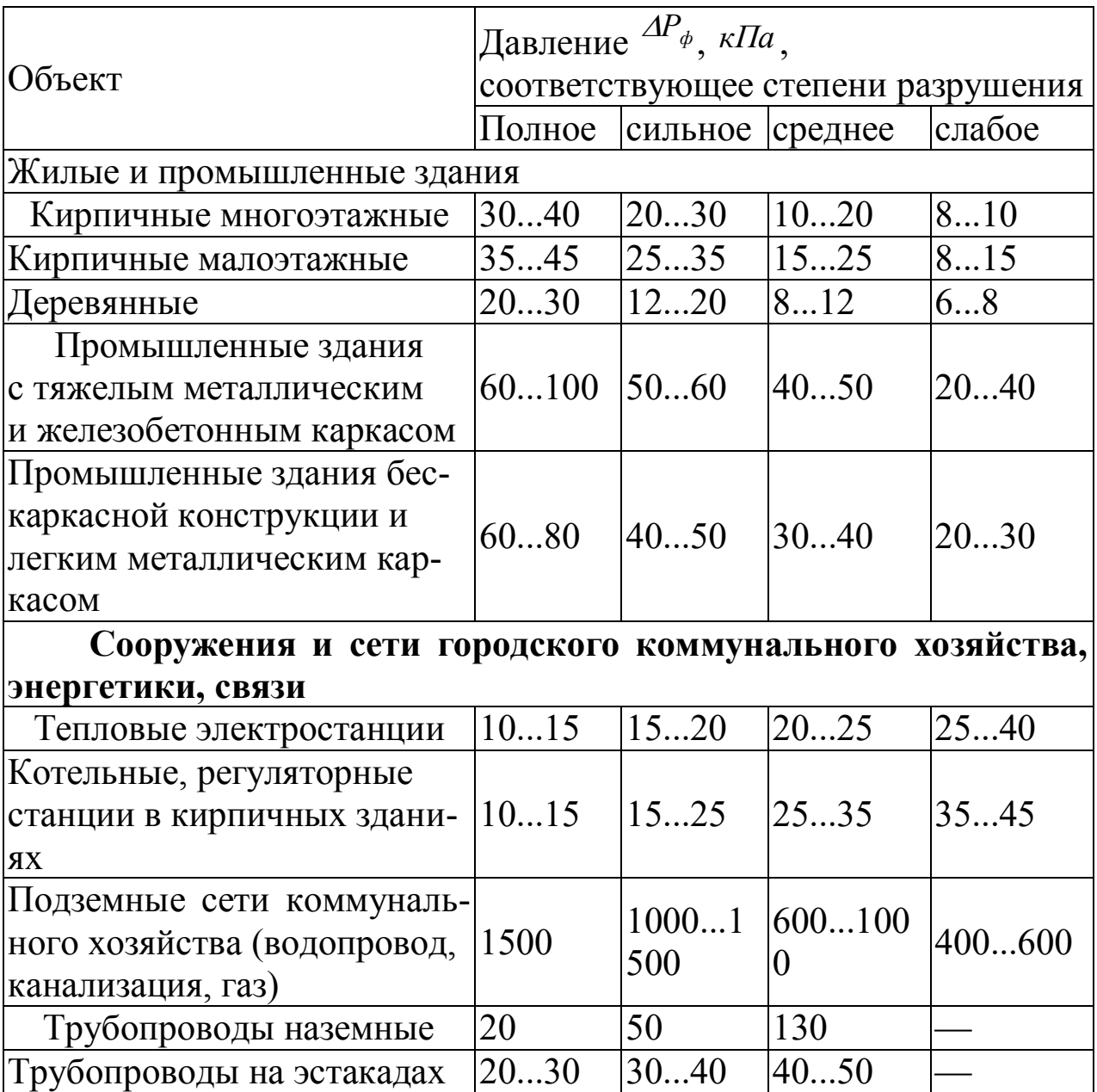

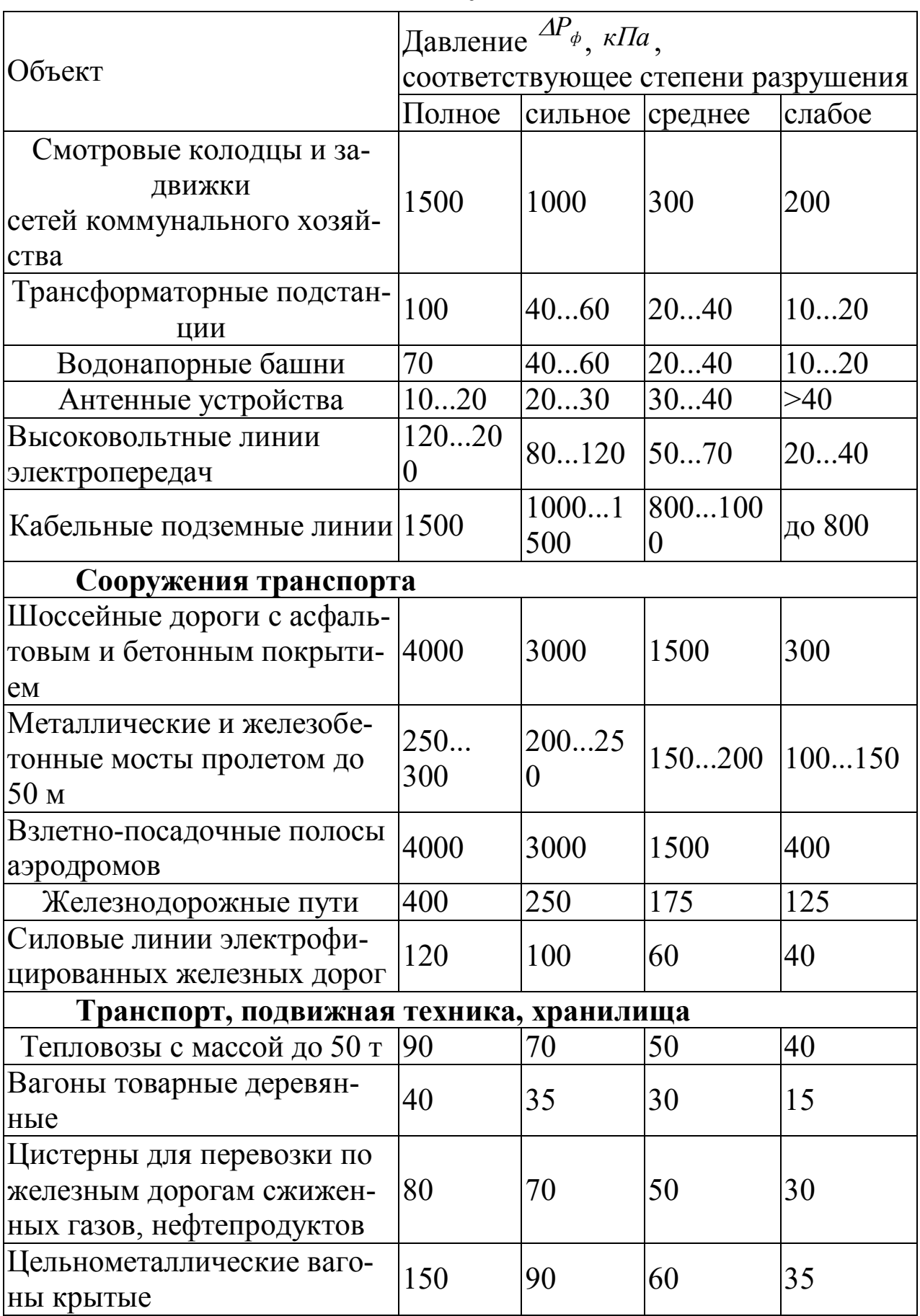

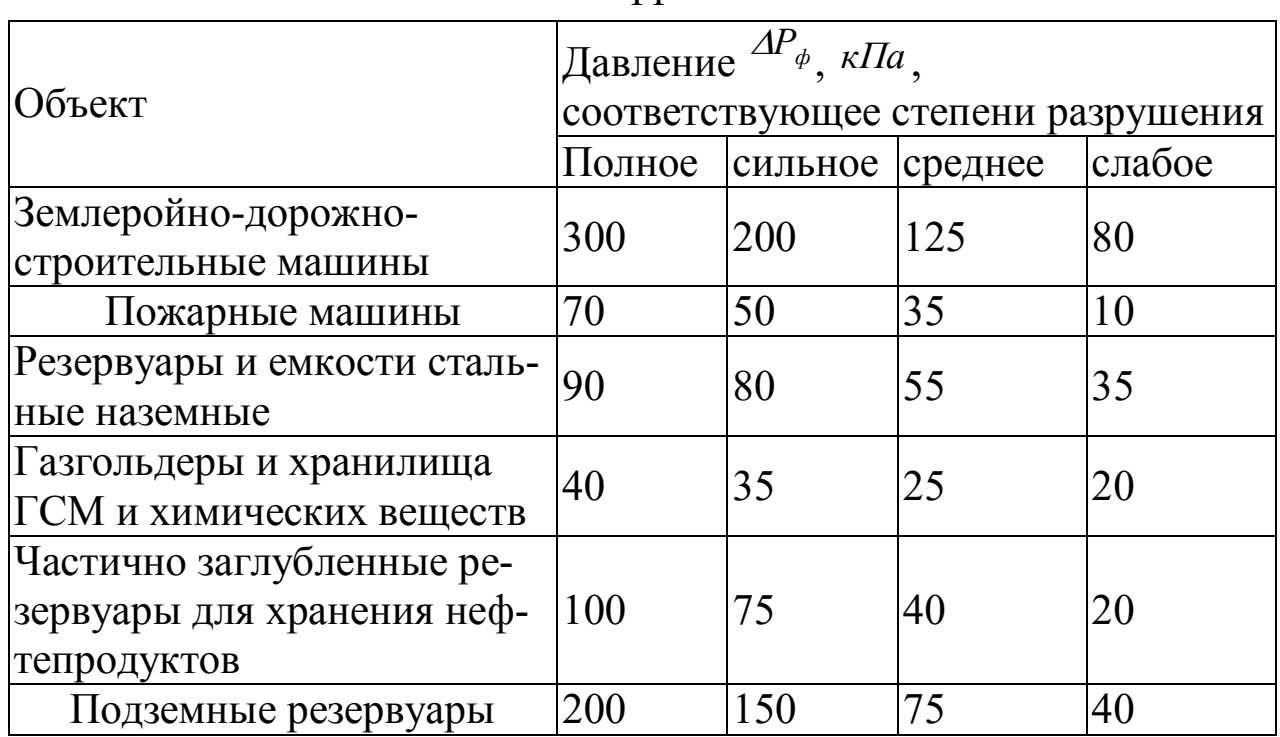

Для промышленных и гражданских зданий с проемами значение  $K_3$ принимают равным:

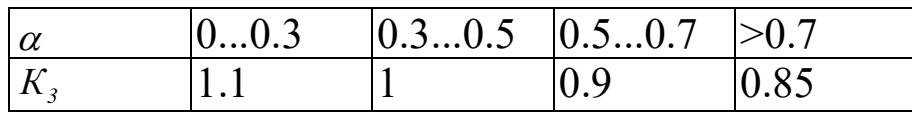

а для других объектов берется  $K_3 = I$ .

При расположении объекта на открытой территории (а также, когда расстояние до ближайшего строения превышает 50...70 м) коэффициент  $K_2 = I$ . При наличии экранирующих построек, расположенных на линии распространения ударной волны на расстояниях менее 50 м, принимают значение коэффициента  $K_2 = 0.7...0.9$  в зависимости от степени затенения

# 2. Действие ударных волн на людей

Поражающее действие ударной волны на человека также определяется давлением  $\Delta P_{\phi}$  и импульсом *I*. На рис. 4-6 приведены графики функций риска поражения людей от однократного барического и метательного действия взрывной волны. На рис. 4 приведена диаграмма вероятности выживания  $\lambda$  открыто стоящего человека при поражении его органов дыхания (легких) в зависимости от параметров ударной волны - давления и импульса. По оси ординат отложено безразмерное давление  $^{P_S}$ , а по оси абсцисс - приведенный импульс  $^{I_S}$ .

$$
P_{S} = \frac{\Delta P_{m} + P_{c\kappa}}{P_{o}}, \quad I_{S} = \frac{I}{\sqrt{P_{o} \cdot \sqrt[3]{m}}}, \tag{6}
$$

где  $\Delta P_m$  – амплитуда избыточного давления взрывной волны,  $Ta$ ;  $P_o$ – атмосферное давление, *Па* ; *<sup>I</sup>* – удельный импульс, *Па с* ; *Pск* – максимум скоростного напора, *Па* ; *m* – масса тела человека, *кг*. Для взрывов зарядов бризантных ВВ  $\Delta P_m = \Delta P_\phi$ .

Асимптотические значения границ областей с различной вероятностью  $\lambda$  выживания человека следующие:

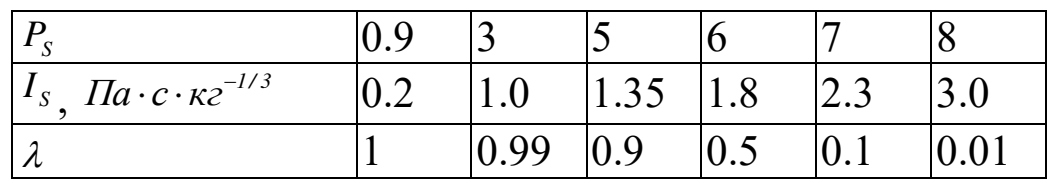

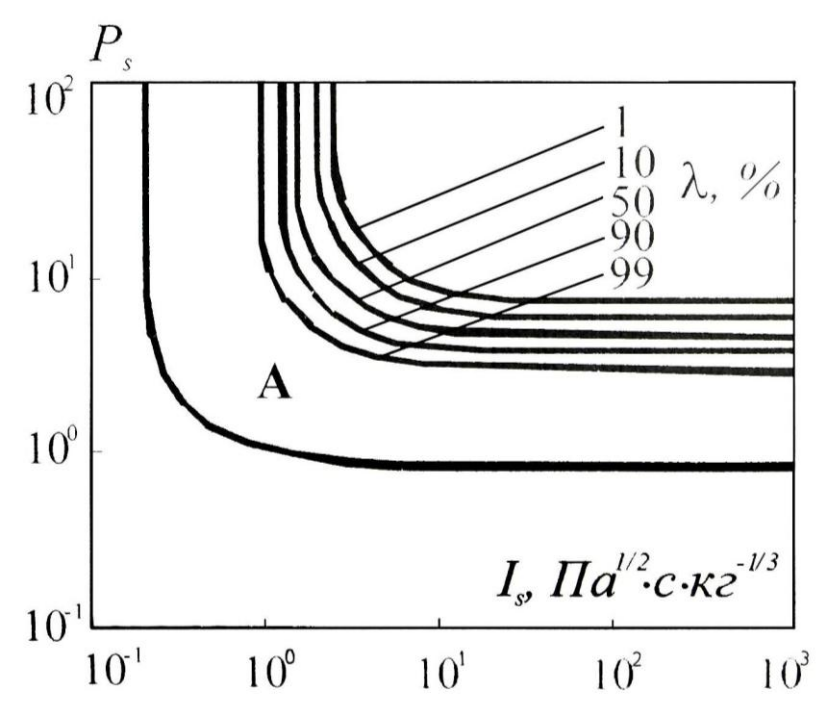

Рис. 4. Вероятность выживания  $\lambda$  при поражении органов дыхания человека в зависимости от приведенных параметров ударной волны *(***А** *-* порог поражения)

Вероятность поражения *G* представляет дополнение до единицы  $G = 1 - \lambda$  (7)

Опасным для человека является избыточное давление  $\Delta P_{\phi} > 6.9 \text{ kT}$ а. Травмы барабанных перепонок возможны при *Р<sup>ф</sup> <sup>35</sup> кПа* . На рис. 6 приведена зависимость вероятности разрыва барабанной перепонки человека от избыточного давления  $\overline{AP}_{\phi}$ .

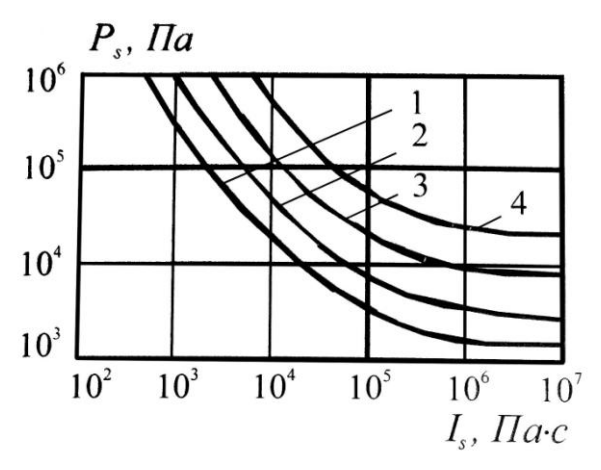

Рис. 5. Диаграмма оценки поражения человека метательным действием взрыва. Кривым соответствуют скорости отброса тела человека: **1** - <sup>3</sup> *м*/*с* (безопасность), **2** – <sup>6.5</sup> *м*/*с* (порог поражения), **3** – <sup>16.5</sup> *м*/*с* (50 % потерь), **4** *– 42 м с* (100% потерь)

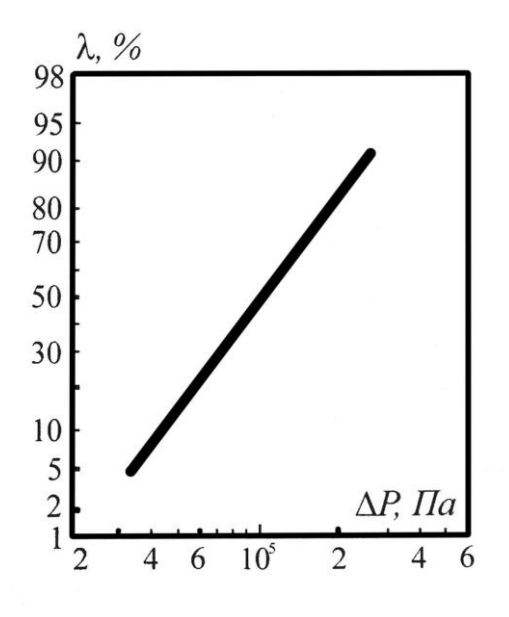

Рис. 6. Вероятность  $\lambda$  разрыва барабанной перепонки человека в зависимости от давления в ударной волне

# **ПОРЯДОК ВЫПОЛНЕНИЯ РАБОТЫ**

Для заданного преподавателем вида взрывчатого вещества массой 1000 кг и расположения эпицентра взрыва на местности рассчитать параметры детонационной волны наземного взрыва, оценить степени разрушения городских объектов и поражения населения. Для этого:

1. Используя созданную в лабораторной работе «Расчет параметров взрывов конденсированных взрывчатых веществ» программу по расчету параметров взрыва и выражение (5), провести оценку поражающего действия ударной волны на объекты. В качестве рассматриваемых объектов взять здания и сооружения, находящиеся в 200-метровой зоне от эпицентра взрыва.

2. Оценить риск поражения населения, находящегося в районе взрыва. Для этого, используя формулы (6), (7) и рис.4-6, рассчитать на местности границы характерных зон поражения. При определении количества попавших в область взрыва людей плотность населения принять равной *1* человек на *2 <sup>100</sup> <sup>м</sup>* .

# **СОДЕРЖАНИЕ ОТЧЕТА**

1. Наименование работы.

2. Цель работы.

3. Листинг написанной в среде GAP программы оценки степени разрушения городских объектов и поражения населения.

4. Карта местности с изображенными на ней городскими объектами, подвергнувшимися воздействию аварийного взрыва, и с нанесенными на ней зонами поражения человека.

5. Таблица с описанием объектов и сооружений с соответствующими степенями разрушения.

6. Таблицы с результатами расчета людских потерь по зонам поражения.

## 15 **КОНТРОЛЬНЫЕ ВОПРОСЫ**

1. Перечислите степени разрушения зданий и объектов.

2. В какой форме представляется результат воздействия аварийного взрыва?

3. Какие пути существуют для получения данных о возможных разрушениях объекта?

4. Почему необходима корректировка значений избыточного давления в при оценке последствий аварийного взрыва и в чем ее суть?

5. С помощью каких зависимостей можно проанализировать действие ударных волн на человека?

# **МИНОБРНАУКИ РОССИИ**

Федеральное государственное бюджетное образовательное учреждение высшего образования «Юго-Западный государственный университет» (ЮЗГУ)

Кафедра охраны труда и окружающей среды

**УТВЕРЖДАЮ** Проректор по учебной работе О.Г. Локтионова  $2021$  F.

# **РАСЧЕТ ПАРАМЕТРОВ ВЗРЫВОВ ГАЗОПАРОВОЗДУШНЫХ СМЕСЕЙ**

Методические указания к проведению лабораторных работ по дисциплине «Информационные технологии в прогнозировании и предупреждении риска в ЧС» для студентов направления подготовки 20.03.01 «Техносферная безопасность»

Курск 2021

УДК 371.64/.69:004

Составители: И.О. Кирильчук, А.В. Иорданова

Рецензент Кандидат технических наук, доцент *Г.П. Тимофеев.*

**Расчет параметров взрывов газопаровоздушных смесей**: методические указания к проведению лабораторных работ по дисциплине «Информационные технологии в прогнозировании и предупреждении риска в ЧС» / Юго-Зап. гос. ун-т; сост.: И.О. Кирильчук, А.В. Иорданова. Курск, 2021. 17 с.

В методических указаниях излагается методика расчета параметров детонационной волны при взрывах газопаровоздушных смесей в открытом пространстве.

Методические указания предназначены для студентов направления подготовки 20.03.01 Техносферная безопасность

Текст печатается в авторской редакции

Подписано в печать Формат 60х84 1/16. Усл. печ. л. 0,98. Уч.-изд.л. 0,94. Тираж 30 экз. Заказ . Бесплатно. Юго-Западный государственный университет. 305040, г. Курск, ул. 50 лет Октября, 94.

#### **ЦЕЛЬ РАБОТЫ**:

– изучение методики расчета параметров детонационной волны при взрывах газопаровоздушных смесей в открытом пространстве;

– создание на ЭВМ в среде GAP программ для анализа последствий взрывов газопаровоздушных смесей.

## **ОБЩИЕ ПОЛОЖЕНИЯ**

1. Взрывы газопаровоздушных смесей в открытом пространстве

Взрывы газопаровоздушных и пылевоздушных смесей образуют класс объемных взрывов. Если взрывы пыли происходят в замкнутых объемах (помещениях), то взрывы газопаровоздушных смесей (ГПВС) могут происходить как в помещениях, так и в неограниченном пространстве.

Взрывы ГПВС в помещениях (зданиях) возникают в результате утечки газа из элементов оборудования. Взрывы ГПВС могут также возникать в емкостях (резервуарах, газгольдерах, цистернах, грузовых отсеках танкеров) для хранения и транспортировки взрыво- и пожароопасных веществ. Взрывы смесей горючих газов с воздухом с тяжелыми последствиями происходят на шахтах.

Взрывы ГПВС в неограниченном пространстве могут происходить в результате разрушений газопроводов, разлива сжиженного горючего газа, его испарения с переходом в детонацию. Известно большое число аварийных взрывов резервуаров с большим количеством сжиженного горючего газа, сопровождаемых образованием осколочного поля.

В зависимости от давления *P* и температуры *T* вещество может находиться в различных агрегатных состояниях (рис.1). Для сжижения газов их охлаждают и сжимают до параметров, соответствующих жидкой фазе, которые в общем случае отличаются от давления и температуры окружающей среды. Участок кривой *АВ* представляет условия равновесия двух фаз — жидкости и пара (линия насыщенного пара). Тройная точка *А* фиксирует одновременное равновесие трех фаз. В критической точке *В* пропадает граница между жидкостью и паром: при  $T \geq T_{\text{up}}$  вещество находится в газообразном состоянии, не-
зависимо от давления. Резкой границы между паром и газом провести нельзя. Поэтому оба эти состояния для краткости обозначаются как ГПВС. Критические параметры некоторых веществ приведены в табл. 1.

Сжиженные углеводородные газы, хлор, аммиак, фреоны, находящиеся под сверхатмосферным давлением при температуре выше или равной температуре окружающей среды в сосудах, резервуарах и другом технологическом оборудовании, являются перегретыми жид-**КОСТЯМИ** 

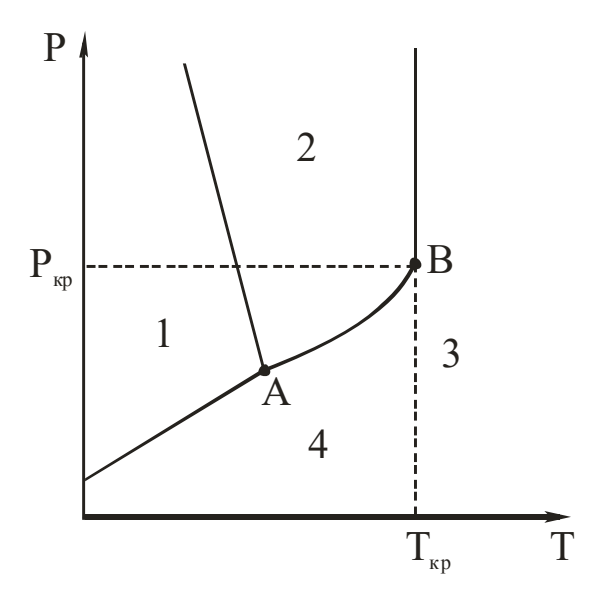

Рис.1 Диаграмма состояния вещества:

 $A$  - тройная точка;  $B$  - критическая точка; 1 - твердая фаза; 2 - жидкость; 3 - газ; 4 - пар

Таблица 1

| Вещество                  | $T$ кипения при<br>давлении 0.1<br>$M\Pi a, {}^{\circ}C$ | $T_{\kappa p}$ , °C | $P_{\kappa p}$ , M $\Pi a$ | $\rho_{_{\textrm{\tiny{CK}}}}, \, \kappa$ 2/M $^3$ |  |
|---------------------------|----------------------------------------------------------|---------------------|----------------------------|----------------------------------------------------|--|
| $\beta$ одород $H_2$      | $-252.0$                                                 | $-240.0$            | 1.28                       |                                                    |  |
| $A$ <sub>30</sub> T $N_2$ | $-196.0$                                                 | $-147.0$            | 3.40                       |                                                    |  |
| Кислород $O_2$            | $-183.0$                                                 | $-118.0$            | 5.05                       |                                                    |  |
| Метан $CH4$               | $-164.0$                                                 | $-82.0$             | 4.65                       |                                                    |  |

Значения критических параметров и плотности  $\rho$ в сжиженном состоянии некоторых вешеств

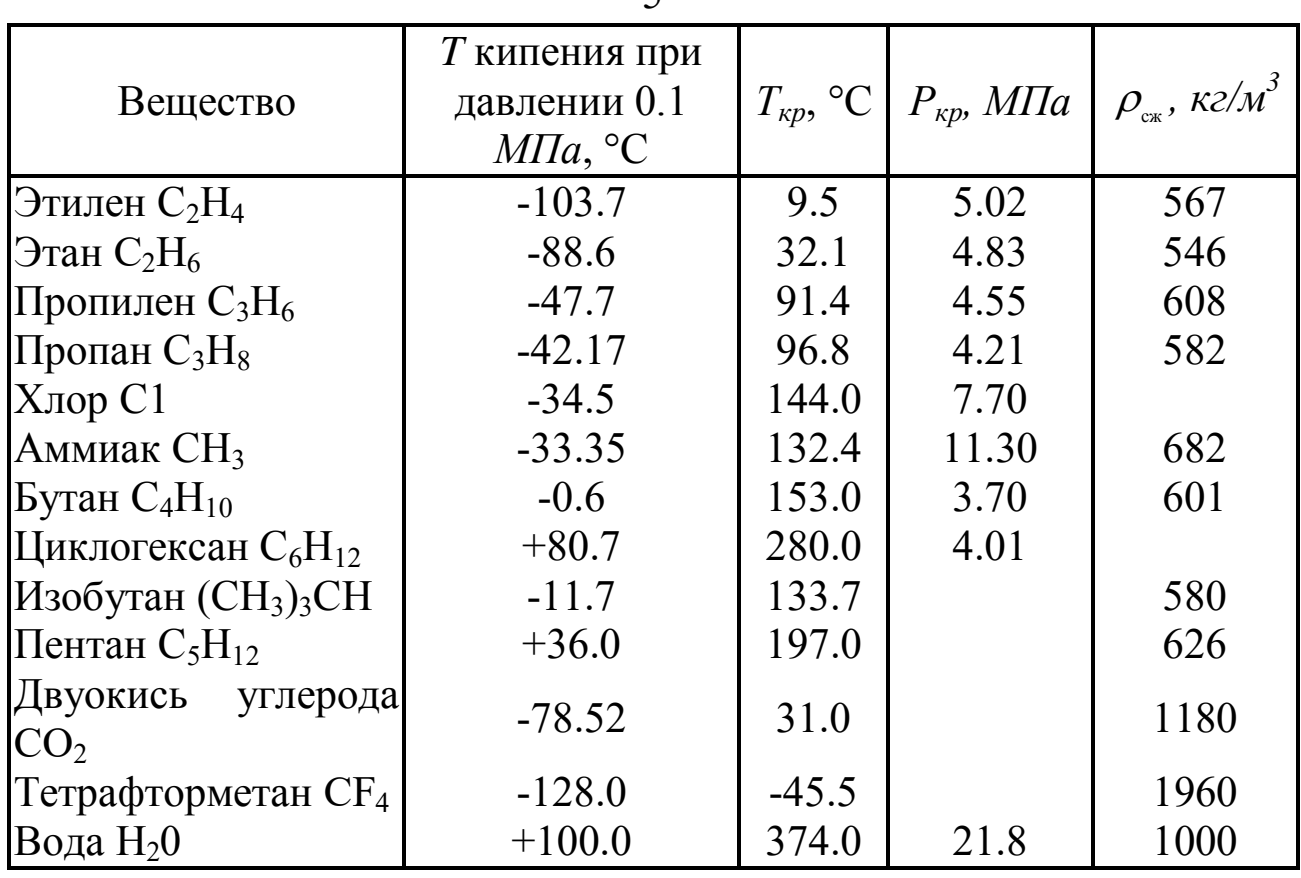

В теплоизолированных ("изотермических") сосудах и резервуарах при отрицательных температурах хранят сжиженные газы (метан, азот, кислород), которые называют криогенными веществами. Критическая температура таких веществ значительно ниже, чем окружающей атмосферы.

Вещества другой характерной группы (пропан, бутан, аммиак, хлор) хранят в жидком состоянии под давлением в однослойных сосудах и резервуарах при температуре окружающей среды.

В. Маршал классифицировал вещества по признаку их расположения в зонах диаграммы состояния. К первой категории отнесены вещества с критической температурой ниже температуры среды (криогенные вещества – сжиженный природный газ (СПГ), содержащий, в основном, метан, азот, кислород).

Ко второй категории отнесены вещества с критической температурой выше, а точкой кипения ниже, чем в окружающей среде (сжиженный нефтяной газ (СНГ), пропан, бутан, аммиак, хлор). Их особенностью является "мгновенное" (очень быстрое) испарение части жидкости при разгерметизации и охлаждение оставшейся доли до точки кипения при атмосферном давлении.

Третью категорию составляют жидкости, у которых критическое давление выше атмосферного и точка кипения выше температуры окружающей среды (вещества, находящиеся в обычных условиях в жидком состоянии). Сюда попадают также некоторые вещества предыдущей категории, например, бутан – в холодную погоду и этиленоксид – в жаркую.

Четвертая категория – вещества, содержащиеся при повышенных температурах (водяной пар в котлах, циклогексан и другие жидкости под давлением и при температуре, превышающей их точку кипения при атмосферном давлении).

При разлитии жидкостей 3-й категории их испарение зависит от свойства летучести, температуры внешней среды и скорости ветра. На рис. 2 приведена ориентировочная зависимость скорости испарения  $U_{\text{ucou}}$  разлития от скорости ветра.

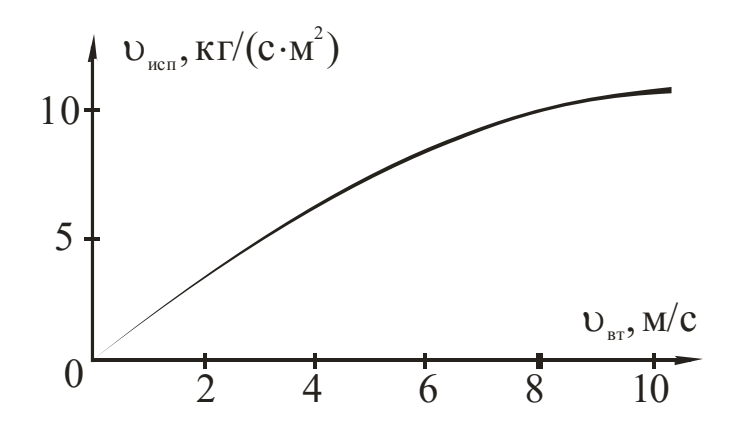

Рис. 2. Зависимость скорости испарения разлития жидкостей третьей категории от скорости ветра

При полном разрушении емкостей с криогенными жидкостями, веществами второй категории происходит их выброс в атмосферу, вскипание с быстрым испарением и образованием облаков газопаровоздушных смесей.

Аварийное вскрытие емкостей с негорючими или горючими перегретыми жидкостями сопровождается взрывом и опасным действием осколков.

Воспламенение облака ГПВС происходит при наличии источника зажигания. При этом возможен переход дозвукового дефлаграционного режима (режим быстрого сгорания) с ускоряющимся пламенем к детонационному сверхзвуковому.

Огненный шар без детонации возникает обычно при горении ГПВС, переобогащенной топливом, а также в некоторых случаях состава, близкого стехиометрическому.

Переходу к детонации способствуют различные препятствия (строения, предметы, пересеченная местность) на пути распространения пламени, вызывающие турбулизацию.

## 2. Условия детонации ГПВС

Сферическая детонационная волна может возникнуть и непосредственно в ГПВС от слабого энергетического источника, например, от искры, если размер облака превышает некоторое критическое значение (табл. 2) и в пределах концентраций, указанных в табл. 3.

Таблица 2

# Минимальная энергия Е<sub>тіп</sub>инициирования ГПВС, наиболее чувствительных к детонации (смесей с объемной концентрацией и топлива)

и минимальные диаметры d<sub>min</sub> облака, способного детонировать

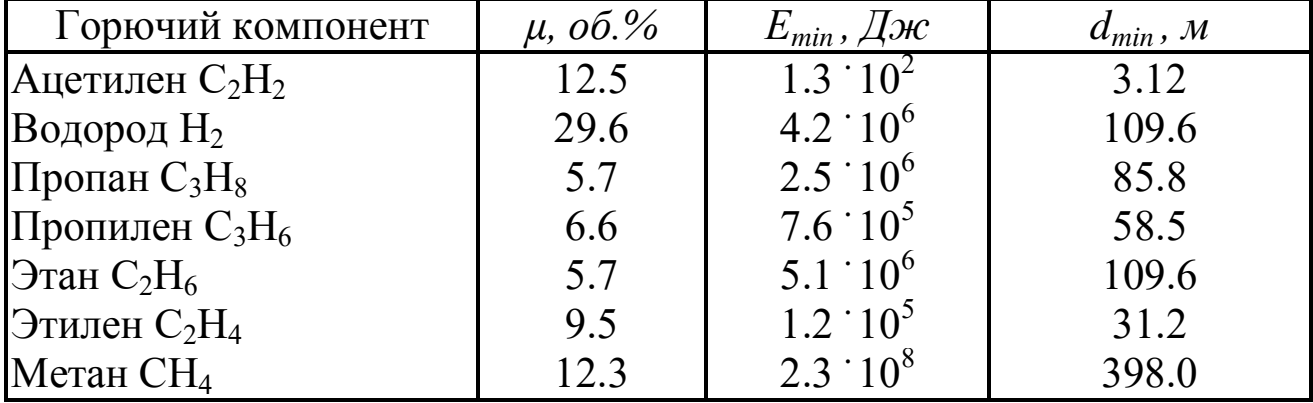

Статистика 150 аварий в России и странах СНГ в период 1970-1989 гг. показывает, что в 42.5% случаев взрывов облаков ГПВС учауглеводородные пары газы,  $15.5\%$ легковосствовали пламеняющихся жидкостей, 18.0% - водород, 5.3% - пыль органических продуктов. Аварийные взрывы конденсированных нестабильных веществ составили 12.0%. В 30 случаях при авариях из указанного числа происходили выбросы значительных масс токсичных веществ: хлора – 17, аммиака – 11, оксидов углерода и азота – 2.

Из 150 крупных взрывов 84 произошло в технологической аппаратуре, 66 – в атмосфере. В 73 случаях при взрывах были серьезные разрушения зданий, сооружений и различного оборудования промышленных предприятий.

Таблица 3

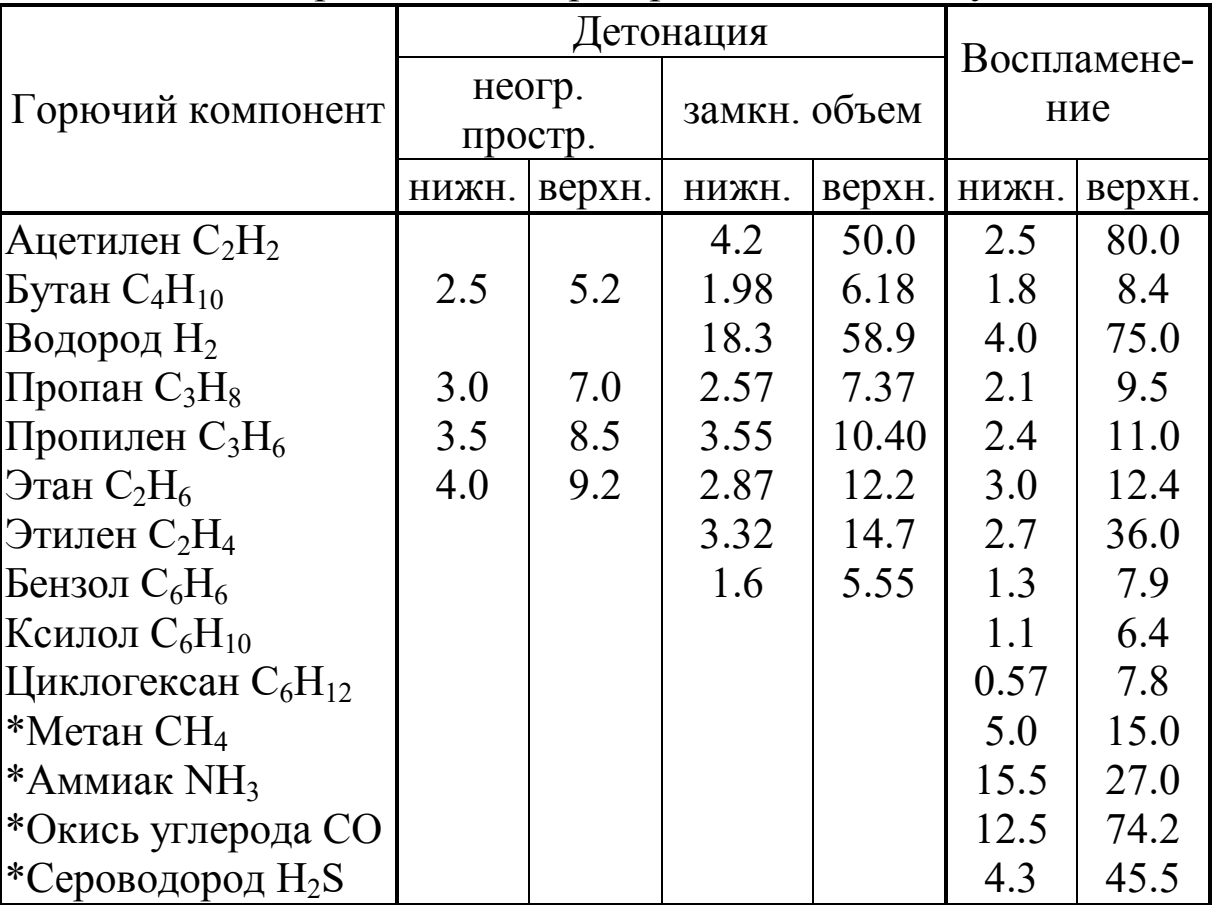

Концентрационные (*об.%*) пределы детонации и воспламенения ГПВС в неограниченном пространстве и в замкнутых объемах

Аналогичные данные характеризуют аварийность, связанную со взрывами в Великобритании. Так, из общего числа аварий с выбросами и образованием облаков ГПВС в 40% случаев облака состояли из углеводородов с 3 или 4 атомами углерода. Пропан, бутан и их смеси, а также сжиженный нефтяной газ участвовали в авариях в три раза чаще, чем пары бензина. С учетом объемов выработки этих продуктов промышленностью получается, что вероятность аварий, связанных с углеводородами, примерно в 30 раз больше, чем с бензином (в расчете на тонну продукта).

Что же касается метана, широко используемого в промышленности, то считается установленным, что этот продукт в неограниченном пространстве взрывается весьма редко, поскольку он не образует стабильных облаков вблизи поверхности земли. Его детонация возможна в ограниченных объемах в результате разлития и воспламенения, а также при инициировании взрывом заряда взрывчатого вещества (ВВ).

Детонация смеси водорода с воздухом происходит при инициировании взрывом всего одного грамма тротила, что меньше, чем требуется для инициирования углеводородов, включая метан.

#### 3. Методика расчета параметров детонационной волны

Детонационную волну в газах представляют как ударную волну, сопровождаемую волной горения. В отличие от дефлаграционного, данный процесс связан с разогревом газа ударной волной до температуры, обеспечивающей высокую скорость реакции и скорость распространения пламени со скоростью ударной волны.

Учитывая высокую скорость детонации (тысячи метров в секунду), сформировавшееся при быстром испарении облако ГПВС в целях расчета считают неизменным за весь период распространения фронта волны до внешней границы облака, схематизируемого полусферой радиуса *r<sup>0</sup>* с центром на поверхности грунта (рис.3), совмещенным с источником инициирования. Давление на фронте детонационной волны в газовых смесях может достигать 2 МПа, а при взаимодействии с конструкциями в помещениях вследствие многократных отражений – доходить до 10 МПа.

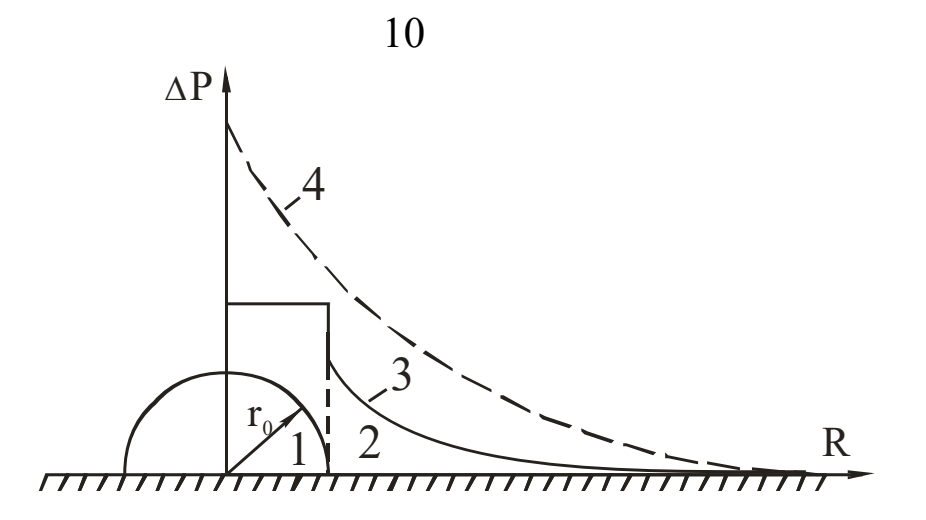

Рис. 3. Схема взрыва ГПВС и изменения давлений *ΔP* по координате *R*:

1 - область облака ГПВС с радиусом *r0*; 2 - зона разлета ПД и воздушной ударной волны (*R>r0*); 3 - изменение давлений для взрыва ГПВС; 4 - изменение давлений для взрыва заряда конденсированного ВВ.

Параметры детонационной волны в процессе распространения в пределах облака существенно не меняются. При выходе за пределы границы облака расширяющиеся продукты детонации (ПД) возбуждают воздушную ударную волну.

Поскольку при выбросах не все количество жидкого продукта переходит в облако, к расчетному значению массы продукта вводят коэффициент  $\nu \le 1$ . На рис. 3 схематически показано изменение максимума давления по координате *R* при взрыве ГПВС в сравнении со взрывом заряда конденсированного ВВ.

Для расчета поражающего действия взрывов ГПВС определяют параметры детонационной волны расширяющихся ПД и воздушной ударной волны.

Начальный радиус *r0*, *м* , полусферического облака ГПВС в зависимости от его объема  $V_0$ ,  $M^3$ , определяют по формуле

$$
r_o = \sqrt[3]{\frac{3V_o}{2\pi}}.
$$
 (1)

Поскольку согласно закону Авогадро киломоль  $\mu_{\rm r}$  идеального газа занимает объем  $V_a = 22.4 \text{ m}^3$ , для газовой смеси стехиометрического состава с объемной концентрацией С<sub>стх</sub> и молекулярной мас-

сой  $\mu_{\rm r}$  горючей компоненты массы  ${\rm C}_{\rm B}$  приближенная формула для объема облака записывается следующим образом:

$$
V_o = \frac{C_{B} V_a \mathcal{G}}{\mu_r C_{\text{ctx}}}.
$$
 (2)

Значение коэффициента Э принимают в зависимости от способа хранения продукта:  $\theta = 1 - \mu$ ля газов при атмосферном давлении; *0.5* – для газов, сжиженных под давлением; *0.1*– для газов, сжиженных охлаждением; *0.02…0.07*– при растекании легковоспламеняющихся жидкостей.

При взрыве детонационная волна распространяется со скоростью *D, м/с*,

$$
D = \sqrt{2(\gamma_{\text{ctx}}^2 - 1)}Q_{\text{m}}\,,\tag{3}
$$

Здесь и далее  $Q_m$  – теплота взрыва единицы массы смеси,  $\Delta$ ж/кг;  $\gamma_{\text{crx}}$  – показатель адиабаты продуктов детонации;  $\rho_{\text{crx}}$  – плотность облака ГПВС, *кг/м<sup>3</sup>* .

Время полной детонации облака *tB*, *c*, равно

$$
t_{\rm B} = r_{\rm o}/D. \tag{4}
$$

Максимум избыточного давления на фронте детонационной волны (химический пик)

 $\Delta P_1 = 4(\gamma_{\text{ctx}} - 1)Q_m \rho_{\text{ctx}} - P_0.$ 

Через весьма малый интервал времени *τ* избыточное давление в детонационной волне уменьшается в два раза (так называемая точка Жуге)

$$
\Delta P_{2} = \frac{\rho_{\text{crx}} D^{2}}{\gamma_{\text{crx}} + 1} - P_{0}. \qquad (5)
$$

Время *τ* порядка десятков микросекунд и определяется длительностью превращений в зоне химической реакции, т.е. перехода от адиабаты исходного вещества к адиабате продуктов детонации.

Характеристики распространенных газо- и паровоздушных смесей приведены в таблице 4.

# Таблица 4

| Горючий компо-<br>нент                     | $\rho_{\rm crx}$ , $\kappa z / M^3$ | $Q_{m}$ ,<br>МДж/кг | ${\mathcal{Y}}_{\textrm{CTX}}$ | $\mu_{\text{\tiny T}}$ | $C_{\text{crx}}$ , $\omega$ 6.% |  |
|--------------------------------------------|-------------------------------------|---------------------|--------------------------------|------------------------|---------------------------------|--|
| Газовоздушные смеси                        |                                     |                     |                                |                        |                                 |  |
| Аммиак $NH3$                               | 1.180                               | 2.370               | 1.248                          | 17                     | 19.72                           |  |
| Ацетилен $\rm{C_2H_2}$                     | 1.278                               | 3.387               | 1.259                          | 26                     | 7.75                            |  |
| Бутан $C_4H_{10}$                          | 1.328                               | 2.776               | 1.270                          | 58                     | 3.13                            |  |
| Бутилен $C_4H_8$                           | 1.329                               | 2.892               | 1.260                          | 56                     | 3.38                            |  |
| Винилхлорид<br>$C_2H_3Cl$                  | 1.400                               | 2.483               | 1.260                          | 63                     | 7.75                            |  |
| Водород Н <sub>2</sub>                     | 0.933                               | 3.425               | 1.248                          | $\overline{2}$         | 29.59                           |  |
| Дивинил С <sub>4</sub> Н <sub>6</sub>      | 1.330                               | 2.962               | 1.260                          | 54                     | 3.68                            |  |
| Метан $CH4$                                | 1.232                               | 2.763               | 1.256                          | 16                     | 9.45                            |  |
| Окись углерода СО                          | 1.280                               | 2.930               | 1.256                          | 28                     | 29.59                           |  |
| Пропан $C_3H_8$                            | 1.315                               | 2.801               | 1.257                          | 44                     | 4.03                            |  |
| Пропилен $C_3H_6$                          | 1.314                               | 2.922               | 1.259                          | 42                     | 4.46                            |  |
| Этан $C_2H_6$                              | 1.250                               | 2.797               | 1.257                          | 30                     | 5.66                            |  |
| Этилен $C_2H_4$                            | 1.285                               | 3.010               | 1.259                          | 28                     | 6.54                            |  |
| Паровоздушные смеси                        |                                     |                     |                                |                        |                                 |  |
| Ацетон $C_3H_6O$                           | 1.210                               | 3.112               | 1.259                          | 42                     | 4.99                            |  |
| Бензин<br>авиацион-<br>ный                 | 1.350                               | 2.973               |                                | 94                     | 2.10                            |  |
| Бензол $C_6H_6$                            | 1.350                               | 2.937               | 1.261                          | 78                     | 2.84                            |  |
| Гексан $C_6H_{14}$                         | 1.340                               | 2.797               | 1.261                          | 86                     | 2.16                            |  |
| Дихлорэтан<br>$C_2H_4Cl_2$                 | 1.490                               | 2.164               | 1.265                          | 99                     | 6.54                            |  |
| Диаэтиловый эфир<br>$C_4H_{10}O$           | 1.360                               | 2.840               | 1.261                          | 74                     | 3.38                            |  |
| Ксилол $C_6H_{10}$                         | 1.355                               | 2.830               | 1.259                          | 106                    | 1.96                            |  |
| Метанол СН <sub>4</sub> 0                  | 1.300                               | 2.843               | 1.253                          | 32                     | 12.30                           |  |
| Пентан $C_5H_{12}$                         | 1.340                               | 2.797               | 1.258                          | 72                     | 2.56                            |  |
| Толуол $C_7H_8$                            | 1.350                               | 2.843               | 1.260                          | 92                     | 2.23                            |  |
| Циклогексан С <sub>6</sub> Н <sub>12</sub> | 1.340                               | 2.797               | 1.248                          | 84                     | 2.28                            |  |
| Этанол С <sub>2</sub> Н <sub>6</sub> О     | 1.340                               | 2.804               | 1.256                          | 46                     | 6.54                            |  |

Характеристики газопаровоздушных смесей

На расстоянии R, м, до центра взрыва, превышающем начальный размер облака  $(R>r_0)$  такие параметры ударной волны как максимум эффективного избыточного давления  $\Delta P$ , Па, и удельный импульс *I*, *Па с*, определяются по формулам:

$$
\Delta P_{m} = P_{0} \overline{P}, \qquad (6)
$$

$$
\lg \overline{P} = 0.65 - 2.18 \lg \overline{R} + 0.52 \big( \lg \overline{R} \big)^2, \overline{R} = R \big/ \sqrt[3]{m_{\tau}}, \tag{7}
$$

$$
\mathbf{I} = \bar{\mathbf{I}}^3 \sqrt{\mathbf{m}_\mathrm{T}},\tag{8}
$$

$$
\lg \bar{I} = 2.11 - 0.97 \lg \bar{R} + 0.44 (\lg \bar{R})^2. \tag{9}
$$

3 десь m<sub>T</sub> - тротиловый эквивалент наземного взрыва полусферического облака ГПВС, кг.

$$
m_{\rm T} = 2m Q_{\rm m}/Q_{\rm T},\qquad(10)
$$

m =  $\rho_{\rm crx}$ V<sub>0</sub> – масса горючего облака, кг; Q<sub>T</sub> – теплота взрыва тротила (принята равной 4.184·10<sup>6</sup> Дж/кг);  $P_0$  – атмосферное давление,  $\Pi a$ .

Для сшивания параметров на границе облака величина  $r_0$  заменяется на близкое значение  $R_0$ , определяемое из условия непрерывности функции  $\Delta P_m(R)$  в точке  $R = R_0$ :

$$
R_0 = 10^{\alpha} \sqrt[3]{m_{\tau}}, \ \alpha = K_1 - \sqrt{K_1^2 - A},
$$
  
\n
$$
K_1 = 1.09/0.52, \ A = 1.25 - \frac{\lg(\Delta P_2/P_0)}{0.52}.
$$
\n(11)

Это означает, что при расстояниях  $R \le R_0$  значение избыточного давления принимается постоянным и равным  $\Delta P_m(R_o)$ , а значение импульса принимается равным  $I(R_0)$  из (8).

Эффективное время  $\Theta$ , с, действия фазы сжатия ударной волны определяется по формуле

$$
\Theta = 2I/\Delta P_m \,. \tag{12}
$$

## 4. Пример расчета параметров детонационной волны

Рассчитаем параметры взрыва облака ГПВС, образованного при разрушении резервуара с 1000 т сжиженного пропана.

Исходные данные:

 $C_{B} = 10^{6} \text{ kg}; \quad \theta = 0.5; \quad C_{ctx} = 4.03\%; \quad Q_{m} = 2.801 \cdot 10^{6} \text{ J/m/s};$  $\mu_r = 44$ ;  $\gamma_{crx} = 1.257$ ;  $\rho_{crx} = 1.315 \text{ kg/m}^3$ ;  $P_o = 1.013 \cdot 10^5 \text{ Hz}$ . Определяем объем ГПВС по формуле (2)  $V_0 = 22.4 \cdot 0.5 \cdot 10^6 / (44 \cdot 0.0403) = 6.316 \cdot 10^6$  *M*<sup>3</sup>. Параметры детонационной волны  $D = \sqrt{2(1.257^2 - 1) \cdot 2.801 \cdot 10^6} = 1.8 \cdot 10^3$   $M/c$ ,  $\frac{(1.8 \cdot 10^{3})^{2}}{2} - 1.013 \cdot 10^{5} = 17.9 \cdot 10^{5}$  *Ha 1 257 1*  $P_1 = \frac{1.315 \cdot (1.8 \cdot 10)}{1.257 \cdot 10^{12}}$  $5 \t170 \t10^5$ *2 3*  $P_2 = \frac{1.515 \cdot (1.0 \cdot 10^{-9})}{1.257 \cdot 1} - 1.013 \cdot 10^{5} = 17.9 \cdot$  $\ddot{}$  $\cdot (1.8 \cdot$  $\Delta P_2 = \frac{1.515 \cdot (1.5 \cdot 10^{-6})}{1.257 \cdot 10^{-6}} - 1.013 \cdot 10^{5} = 17.$ .  $.315 \cdot (1.$ .

Параметры ударной волны при *R>r<sup>0</sup>* определим по формулам  $(6)...(12)$ :

масса газового облака  $m = 1.315 \cdot 6.316 \cdot 10^6 = 8.31 \cdot 10^6 \text{ kg},$  $m_r = 2 \cdot 8.31 \cdot 10^6 \cdot 2.801 \cdot 10^6 / 4.184 \cdot 10^6 = 1.11 \cdot 10^7$  kz; уточненное значение радиуса облака  $\frac{(17.9 \cdot 10^5 / 1.013 \cdot 10^5)}{2.52} = -1.149$ *0 52*  $A = 1.25 - \frac{\lg(17.9 \cdot 10^5 / 1.013 \cdot 10^5)}{0.55}$ . .  $\lg($ 17.9  $\cdot$  10 $^{\circ}/$ 1.  $.25 - \frac{18(17.5 \cdot 10^{6} / 1.015 \cdot 10^{6})}{0.52} = \cdot$  10 $^{\circ}/$ 1.013  $\cdot$  $= 1.25 - \frac{8(17.5 \times 10^{-6}) \times 10^{6} \text{ J}}{2.52} = -1.149,$  $K_i = 2.096$ ,  $\alpha = 2.096 - \sqrt{2.096^2 + 1.149^2} = -0.258$ ,  $R_o = 10^{-0.258} \cdot \sqrt[3]{1.11 \cdot 10^7} = 123 \text{ M},$  $\overline{R}_0 = 123 \sqrt[3]{1.11 \cdot 10^7} = 0.551 \text{ m/} \kappa \overline{e}^{1/3};$ удельный импульс на расстоянии *R0*:  $I_g \overline{I}_0 = 2.11 - 0.97 I_g \cdot 0.551 + 0.44 (I_g \cdot 0.551)^2 = 2.364$ ,  $\overline{I}_0 = 10^{2.364} = 231 \ \Pi a \cdot c/\kappa z^{1/3}$ ,  $I_o = 231 \cdot \sqrt[3]{1.11 \cdot 10^7} = 5.15 \cdot 10^4$   $\Pi a \cdot c$ ; эффективное время фазы сжатия  $\Theta_o = 2 \cdot 5.15 \cdot 10^4 / 17.9 \cdot 10^5 = 0.0575 \text{ c}.$ 

Определим параметры ударной волны на расстоянии *R=200 м* от центра взрыва (*R>R0*):

$$
\overline{R} = 200/3 \sqrt{1.11 \cdot 10^7} = 0.897 \text{ m/} \kappa z^{1/3},
$$
  
\n
$$
\lg \overline{P} = 0.65 - 2.18 \lg 0.897 + 0.52 (\lg 0.897)^2 = 0.754,
$$
  
\n
$$
\overline{P} = 10^{0.754} = 5.675,
$$
  
\n
$$
\Delta P_m = 1.013 \cdot 10^5 \cdot 5.675 = 5.76 \cdot 10^5 \text{ }\Pi a,
$$

$$
\lg \overline{I} = 2.11 - 0.97 \lg 0.897 + 0.44 (\lg 0.897)^{2} = 2.156,
$$
  
\n
$$
\overline{I} = 10^{2.156} = 143.2 \text{ }\text{Ra} \cdot c/\kappa e^{1/3},
$$
  
\n
$$
I_{o} = 143.2 \cdot \sqrt[3]{1.11 \cdot 10^{7}} = 3.19 \cdot 10^{4} \text{ }\text{Ra} \cdot c,
$$
  
\n
$$
\Theta_{o} = 2 \cdot 3.19 \cdot 10^{4} / 5.76 \cdot 10^{5} = 0.11 \text{ }\text{c}.
$$
  
\n
$$
\text{3}
$$
ABHCUMOCTM  $\Delta P_{m}(R)$  N  $I(R)$  IPUBEQCHBI HA PMC. 4.

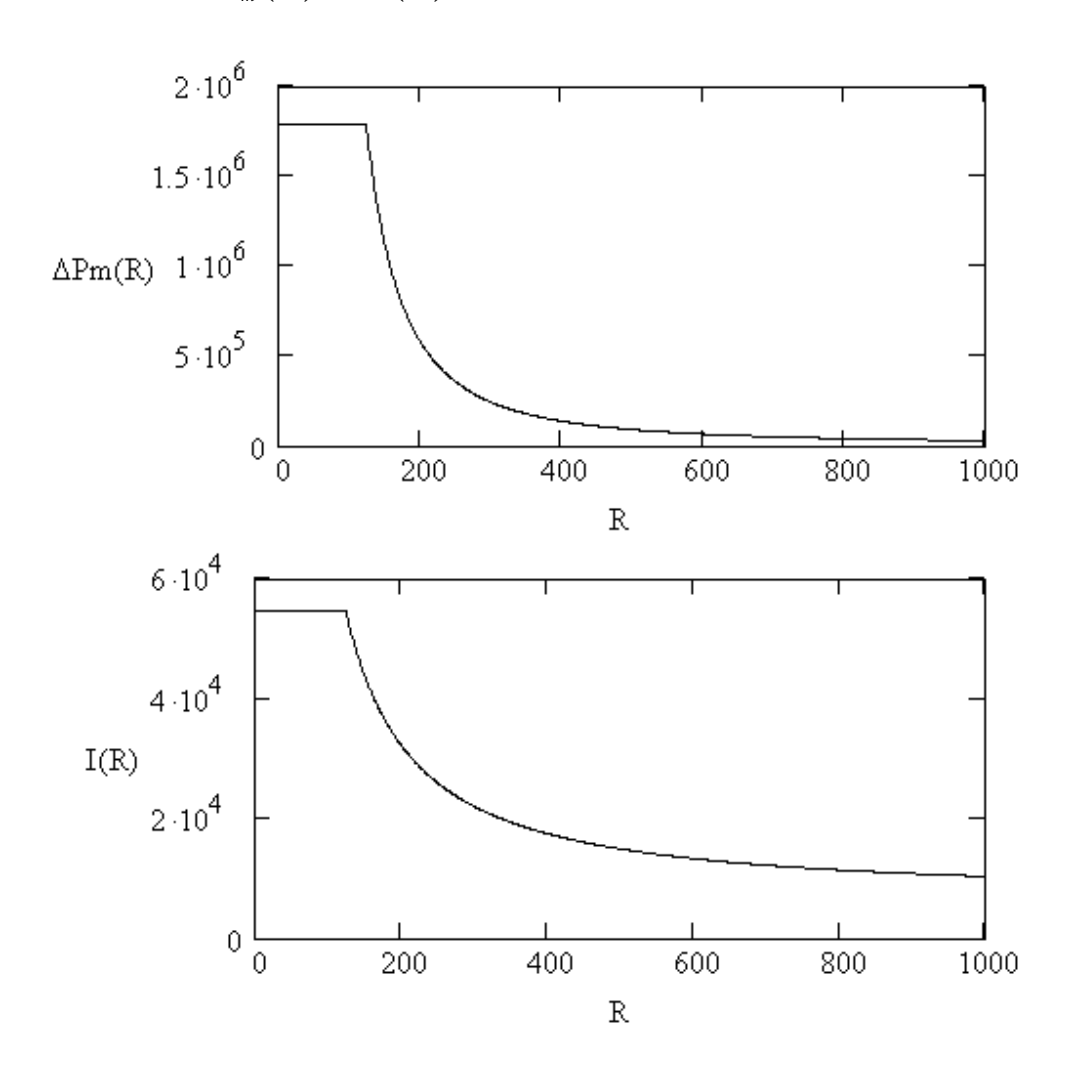

Рис. 4. Зависимости  $\Delta P_{\scriptscriptstyle m}(R)$  и  $I(R)$  к расчету взрыва пропановоздушного облака при разливе 1000 т сжиженного пропана

# **ПОРЯДОК ВЫПОЛНЕНИЯ РАБОТЫ**

Для заданного преподавателем состава ГПВС массой 1000 т рассчитать параметры детонационной волны и оценить степень поражения населения. Для этого:

1. Составить на ЭВМ в среде GAP программу по расчету параметров взрыва.

2. Построить графики зависимостей параметров ударной волны от расстояния до эпицентра взрыва (*R=10...1000 м*).

3. Оценить риск поражения населения, находящегося в районе взрыва. Для этого, используя данные табл. 2, приведенные в методических указаниях к лабораторной работе "Расчет параметров взрывов конденсированных взрывчатых веществ", рассчитать на местности границы характерных зон поражения, и, далее, площади зон. При определении количества попавших в область взрыва людей плотность населения принять равной *1* человек на *<sup>2</sup> 100 м* .

# **СОДЕРЖАНИЕ ОТЧЕТА**

1. Наименование работы.

2. Цель работы.

3. Листинг написанной в среде GAP программы расчета параметров взрыва ГПВС.

4. Графики зависимостей параметров ударной волны от расстояния до эпицентра взрыва.

5. Таблица с результатами расчета людских потерь по зонам поражения.

# **КОНТРОЛЬНЫЕ ВОПРОСЫ**

1. В каких агрегатных состояниях могут находиться компоненты ГПВС?

2. Какова классификация веществ по признаку их расположения в зонах диаграммы состояния?

3. Объясните, в каких условиях происходит воспламенение облака ГПВС, а в каких – детонация.

4. Исходя из каких допущений, формируется математическая модель взрыва ГПВС?

5. В чем состоит отличие зависимостей избыточного давления от расстояния при взрыве конденсированного ВВ и облака ГПВС?

## **МИНОБРНАУКИ РОССИИ**

Федеральное государственное бюджетное образовательное учреждение высшего образования «Юго-Западный государственный университет» (ЮЗГУ)

Кафедра охраны труда и окружающей среды

**УТВЕРЖДАЮ** Проректор по учебной работе О.Г. Локтионова  $2021$  F.

# **РАСЧЕТ ПОРАЖАЮЩЕГО ДЕЙСТВИЯ ОСКОЛКОВ ПРИ ВЗРЫВАХ ГАЗО- И ПАРОВОЗДУШНЫХ СМЕСЕЙ В ЕМКОСТЯХ**

Методические указания к проведению лабораторных работ по дисциплине «Информационные технологии в прогнозировании и предупреждении риска в ЧС» для студентов направления подготовки 20.03.01 «Техносферная безопасность»

Курск 2021

## УДК 371.64/.69:004

### Составители: И.О. Кирильчук, А.В. Иорданова

Рецензент Кандидат технических наук, доцент *Г.П. Тимофеев.*

**Расчет поражающего действия осколков при взрывах газо- и паровоздушных смесей в емкостях**: методические указания к проведению лабораторных работ по дисциплине «Информационные технологии в прогнозировании и предупреждении риска в ЧС» / Юго-Зап. гос. ун-т; сост.: И.О. Кирильчук, А.В. Иорданова. Курск, 2021. 17 с.

В методических указаниях излагается методика расчета поражающего действия осколочного поля, возникающего при аварийном разрушении различных емкостей с энергоносителями, безотносительно к характеру дробления оболочек и зависимости баллистики от параметров осколков.

Методические указания предназначены для студентов направления подготовки 20.03.01 Техносферная безопасность

Текст печатается в авторской редакции

Подписано в печать Формат 60х84 1/16. Усл. печ. л. 1,04. Уч.-изд.л. 1. Тираж 30 экз. Заказ . Бесплатно. Юго-Западный государственный университет. 305040, г. Курск, ул. 50 лет Октября, 94.

#### **ЦЕЛЬ РАБОТЫ:**

– изучение методики расчета поражающего действия осколков при взрывах газо- и паровоздушных смесей (ГПВС) в емкостях;

– создание на ЭВМ в среде GAP программ по оценке действия спектра осколков на объекты.

## **ОБЩИЕ ПОЛОЖЕНИЯ**

При аварийном разрушении оболочек резервуаров, газгольдеров и сосудов давления со сжатым взрывоопасным или инертным газом (газовыми смесями) образуются осколки, способные наносить материальный ущерб и вызывать поражение людей.

Анализ последствий взрывов ГПВС проводят в два этапа. На первом рассчитывают параметры взрыва емкости с энергоносителем, на втором, – исходя из полученной начальной скорости осколков, – оценивают поражающее действие осколков на объекты-мишени.

1. Расчет параметров взрыва емкости с энергоносителем

Тепло *Q<sup>В</sup>* , *Дж/кг*, выделяющееся при взрывном превращении и расширении единицы массы энергоносителя, определяют из выражения

 $Q_{B} = Q_{m} + \Delta Q$ . (1)

Здесь *Q<sup>m</sup>* – теплота взрыва единицы массы cмеси, *Дж/кг*; *Q* – удельная энергия газа (смеси газов), сжатого избыточным давлением  $\Delta P = P - P_o$  (*P* – давление в емкости, *Па*;  $P_o = 101325 \Pi a$  – атмосферное давление). Параметры некоторых ГПВС при нормальных условиях даны в табл. 1, 2, где *γ* – показатель адиабаты; *ρ<sup>0</sup>* – плотность ГПВС, *кг/м<sup>3</sup>* . Отметим, что для инертных газов величина *Q<sup>m</sup>* принимается равной нулю.

Таблица 1

Характеристики инертных газов при нормальных условиях

| $\Gamma$ a <sub>3</sub>     | $\rho_{_0},\,~$ кг $/M^3$ |      |
|-----------------------------|---------------------------|------|
| Воздух                      | 1.225                     | 1.40 |
| Двуокись углерода $CO2$     | 1.872                     | 1.28 |
| Гелий Не                    | 0.170                     | 1.67 |
| Водород Н                   | 0.0853                    | 1.40 |
| Кислород О2                 | 1.352                     | 1.40 |
| A <sub>30</sub> TN          | 1.181                     | 1.40 |
| Двуокись серы $\text{SO}_2$ | 2.768                     | 1.26 |
| Насыщенный водяной пар      | 0.763                     | 1.28 |

# Таблица 2

## Характеристики взрывоопасных ГПВС при нормальных условиях

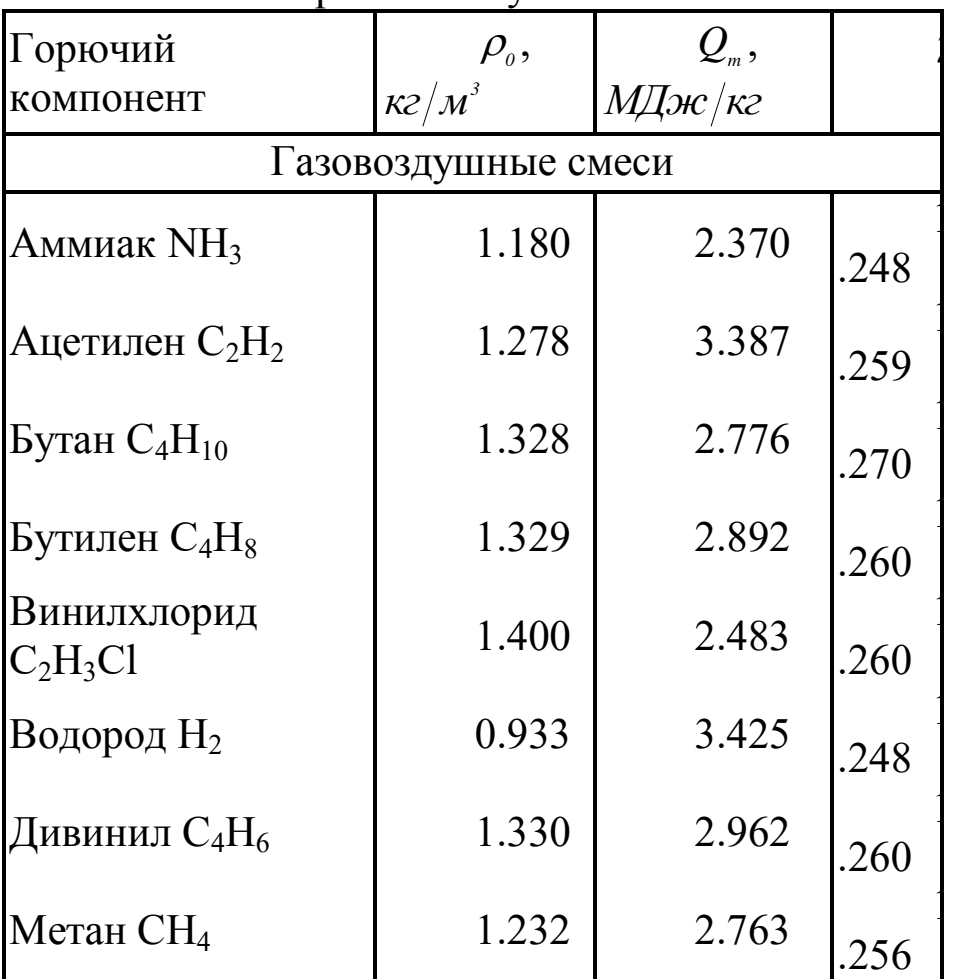

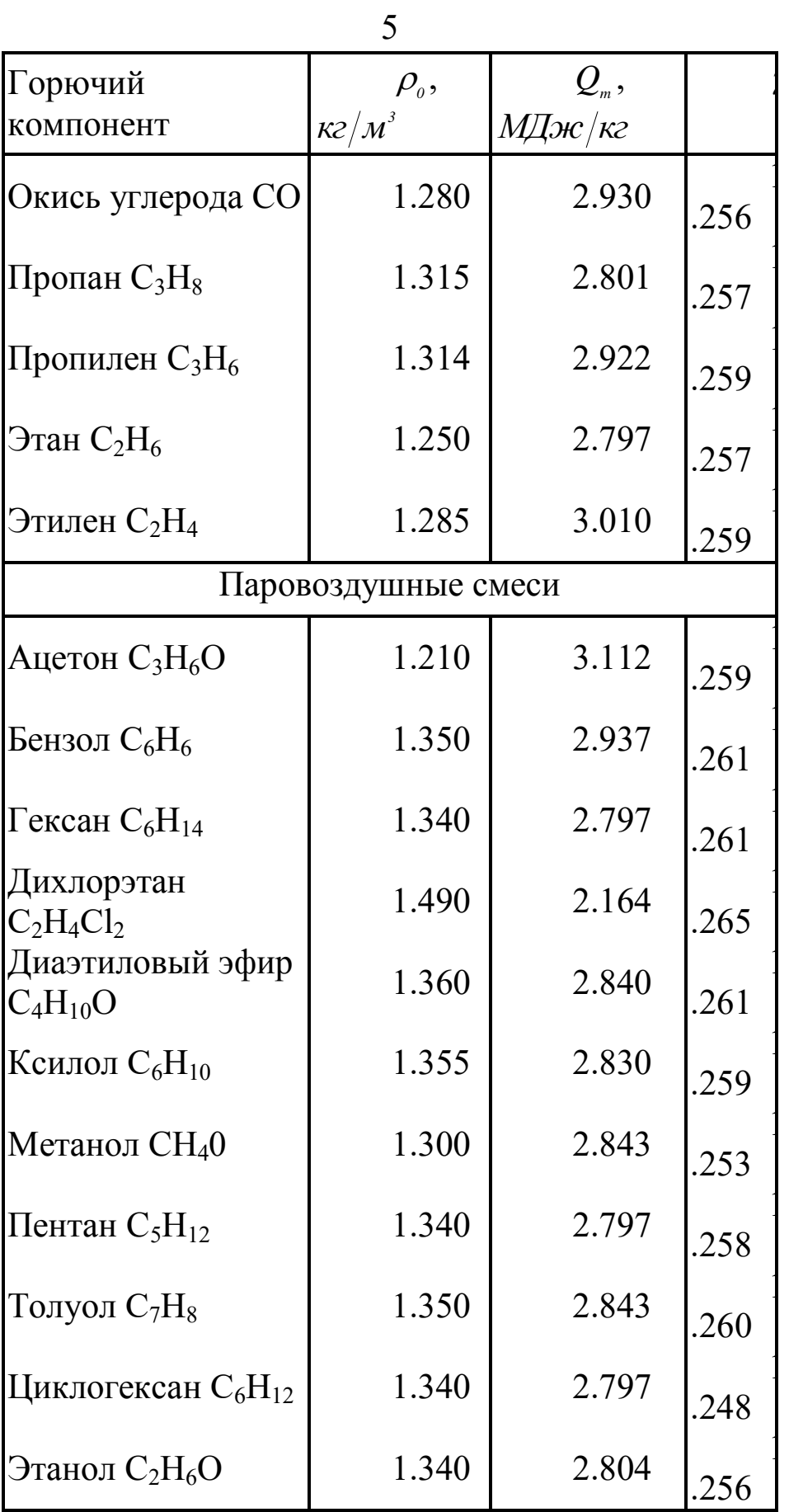

Удельную энергию газа  $\Delta Q$ , Дж/кг, сжатого избыточным давлением  $\Delta P$ , получают по формуле

$$
\Delta Q = \frac{\Delta P}{\rho \cdot (\gamma - I)},\qquad(2)
$$

где  $P -$ плотность смеси при давлении  $P$ ,  $\kappa z / m^3$ , - рассчитывается как

$$
\rho = \rho_{\scriptscriptstyle{o}} \cdot \sqrt[p]{P/P_{\scriptscriptstyle{o}}}\,.\,\,(3)
$$

Оценить начальную скорость осколков разрушаемой оболочки  $V_0$ , м/с, можно из выражения

$$
V_o = \sqrt{2 \cdot \beta \cdot Q_{\scriptscriptstyle B}} \,. \tag{4}
$$

Здесь  $\beta = C/m$  – отношение масс энергоносителя и оболочки. Масса С, кг, энергоносителя с плотностью  $\rho$ , находящегося в сосуде с объемом  $V$ ,  $M^3$ , равна

 $C = \rho \cdot V \cdot (5)$ 

При взрывах газовых смесей (табл. 2) для продуктов детонации малой плотности определяют скорость детонации  $D$ ,  $m/c$ ,

$$
D=\sqrt{2\cdot(\gamma^2-I)\cdot Q_{_{B}}},\,(6)
$$

и массовую скорость продуктов детонации

$$
V_{\eta q} = \frac{D}{\gamma + 1}.
$$
 (7)

Так как скорость  $V_0$  не может превышать значения массовой скорости  $V_{\text{nn}}$ , вводят следующее ограничение

$$
V_o = \begin{cases} V_o, & \beta < \beta_* \\ V_{\eta \pi}, & \beta \ge \beta_* \end{cases},
$$
\n
$$
\beta_* = \frac{\gamma - 1}{\gamma + 1}.
$$

Тротиловый эквивалент взрыва ГПВС оценивают по формуле

$$
C_{\text{thm}} = 2 \cdot \eta \cdot \frac{Q_{\text{B}}}{Q_{\text{thm}}} \cdot C, \kappa z, \qquad (8)
$$

где  $Q_{\text{rrr}} = 4.24 M J x c / \kappa z$  – теплота взрыва тротила. Коэффициент  $\eta$  <  $I$  учитывает расход энергии на образование воронки в грунте для наземных взрывов (для средних грунтов  $\eta = 0.6...0.65$ , для плотных суглинков и глины  $\eta = 0.8$ ).

Избыточное давление  $\Delta P_{\phi}$ , *МПа*, на фронте ударной волны и удель-

ный импульс *I*, *кПа∙с*, на расстоянии *R*, *м*, определяют из выражений:

$$
\Delta P_{\phi} = \frac{0.084}{\overline{R}} + \frac{0.27}{\overline{R}^{2}} + \frac{0.7}{\overline{R}^{3}}, \ \overline{R} = R/\sqrt[3]{C_{\text{th}}}, \tag{9}
$$
  

$$
I = 0.4 \cdot \sqrt[3]{C_{\text{th}}^{2}} / R.
$$

#### 2. Поражающее действие осколков

В момент удара осколка по объекту-мишени скорость встречи на расстоянии *R* будет меньше, чем начальная скорость *V0*, по причине торможения лобовым сопротивлением воздуха. Для определения изменений скорости осколка с расстоянием используется приближенная формула Г. И. Покровского

$$
V = V_o \cdot \exp\left(-\frac{R}{\omega \cdot l}\right), \ (10)
$$

где  $V$  – скорость удара, *м/с*;  $l = \sqrt{d_{1}^{2} + l_{1}^{2}}$ *2*  $l = \sqrt{d_i^2 + l_i^2}$  — характерный размер осколка, определяемый его толщиной  $l_i$  и диаметром  $d_i$ , м;  $\omega = \rho_{1}/\rho_{a}$  – отношение плотностей материала оболочки и воздуха.

Приведенная формула ограничена величиной *R*\* , *м*, дальности полета осколка

 $R_* \approx 2 \cdot V_o \cdot \sqrt{H/g}$ ,  $R < R_*$ , (11)

где *H* – высота центра взрыва, *м*; *g 9*.*81 м с* – ускорение свободного падения.

Оценку поражающего действия осколка по объекту будем проводить с учетом только размеров и массы осколка, безотносительно к характеру дробления оболочек и зависимости баллистики от параметров осколков. В этом случае толщина осколка *<sup>1</sup> l* при расчетах принимается равной толщине *d* материала оболочки, а диаметр *d<sup>1</sup>* – кратным толщине  $d$   $(d_1 = z \cdot d, z = 1, 2, \ldots)$ . Тогда масса осколка  $m_0$ , *кг*, определяется по формуле

 $m_0 = d \cdot A \cdot \rho_1$ ,  $A = \frac{\pi \cdot d_1^2}{4}$ , (12)

где  $A$  – миделево сечение осколка,  $m^2$ . Число *n* осколков с сечением А определяется через отношение площади поверхности оболочки S к площади поперечного сечения осколка, т.е.  $n = S/A$ .

Скорость удара, при которой преграда толщиной  $h$  пробивается с полной потерей кинетической энергии, называется предельной баллистической или критической скоростью. Если скорость удара превысит критическое значение, осколок проколет преграду толщиной  $h_2 < h_*$ , потеряв лишь часть кинетической энергии.

При высокоскоростном ударе принято считать, что сопротивление внедрению в металлическую преграду достаточно постоянно, обусловливая линейное убывание скорости осколка до полного его торможения в преграде толщиной h. Тогда порядок остаточной скорости  $V_{\Lambda}$  для преграды толщиной  $h_{\Lambda} < h_{\Lambda}$  можно оценить по формуле

$$
V_{\scriptscriptstyle \Lambda} = V \cdot \left(1 - \frac{h_{\scriptscriptstyle 2}}{h_{\scriptscriptstyle *}}\right). \qquad (13)
$$

Предельная толщина металлической преграды h<sub>\*</sub>, м, пробиваемой осколком с 50% вероятностью, определяется из выражения

$$
h_* = \frac{0.138 \cdot d_{1} \cdot \rho_{1} \cdot V}{\sqrt{\sigma_2 \cdot \rho_2}}.
$$
 (14)

Здесь  $\sigma$  и  $\rho$  - динамический предел текучести,  $\Pi a$ , и плотность материала преграды,  $\kappa z / m^3$ . Значения  $\sigma$  и  $\rho$  для некоторых металлов приведены ниже.

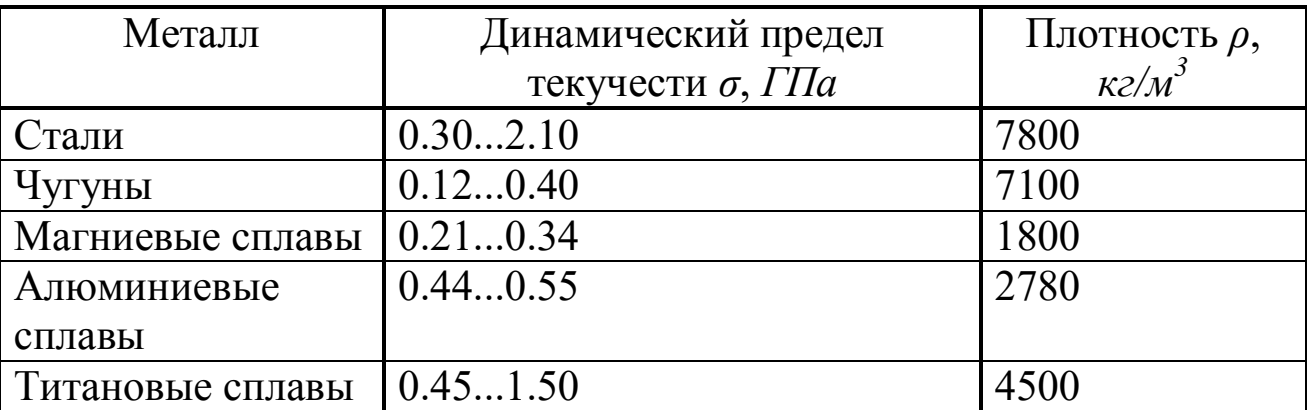

Поражающее действие осколка на человека, с 50% вероятностью вызывающее сильные ранения, оценивают по предельной скорости удара *V<sup>50</sup>* , *м/с*, согласно эмпирической зависимости

$$
V_{50} \cong \frac{1247 \cdot A}{m_o} + 22. \quad (15)
$$

3. Примеры расчета взрывов энергоносителей в оболочках

**Пример 1.** Оценка параметров аварийного взрыва газгольдера со сжатым воздухом и действия осколков по мишеням из алюминиевого сплава.

В сферическом стальном газгольдере высокого давления объемом *<sup>3</sup> 600 м* со сжатым воздухом, не имеющем средств сброса давления, в результате сверхнормативного поступления воздуха давление *P 2*.*961 МПа* значительно превысило расчетное рабочее давление (*0*.*8 МПа*), вследствие чего произошло взрывное разрушение оболочки.

Параметры оболочки: радиус *r 5*.*25 м*, толщина стенки  $d = 16$  *мм*. Газгольдер расположен на высоте  $H = 4$  *м*, грунт – средний ( $\eta = 0.6$ ).

Площадь поверхности газгольдера

 $S = 4 \cdot \pi \cdot r^2 = 4 \cdot 3.14 \cdot 5.25^2 = 346.361 \text{ m}^2$ .

Объем газгольдера

$$
V = \frac{4}{3} \cdot \pi \cdot r^3 = \frac{4}{3} \cdot 3.14 \cdot 5.25^3 = 606.131 \,\mathrm{m}^3.
$$

Масса оболочки при плотности металла  $\rho_{_I}$  = 7800 *кг*/ $\bm{{\varkappa}}^i$  равна  $m = S \cdot d \cdot \rho_{1} = 346.361 \cdot 0.016 \cdot 7800 = 43.23 \cdot 10^{3} \text{ kg}.$ 

Плотность воздуха в газгольдере при избыточном давлении  $\Delta P = P - P_0 = 2.961 - 0.101 = 2.86$  МПа находится по уравнению изентропы (3)

 $\rho = \rho_{_0} \cdot$  г $\sqrt{P/P_{_0}} = 1.225 \cdot$  г $\sqrt[4]{2.961/0.101} = 13.68$  кг $\sqrt{\rm M}^3$  .

Полная масса газа  $C = \rho \cdot V = 13.68 \cdot 606.131 = 8.292 \cdot 10^3 \text{ kg}$ . Отношение масс сжатого воздуха и металла оболочки

$$
\beta = C/m = 8.292 \cdot 10^3 / 43.23 \cdot 10^3 = 0.192.
$$
  
To формyne (2) подсчитываем удельную энергию rasa  

$$
\Delta Q = \frac{\Delta P}{\rho \cdot (\gamma - I)} = \frac{2.86 \cdot 10^6}{13.68 \cdot (1.4 - I)} = 5.227 \cdot 10^5 / \text{2pc/pc}
$$
,  
и, соответственно,  $Q_B = \Delta Q = 5.227 \cdot 10^5 / \text{2pc/pc}$ .  
Начальная скорость осколков оболочки составит по формуле (4)  

$$
V_o = \sqrt{2 \cdot \beta \cdot Q_B} = \sqrt{2 \cdot 0.192 \cdot 5.227 \cdot 10^5} = 447.796 / \text{C}
$$
.  
Тротильый эквивалент взрыва газгольдера  

$$
C_{\text{rHT}} = 2 \cdot \eta \cdot \frac{Q_B}{Q_{\text{rHT}}} \cdot C = 2 \cdot 0.6 \cdot \frac{5.227 \cdot 10^5}{4.24 \cdot 10^6} \cdot 8.292 \cdot 10^3 = 1227 \text{ kg}.
$$

Рассмотрим поражающее действие спектра осколков по преградам из дюралюминия Д16 с динамическим пределом текучести  $\sigma$ <sub>2</sub> = 440 *МПа* на расстоянии *R* = 10 *м* от оболочки. Для возможного дробления оболочки примем отношения диаметров осколков к толщине стенки оболочки  $z = d//d = 1, 2.5, 5, 10$ . Так, для первого значения  $d_i = d$  получим

$$
l = \sqrt{d_i^2 + l_i^2} = \sqrt{0.016^2 + 0.016^2} = 0.023 \text{ m};
$$
  
\n
$$
\omega = 7800/1.225 = 6.367 \cdot 10^3.
$$
  
\nChoose the corresponding to the following equation:  
\n
$$
V = V_o \cdot \exp\left(-\frac{R}{\omega \cdot l}\right) = 447.796 \cdot \exp\left(-\frac{10}{6.367 \cdot 10^3 \cdot 0.023}\right) = 417.77 \text{ m/c}
$$

Дальность полета осколков по формуле (11) ориентировочно составит

$$
R_* = 2 \cdot V_o \cdot \sqrt{H/g} = 2 \cdot 447.796 \cdot \sqrt{4/9.81} = 571.881 \, \text{m}.
$$

Число осколков с миделем

$$
A = \frac{\pi \cdot d_i^2}{4} = \frac{\pi \cdot 0.016^2}{4} = 2.011 \cdot 10^4 \text{ m}^2
$$

 $p$ авно *n* =  $S/A = 346.361/2.011 \cdot 10^{-4} = 1.723 \cdot 10^{6}$ . Масса осколка  $m_{0} = d \cdot A \cdot \rho_{1} = 0.016 \cdot 2.011 \cdot 10^{-4} \cdot 7800 = 0.025 \text{ kg}.$ 

Предельная толщина пробиваемой дюралюминиевой преграды с параметрами  $\rho_{2} = 2780 \text{ kg/m}^3$  и  $\sigma_{2} = 440 \text{ M}$ Па по формуле (14) составляет

$$
h_* = \frac{0.138 \cdot d_1 \cdot \rho_1 \cdot V}{\sqrt{\sigma_2 \cdot \rho_2}} = \frac{0.138 \cdot 0.016 \cdot 7800 \cdot 417.77}{\sqrt{440 \cdot 10^6 \cdot 2780}} = 6.506 \cdot 10^{-3} \text{ M}.
$$

Для пробиваемых мишеней толщиной  $h_{2} < h_{*}$  определяется скорость осколка  $V_{\scriptscriptstyle\wedge}$  на вылете из преграды. Например, для мишени с  $h_2 = 5$  *мм* по формуле (13)

$$
V_{\Lambda} = V \cdot \left(1 - \frac{h_{2}}{h_{*}}\right) = 417.77 \cdot \left(1 - \frac{5 \cdot 10^{-3}}{6.506 \cdot 10^{-3}}\right) = 96.681 \text{ m/c}.
$$

Для оценки поражения человека осколком вычисляется предельная скорость удара  $V_{50}$  согласно зависимости (15)

$$
V_{\scriptscriptstyle{50}} = \frac{1247 \cdot 2.011 \cdot 10^{-4}}{0.025} + 22 = 31.992 \text{ m/c}.
$$

В табл. 3 приведены результаты расчета действия спектра осколков газгольдера по дюралюминиевым мишеням различной толщины. Графики зависимостей предельной толщины преграды и остаточной скорости осколков при пробивании мишеней различной толщины от диаметра осколков показаны на рис.1, 2.

Таблица 3

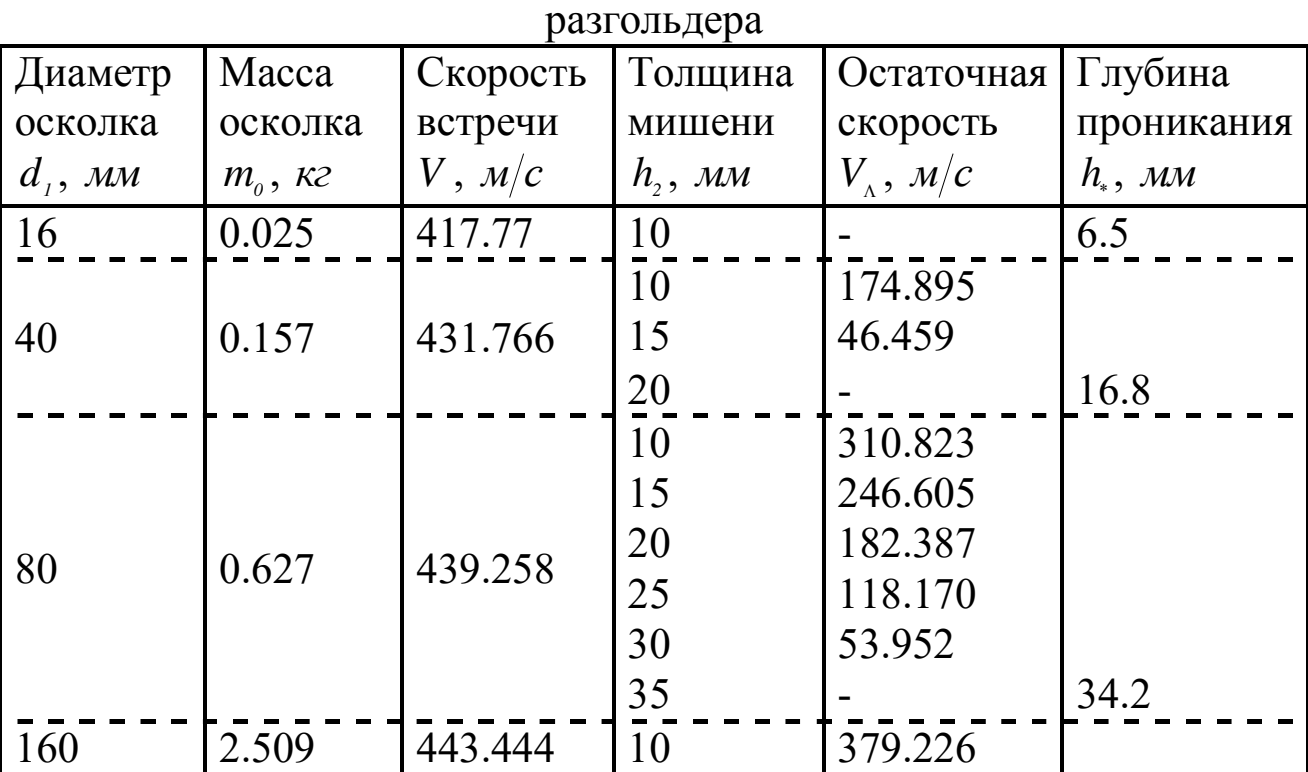

Результаты расчета осколочного действия взрыва сферического

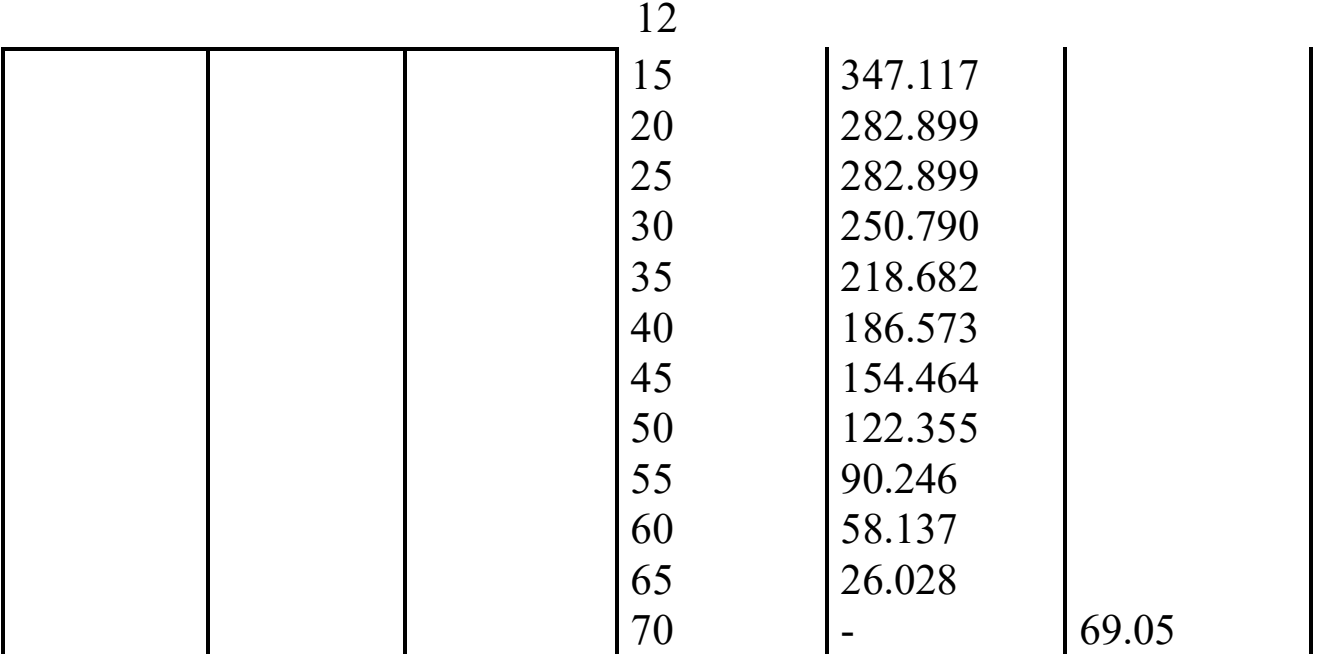

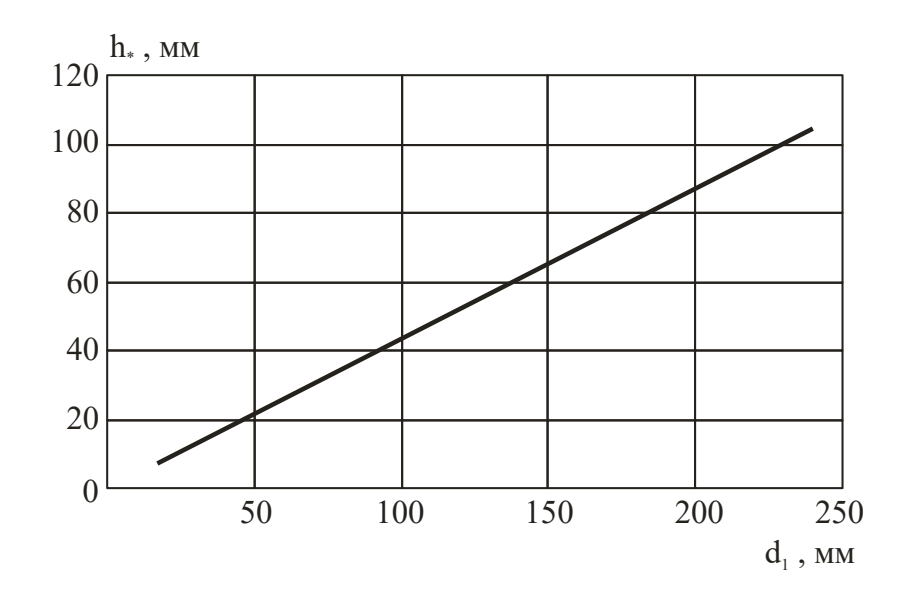

Рис. 1. Зависимость предельной толщины пробиваемой преграды

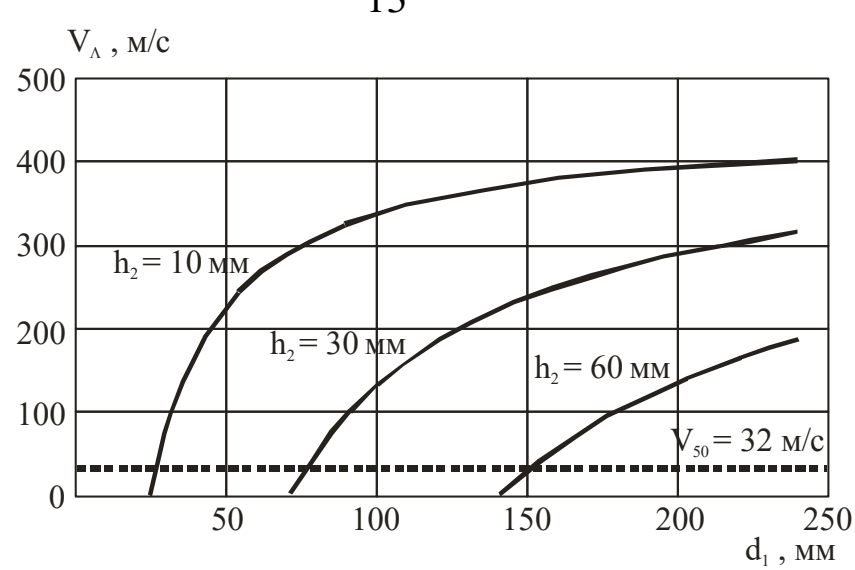

Рис. 2. Зависимости остаточной скорости осколков при пробивании мишеней различной толщины

**Пример 2.** Оценка параметров аварийного взрыва 8-осной железнодорожной цистерны (модель 15-1581).

Размеры цистерны: длина  $h = 23.4$  *м*, радиус  $r = 1.5$  *м*. Материал котла – сталь 09Г2С с пределом прочности  $\sigma_i = 330$  МПа, толщина стенки *d 30 мм*. Котел содержит газовоздушную смесь с горючей компонентой метаном. Взрыв произошел при давлении *P 3*.*101 МПа*, соответствующем пределу прочности металла. Высота эпицентра взрыва *H 3 м*, грунт – средний ( *0*.*6* ).

Анализируется действие осколков на мишени из высокопрочной стали с пределом прочности  $\sigma$ <sub>2</sub> = 2100 MПа на расстоянии  $R = 100 M$ .

Площадь поверхности цистерны  $=$  234.677  $\mathcal{M}^2$ .  $S = 2 \cdot \pi \cdot r^2 + 2 \cdot \pi \cdot r \cdot h = 2 \cdot 3.14 \cdot 1.5^2 + 2 \cdot 3.14 \cdot 1.5 \cdot 23.4 =$ Объем котла  $V = \pi \cdot r^2 \cdot h = 3.14 \cdot 1.5^2 \cdot 23.4 = 165.405 \text{ m}^3$ . Масса оболочки при плотности металла  $\rho_{_I} = 7800$  *кг*/ ${M^3}$  равна  $m = S \cdot d \cdot \rho_{i} = 234.677 \cdot 0.03 \cdot 7800 = 54.91 \cdot 10^{3} \text{ kg}.$ Плотность ГПВС в цистерне при избыточном давлении

 $\Delta P = P - P_0 = 3.101 - 0.101 = 3$  МПа находим по уравнению изентропы (3)

13

$$
\rho = \rho_o \cdot \sqrt[p]{P/P_o} = 1.232 \cdot \frac{1.256}{3/0.101} = 18.822 \, \kappa \frac{2}{m^3} \, .
$$

Полная масса смеси  $C = \rho \cdot V = 18.822 \cdot 165.405 = 3.113 \cdot 10^3$  kz. Отношение масс сжатой смеси и металла оболочки  $\beta = C/m = 3.113 \cdot 10^{3} / 54.91 \cdot 10^{3} = 0.057$ ;  $\beta_* = (1.256 - 1)/(1.256 + 1) = 0.113$ .

По формулам (1) и (2) подсчитываем суммарную энергию взрывоопасного сжатого газа

$$
Q_{B} = Q_{m} + \frac{\Delta P}{\rho \cdot (\gamma - 1)} = 2.763 \cdot 10^{6} + \frac{3 \cdot 10^{6}}{18.822 \cdot (1.256 - 1)} = 3.386 \cdot 10^{6} \text{ Jpc/kc}.
$$

Начальная скорость осколков оболочки составит по формуле (4)  $V_o = \sqrt{2 \cdot \beta \cdot Q_s} = \sqrt{2 \cdot 0.057 \cdot 3.386 \cdot 10^6} = 619.583$  *m/c*,

а скорость детонации *D*

$$
D = \sqrt{2 \cdot (\gamma^2 - 1) \cdot Q_{\scriptscriptstyle B}} = \sqrt{2 \cdot (1.256^2 - 1) \cdot 3.386 \cdot 10^6} = 1978 \text{ m/c}.
$$

Полученная величина *V<sup>0</sup>* не превышает значения массовой скорости продуктов детонации

$$
V_{\text{tot}} = \frac{D}{\gamma + 1} = \frac{1978}{1.256 + 1} = 876.563 \text{ m/c} > 619.583 \text{ m/c}.
$$

Тротиловый эквивалент взрыва цистерны с метаном

$$
C_{\text{thm}} = 2 \cdot \eta \cdot \frac{Q_{\text{B}}}{Q_{\text{thm}}} \cdot C = 2 \cdot 0.6 \cdot \frac{3.386 \cdot 10^{\text{s}}}{4.24 \cdot 10^{\text{s}}} \cdot 3.113 \cdot 10^{\text{s}} = 2983 \text{ kg}.
$$

Результаты оценки действия спектра осколков цистерны по стальным мишеням различной толщины приведены в табл. 4. На рис. 3 показаны зависимости остаточной скорости осколков при пробивании мишеней.

Таблица 4

| Диаметр      | Macca                                   |             |                   | Скорость   Толщина   Остаточная   Глубина |                 |
|--------------|-----------------------------------------|-------------|-------------------|-------------------------------------------|-----------------|
| осколка      | осколка                                 | встречи     | мишени            | скорость                                  | Проникания      |
| $d_{1}$ , MM | $m_{\scriptscriptstyle o}$ , $\kappa$ 2 | $V$ , $M/c$ | $h_{\gamma}$ , MM | $ V_{\scriptscriptstyle\lambda}, M/c $    | $h_{\ast}$ , MM |
| 30           | 0.165                                   | 427.893     |                   |                                           |                 |
| 60           | 0.662                                   | 490.256     |                   | 176.926                                   |                 |

Результаты расчета осколочного действия взрыва цистерны

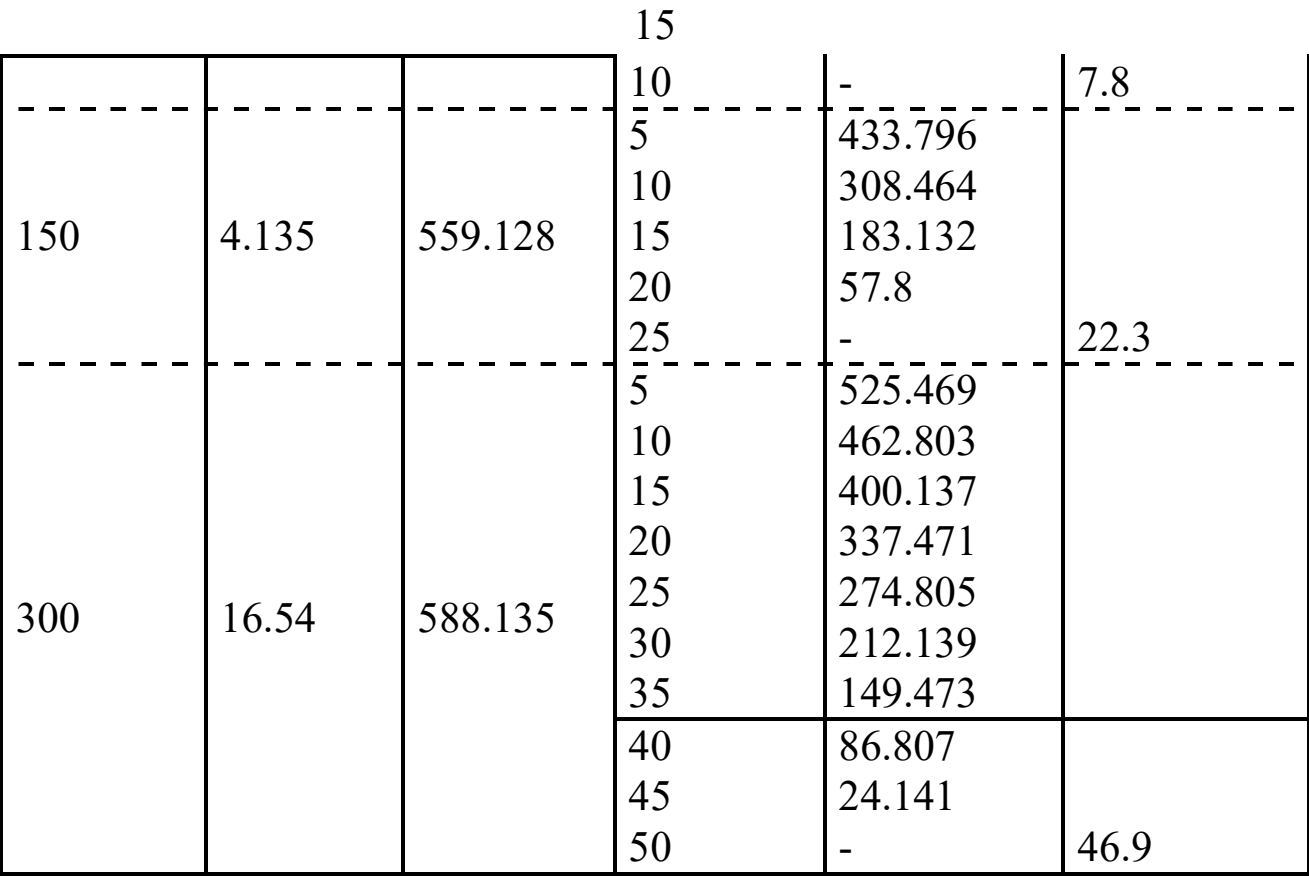

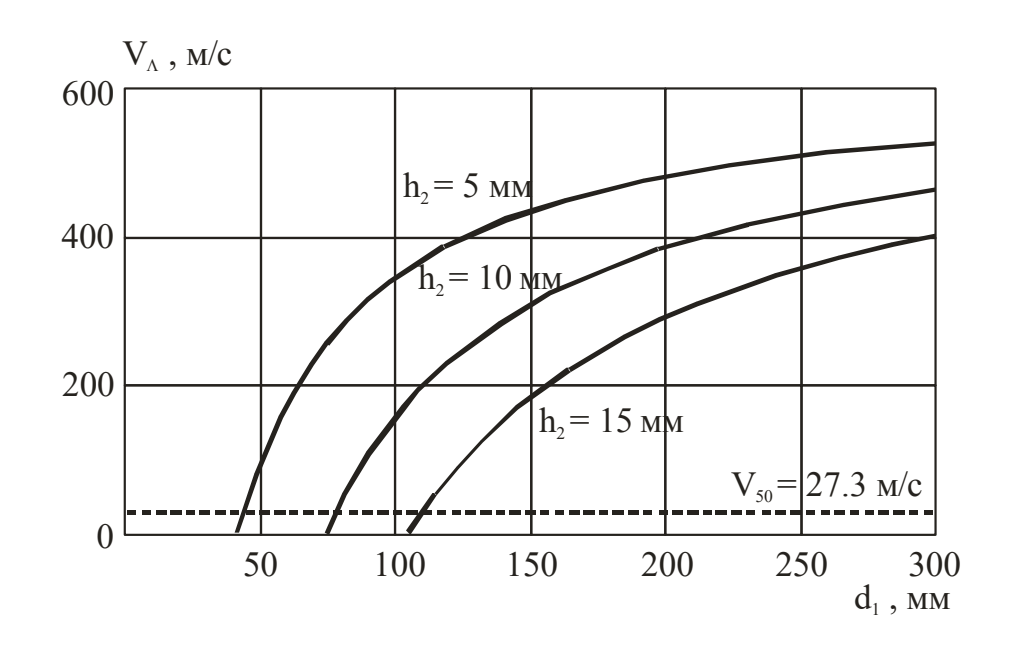

Рис. 3. Зависимости остаточной скорости осколков при пробивании мишеней различной толщины

# **ПОРЯДОК ВЫПОЛНЕНИЯ РАБОТЫ**

Для заданного преподавателем варианта (табл. 5) рассчитать параметры взрыва стальной емкости с энергоносителем и оценить поражающее действие осколков на объекты-мишени (преграды из металла и человек). Для нечетных вариантов емкость с энергоносителем расположена на среднем грунте, для четных – на плотном суглинке.

Отношение диаметров осколков к толщине стенки оболочки *z* изменяется в диапазоне от *1* до *15*. Действие осколков на металлические мишени анализируется на расстоянии  $R = 100 M$ .

Таблица 5

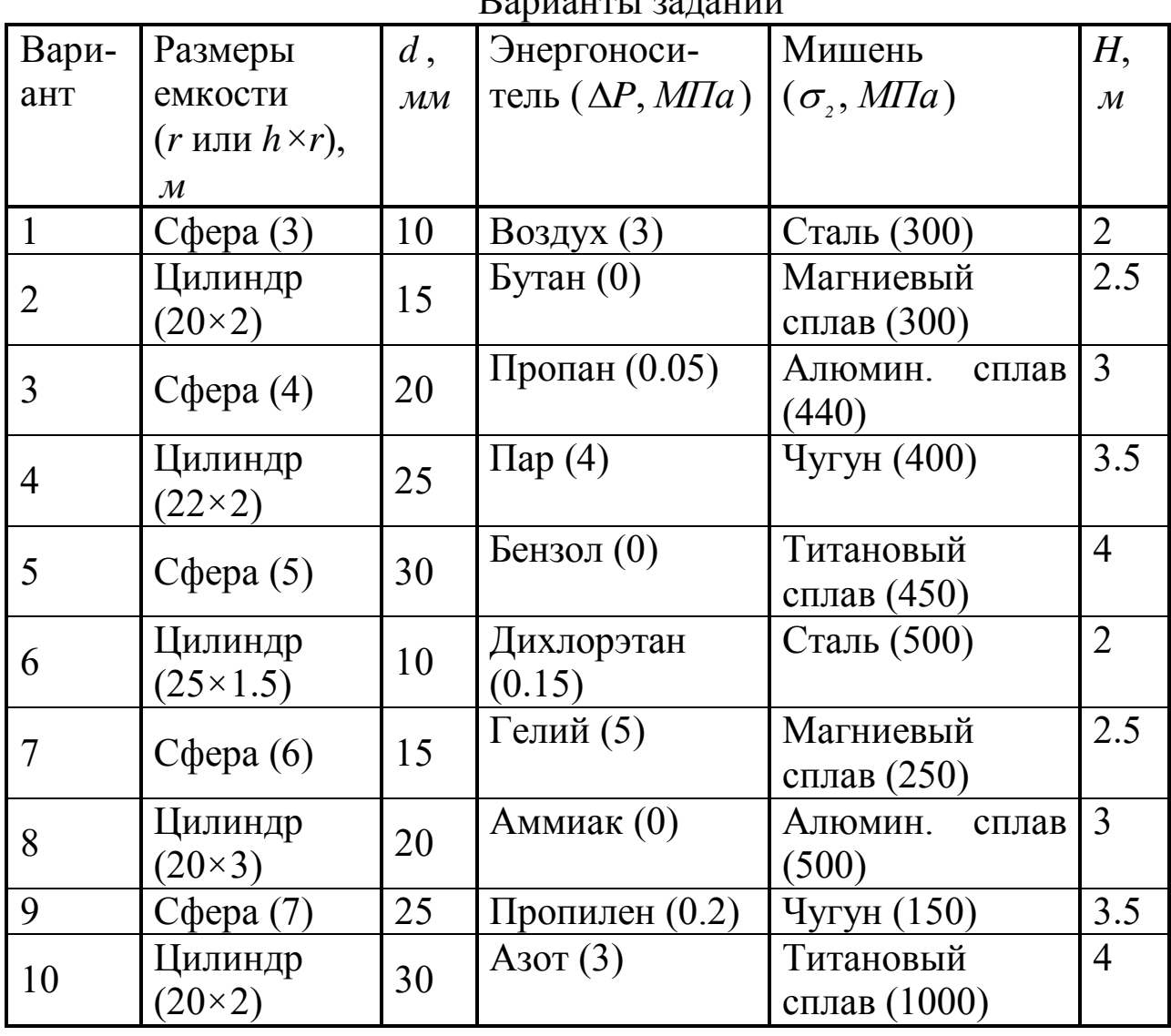

 $D_{\alpha\alpha\gamma\alpha\gamma\gamma\gamma\gamma\gamma}$ 

Для этого:

1. Составить на ЭВМ в среде GAP программу по анализу последствий взрыва емкости с ГПВС.

2. Построить график зависимости предельной толщины пробиваемой металлической преграды от диаметра осколков.

3. Построить 3-х мерный график зависимости остаточной скорости от диаметра осколков и толщины преграды, а также несколько сечений полученной поверхности.

4. Определить на плоскости  $(d_1, R)$  область, в которой поражение человека осколками маловероятно (она ограничена величиной *R*\* дальности полета осколка). Если она существует, построить зависимость минимально безопасного расстояния до эпицентра взрыва от диаметра осколков.

## **СОДЕРЖАНИЕ ОТЧЕТА**

1. Наименование работы.

2. Цель работы.

3. Листинг написанной в среде GAP программы по оценке действия спектра осколков на объекты при взрывах энергоносителей в оболочках.

4. Графики зависимостей, указанных в порядке выполнения работы.

# **КОНТРОЛЬНЫЕ ВОПРОСЫ**

1. Каким образом рассчитывают энергию ГПВС в случаях инертного и взрывоопасного газов?

2. Какое ограничение используется при оценке начальной скорости осколков?

3. По какому закону изменяется скорость осколка в преграде?

4. Дайте определение критической скорости.

5. Как оценивают поражающее действие осколка на человека?

## **МИНОБРНАУКИ РОССИИ**

Федеральное государственное бюджетное образовательное учреждение высшего образования «Юго-Западный государственный университет» (ЮЗГУ)

Кафедра охраны труда и окружающей среды

**УТВЕРЖДАЮ** Проректор по учебной работе О.Г. Локтионова  $2021$  F.

# **ОЦЕНКА ПОРАЖАЮЩЕГО ДЕЙСТВИЯ ТЕПЛОВОЙ РАДИАЦИИ ПРИ СГОРАНИИ УГЛЕВОДОРОДОВ**

Методические указания к проведению лабораторных работ по дисциплине «Информационные технологии в прогнозировании и предупреждении риска в ЧС» для студентов направления подготовки 20.03.01 «Техносферная безопасность»

Курск 2021

## УДК 371.64/.69:004

Составители: И.О. Кирильчук, А.В. Иорданова

Рецензент Кандидат технических наук, доцент *Г.П. Тимофеев.*

**Оценка поражающего действия тепловой радиации при сгорании углеводородов**: методические указания к проведению лабораторных работ по дисциплине «Информационные технологии в прогнозировании и предупреждении риска в ЧС» / Юго-Зап. гос. ун-т; сост.: И.О. Кирильчук, А.В. Иорданова. Курск, 2021. 14 с.

В методических указаниях излагается методика расчета параметров огненных шаров, возникающих при сгорании углеводородов и дефлаграционных взрывах газопаровоздушных смесей в открытом пространстве.

Методические указания предназначены для студентов направления подготовки 20.03.01 Техносферная безопасность.

Текст печатается в авторской редакции

Подписано в печать Формат 60х84 1/16. Усл. печ. л. 0,87. Уч.-изд.л. 0,83. Тираж 30 экз. Заказ . Бесплатно. Юго-Западный государственный университет. 305040, г. Курск, ул. 50 лет Октября, 94.

#### **ЦЕЛЬ РАБОТЫ**:

– изучение механизмов возникновения пожаров при авариях на химически опасных объектах;

– освоение методики расчета параметров теплового потока огненного шара, образующегося при сгорании газопаровоздушных смесей;

– создание на ЭВМ в среде GAP программы по анализу поражающего действия тепловой радиации при сгорании газопаровоздушных смесей.

## **ОБЩИЕ ПОЛОЖЕНИЯ**

Пожар – это стихийно развивающееся горение, не предусмотренное технологическими процессами. В случае, когда производственный процесс связан с переработкой, хранением и транспортировкой горючих веществ (например, энергоносителей), возникающий в результате аварии пожар характеризуется крупными масштабами с высокой интенсивностью горения и/или скоростью развития. Такие пожары включают и огненные шары, механизмы возникновения которых обсуждаются ниже.

Принята следующая классификация пожаров:

**Класс А**. Пожары твердых материалов (обычно органических по своей природе), в процессе которых горение сопровождается образованием раскаленных углей.

**Класс В**. Пожары жидкостей и сжиженных материалов.

**Класс С**. Пожары газов.

**Класс D**. Пожары металлов.

Далее в работе рассматриваются пожары классов В и С.

1. Природа химических пожаров

За исключением определенных реакций в твердых фазах, предполагается, что химическая природа пожаров заключается в окислении газовой или паровой фазы.

В качестве примера рассмотрим горение свечи. Обычная свеча изготавливается из смеси парафина (приблизительная формула  $C_{25}H_{25}$ ) с салом. Парафин – вещество горючее, но не воспламеняющееся, т. е. он горит, но с трудом, так как в холодном состоянии давление его паров незначительно. Наличие фитиля из нитки – существенная особенность, без которой свеча гореть не сможет. Когда свеча начинает устойчиво гореть, тепло от пламени растапливает воск (температура плавления 50 °С), который благодаря капиллярному действию подпитывает фитиль. В фитиле он испаряется и/или распадается на более короткие цепочечные углеводороды; именно эти пары и продукты разложения горят в пламени. Кроме того, при горении разлагаются длинноцепочечные углеводороды, и выделяется некоторое количество свободного углерода, что и приводит к появлению дыма.

Этот процесс служит примером многих особенностей химических пожаров, из которых главная заключается в том, что пламя может давать тепло, равное скрытой теплоте плавления, испарения и разложения. В случае жидкостей необходимо количество тепла, равное именно скрытой теплоте испарения; в случае газов или паров подвода тепла не требуется совсем. Таким образом, твердые вещества с низким давлением паров будут гореть наименее интенсивно, а наибольшая интенсивность горения будет наблюдаться для воспламеняющихся газов и паров.

Промежуточным случаем является горение воспламеняющихся жидкостей, давление паров которых при обычных температурах меньше давления, соответствующего нижнему пределу воспламеняемости (НПВ), а также горение легко воспламеняющихся жидкостей с температурой вспышки (ТВ) ниже окружающей температуры.

## 2. Основные опасности химических пожаров

Явления, сопровождающие зажигание разлития или выход воспламеняющейся жидкости при потере герметичности, зависят от количества пара над разлитием, а не от полного количества разлитой жидкости. Эти явления зависят также от степени смешения воспламеняющихся паров с воздухом.

Все жидкости, способные вызывать пожары, делятся на 6 классов.

**Класс 1** – жидкости, имеющие при окружающей температуре незначительное давление паров. Прежде чем такая жидкость загорится, к ней необходимо подвести значительное количество тепла, достаточное для повышения ее температуры на несколько сотен градусов по Цельсию. Хотя подобные жидкости неспособны самостоятельно поддерживать горение, тем не менее, их можно рассматривать как составную часть более крупного пожара. Жидкостям этого класса лучше всего подходит название "трудно горящие", но никак не "воспламеняющиеся"; они не входят в круг основных химических опасностей. Примером такой жидкости может служить смазочное масло.

**Класс 2** – жидкости с высокой температурой вспышки. Для того чтобы получить давление паров, соответствующее НПВ, к ним надо подвести определенное количество тепла. Хотя такие жидкости можно называть "воспламеняющимися", они не представляют собой большой опасности. Пример: n-ксилол (температура вспышки 39 °С).

**Класс 3** – жидкости, у которых температура вспышки или равна номинальной температуре окружающей среды, или ниже ее (32 °С). В принципе над такими жидкостями, по крайней мере непосредственно над их поверхностью, находится смесь пара и воздуха в концентрации выше НПВ. На некотором расстоянии от поверхности концентрация будет ниже НПВ. Однако в зависимости от химического состава пара возможны широкие вариации его концентрации
даже для веществ, классифицируемых как легковоспламеняющиеся и при обычных температурах представляющих собой жидкости. Например, температура вспышки октана 13 °С, а диэтилового эфира – 49 °С.

Классификация воспламеняющихся веществ этого типа наименее определена, так как температура окружающей среды может изменяться по крайней мере на 30 °С. Поэтому целесообразно провести дополнительную классификацию, отнеся к классу 3 жидкости, имеющие при температуре окружающей среды давление паров между нижним и верхним пределами самовоспламенения, и выделяя отдельно жидкости класса 4.

**Класс 4** – жидкости, давление паров которых при температуре окружающей среды заключено между верхним пределом самовоспламенения (ВПВ) и атмосферным давлением. Таким образом, при температуре воздуха 20°С октан, имеющий объемную концентрацию пара 1,3% (НПВ = 1%), следует считать веществом 3-го класса, а диэтиловый эфир с концентрацией пара 60% (ВПВ = 28%) - веществом класса 4.

**Класс 5** – воспламеняющиеся жидкости, у которых при хранении давление паров (абсолютное) около 0.1 МПа. Сюда относятся охлажденные или криогенные воспламеняющиеся газы, такие, как СПГ. Хотя при разлитии примыкающий к поверхности слой слишком богат, чтобы гореть, при рассеянии заметная доля разлития превратится в способную сгорать смесь пара и воздуха.

**Класс 6** – это сжиженные воспламеняющиеся газы. При разгерметизации оборудования значительная часть сжиженного газа выделяется в виде пара. Этот пар вместе с увлекаемыми каплями жидкости в определенных случаях можно представить как пар, образовавшийся при полном испарении жидкости, вместе с аэрозолем. Примером жидкости класса 6 может служить сжиженный пропан.

Поведение разлитых и зажженных жидкостей сильно зависит от рассмотренных выше свойств. На него влияют также конфигурация окружения, скорость ветра и время, прошедшее с момента истечения до зажигания.

Возможны шесть случаев ответной реакции жидкости на присутствие источника зажигания.

1) Жидкости первого класса не зажигаются от находящегося в непосредственной близости источника и могут не зажечься даже при ударе пламени.

2) Жидкости второго класса не зажигаются от находящегося рядом источника, но будут зажигаться от удара пламени и гореть в самоподдерживающемся пожаре разлития.

3) Жидкости третьего класса зажигаются от находящегося рядом источника и могут быстро образовать самоподдерживающийся пожар разлития. Расстояние между источником, способным зажечь облако, и ближайшей к нему точкой разлития зависит не только от свойств облака, но и от скорости ветра. Это расстояние намного больше по ветру, чем поперек или против ветра. При некоторых обстоятельствах, когда ветер имеет скорость, намного превышающую скорость пламени, облако может выгорать не с ближайшего края разлития. Источник зажигания вызовет появление пламени, которое будет быстро перемещаться и поджигать весь объем паровоздушной смеси, концентрация которой выше НПВ. Подобную ситуацию можно назвать "вспышечным пожаром" или "пожаром облака". В таких случаях облако способно сгорать целиком.

4) Жидкости четвертого класса зажигаются от находящегося рядом источника с образованием вспышечного пожара и способны образовывать самоподдерживающийся пожар разлития. Паровое облако будет содержать переобогащенный элемент объема, и благодаря диффузии процесс горения этого элемента будет происходить только на его границе.

5) В случае разлития жидкости пятого класса находятся в равновесии со своими парами при абсолютном давлении 0.1 МПа. Подвод тепла от окружающей среды вызывает кипение, приводящее к увеличению объема парового облака. Зажигание может произойти от источника, относительно удаленного от края разлития, и возникший в результате этого вспышечный пожар будет зажигать оболочку парового облака. Появление огненного шара возможно при очень больших разлитиях, особенно если происходит большая задержка между растеканием и зажиганием. Такие разлития будут приводить к пожару разлития.

6) Жидкости шестого класса способны зажигаться от относительно удаленного источника с образованием вспышечного пожара, а возможно, также и пожара разлития в тех случаях, когда мгновенно испарившаяся часть мала (скажем, около 0.1, как это может быть в случае бутана). Значительная часть облака окажется переобогащенной; эта часть, благодаря диффузии, будет гореть на границах своей оболочки. Если масса разлития составляет порядка тонны, вспышечный пожар может перерасти в огненный шар. В определенных случаях ситуация может усугубиться до взрыва парового облака.

Отметим, что воспламеняющиеся газы или пары (в тех случаях, когда они тяжелее воздуха) при выбросах ведут себя подобно жидкостям класса 5, но без образования пожара разлития.

Иллюстрирует сказанное зависимость на рис.1, на котором представлено поведение жидкостей описанных классов в отношении источников зажигания.

В зависимости от условий возгорание жидкости или газа может принимать две формы: пожар разлития или вид огненного шара.

Пожар разлития определяется как "разлитие воспламеняющейся жидкости, горящее устойчивым диффузионным пламенем".

Пожары разлития подразделяют на:

1) пожары с четко определенной границей и формой, последняя может быть круглой или прямоугольной (например, пожар в резервуаре хранения, когда в результате либо внутреннего, либо внешнего взрыва резервуар остается без крыши);

2) пожары, для которых форма и глубина разлития определяют-

ся особенностями места разлития (выброс горючей жидкости на поверхность земли; выбросы жидкостей на поверхность водных объектов, где возможности для распространения фактически неограниченны).

Условия возникновения огненных шаров и расчет их параметров приводится ниже.

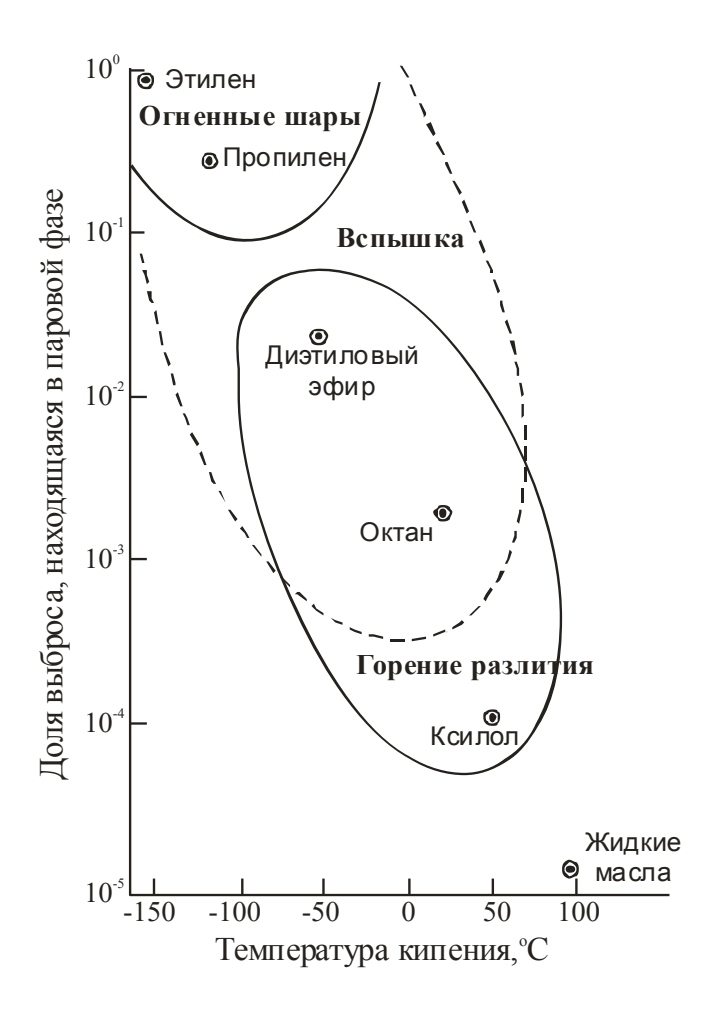

Рис. 1. Зависимость характеристик пожара от температуры кипения вещества

3. Расчет параметров теплового потока огненного шара, образующегося при сгорании газопаровоздушных смесей

При аварийном вскрытии газопроводов и емкостей, разлитиях углеводородов и их испарении облако газопаровоздушной смеси (ГПВС), переобогащенное топливом и не способное поэтому объемно детонировать, начинает гореть вокруг своей внешней оболочки и вытягивается, образуя огненный шар. Большая вероятность такого процесса обусловлена также тем, что для большинства углеводородов концентрационные пределы воспламенения их ГПВС шире, чем детонации.

Такие огненные шары крайне опасны, т.к. интенсивное свечение и излучение тепла может причинить смертельные ожоги наблюдателям и зажечь, например, дерево или одежду. Поднимаясь, огненный шар образует грибовидное облако, ножка которого - это сильное восходящее конвективное течение. Такое течение может всасывать отдельные предметы, зажигать их и разбрасывать горящие предметы на большие площади.

Возникновение огненных шаров возможно при разрушениях резервуаров и сосудов с горючими жидкими перегретыми продуктами (сжиженные углеводородные газы, аммиак, хлор, фреоны, содержащиеся в замкнутых объемах при повышенном давлении).

При разрушении системы с перегретой жидкостью происходит ее разлив и быстрое испарение. Взрывной характер процесса объясняется кратковременностью аварийного вскрытия сосудов, резервуаров и другого оборудования, содержащих продукт под давлением. Например, время полного разрушения сосуда объемом *100 м<sup>3</sup>* при давлении *1 МПа* составляет примерно *7 мс*.

Обычно огненный шар весьма быстро (доли секунды) достигает максимума своего радиуса *R0*, который сохраняется в течение всего времени существования шара.

Радиус огненного шара *R0*, *м*, определяется из выражения  $R$ <sup>0</sup>  $= 29\sqrt[3]{M}$ ,

а время его существования  $t_{\scriptscriptstyle s}$ , *с*, по формуле

 $t_{\scriptscriptstyle s} = 4.5^{\scriptscriptstyle 3}\sqrt{M}$  ,

где *М* – половина вместимости емкости по массе в тоннах.

При наличии группы из трех резервуаров за величину *М* принимается 90% вместимости.

Поражающее действие теплового излучения определяется теп-

ловой энергией, приходящейся на единицу поверхности на конкретном расстоянии *r* от центра огненного шара. Поток излучения *q,*  $\kappa B$ *m/м* $^2$ , падающий на мишень, определяется по формуле

 $q = E \cdot F \cdot T_p$ 

где *Е –* мощность поверхностной эмиссии огненного шара,  $\kappa B$ т/м<sup>2</sup>; *F* – коэффициент, учитывающий фактор угла падения;  $T_{p}$  – проводимость воздуха. Для баллонов, вертикальных и горизонтальных резервуаров  $E = 270 \text{ }\kappa Bm/\mu^2$ , для сосудов шарообразной формы  $E = 200 \text{ }\kappa Bm/\mu^2$ .

Коэффициент *F* и проводимость *T <sup>p</sup>* определяются по формулам

$$
F = \frac{R_o^2 r}{\left(R_o^2 + r^2\right)^{3/2}}, T_p = 1 - 0.058 \cdot \ln r.
$$

где  $r > 2R$ <sub>0</sub> – расстояние по горизонтали от хранилища ГПВС до мишени.

Величина тепловой энергии (доза или импульс теплового излучения), падающей на единицу поверхности *Q*, *кДж/м<sup>2</sup>* , определяется по формуле

 $Q = q \cdot t$ .

Воспламенение различных материалов зависит от теплового импульса и его длительности. Минимальная величина импульса, вызывающего воспламенение древесных материалов, составляет примерно *<sup>2</sup> 0*.*4 МДж м* . Как видно из табл. 1, величина воспламеняющего импульса растет вместе с его длительностью, т.е. с мощностью взрыва.

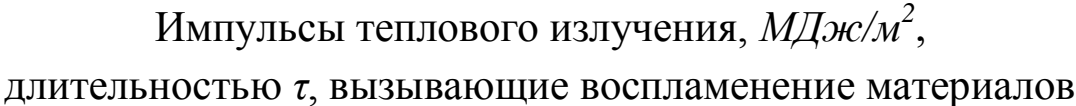

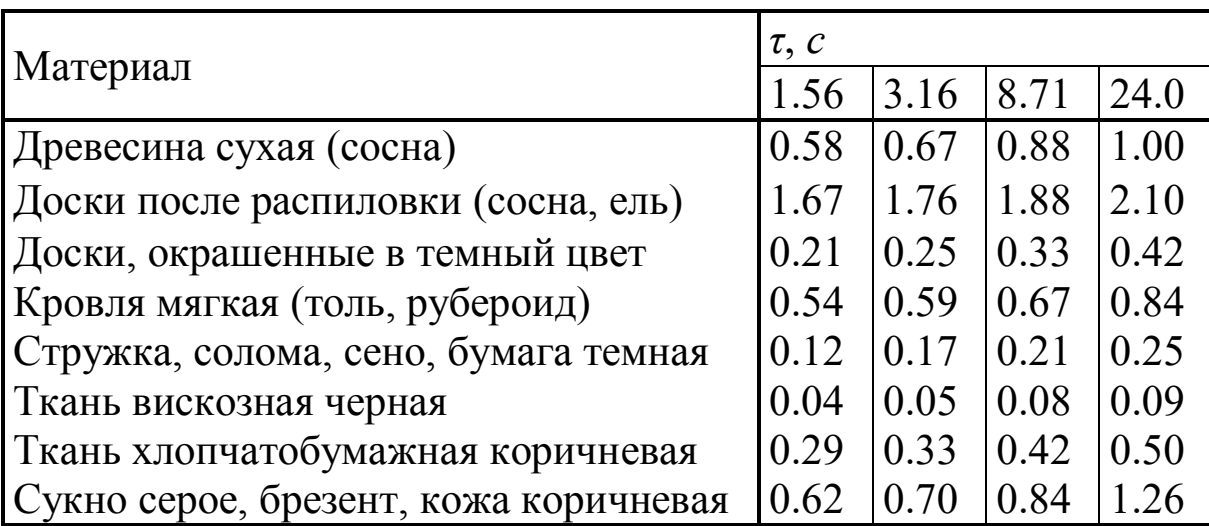

Существуют разные подходы к оценке степени поражения человека от действия тепловой радиации при быстром сгорании углеводородов и дефлаграционных взрывах газопаровоздушных смесей.

Так, например, болевой температурный порог для кожи человека соответствует температуре  $T_n \approx 44 \text{ °C}$ . При  $T > T_n$  степень поражения зависит от удельной энергии *Q* и длительности облучения *τ*. Считается, что без болевых ощущений кожа выдерживает тепловой поток интенсивностью  $q \approx 2I \kappa Bm/M^2$  в течение 2 с. При стационарном потоке этим данным соответствует  $Q \approx 42 \kappa \sqrt{\mu} m^2$ . Исходя из этих данных, предельно безопасный радиус  $R_{\scriptscriptstyle E}^{}$  (по В. Маршаллу радиус эвакуации) для человека составляет примерно  $(3.1...3.6)$ ·  $R_{\scriptscriptstyle{\theta}}$ .

Оценить степень поражения человека при действии тепловой радиации можно по графику рис. 2, на котором дана зависимость процента поражения (вероятности поражения) *λ* от параметра тепловой радиации  $Q = q^{73} \cdot t_s$  $Q = q^{\frac{4}{3}} \cdot t_s$ ,  $(Bm/m^2)^{\frac{4}{3}} \cdot c$ . При этом степеням поражения соответствуют ожоги кожи на глубину меньше 0.12 мм – 1 степень, меньше 2 мм – 2 степень и больше 2 мм – 3 степень.

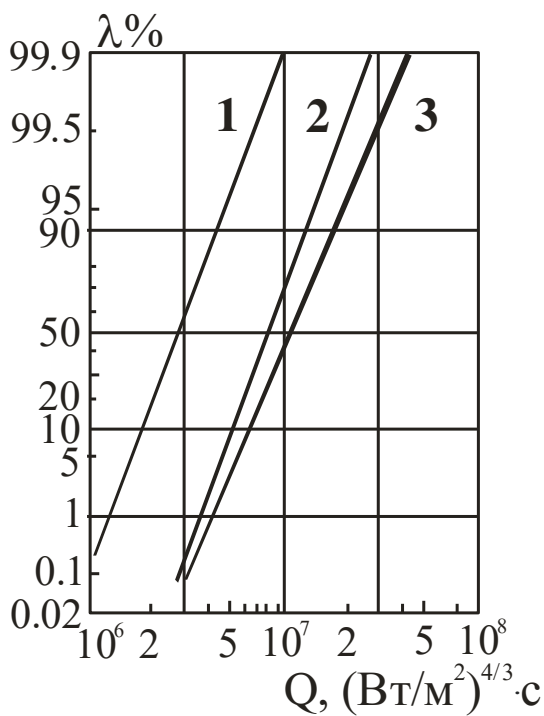

Рис. 2. Зависимость процента потерь людей без защитной одежды от воздействия тепловой радиации при горении углеводородов:

1 – первая степень поражения, 2 – вторая степень поражения, 3 – третья степень поражения (летальный исход)

## **ПОРЯДОК ВЫПОЛНЕНИЯ РАБОТЫ**

Рассчитать параметры огненного шара, образующегося при сгорании пропано-воздушной смеси в результате разлива 100...1000 тонн (вместимость емкости задается преподавателем) жидкого пропана, определить порог воспламенения объектов (материал задается преподавателем) и оценить степень поражения населения. Для этого:

1. Составить на ЭВМ в среде GAP программу по расчету характеристик огненного шара. Построить графики зависимостей параметров теплового излучения от расстояния до хранилища ГПВС.

2. Определить минимальное расстояние, на котором не может возникнуть возгорание материальных объектов. Для нахождения импульса теплового излучения, вызывающего воспламенение заданного материала, на основе приведенных в указаниях табличных данных определить аппроксимирующую функцию, используя встроенные в GAP средства интерполяции сплайнами.

3. Оценить риск поражения населения, находящегося в районе аварии. Для этого, используя зависимости, представленные на рис.2, рассчитать на местности границы зон, соответствующих различным степеням поражения. Для определения функций, описывающих зависимости процента потерь, использовать встроенную в GAP функцию линейной интерполяции *linterp*.

## **СОДЕРЖАНИЕ ОТЧЕТА**

1. Наименование работы.

2. Цель работы.

3. Листинг написанной в среде GAP программы расчета характеристик огненного шара.

4. Графики зависимостей поражающего действия огненного шара от расстояния.

5. Таблица с результатами расчета людских потерь по зонам поражения.

## **КОНТРОЛЬНЫЕ ВОПРОСЫ**

1. Дайте определение пожара.

2. Объясните природу химических пожаров.

3. Перечислите основные опасности химических пожаров.

4. Каковы ответные реакции горючей жидкости на присутствие источника зажигания?

5. Какие формы может принимать возгорание жидкости или газа?

6. Поясните условия возникновения огненного шара.